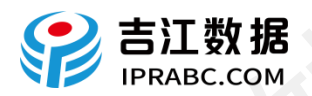

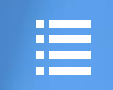

# 吉江数据 使用手册(2019)

为科技发声,为创新助力

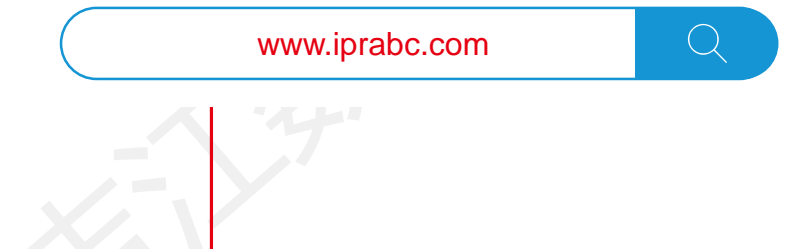

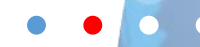

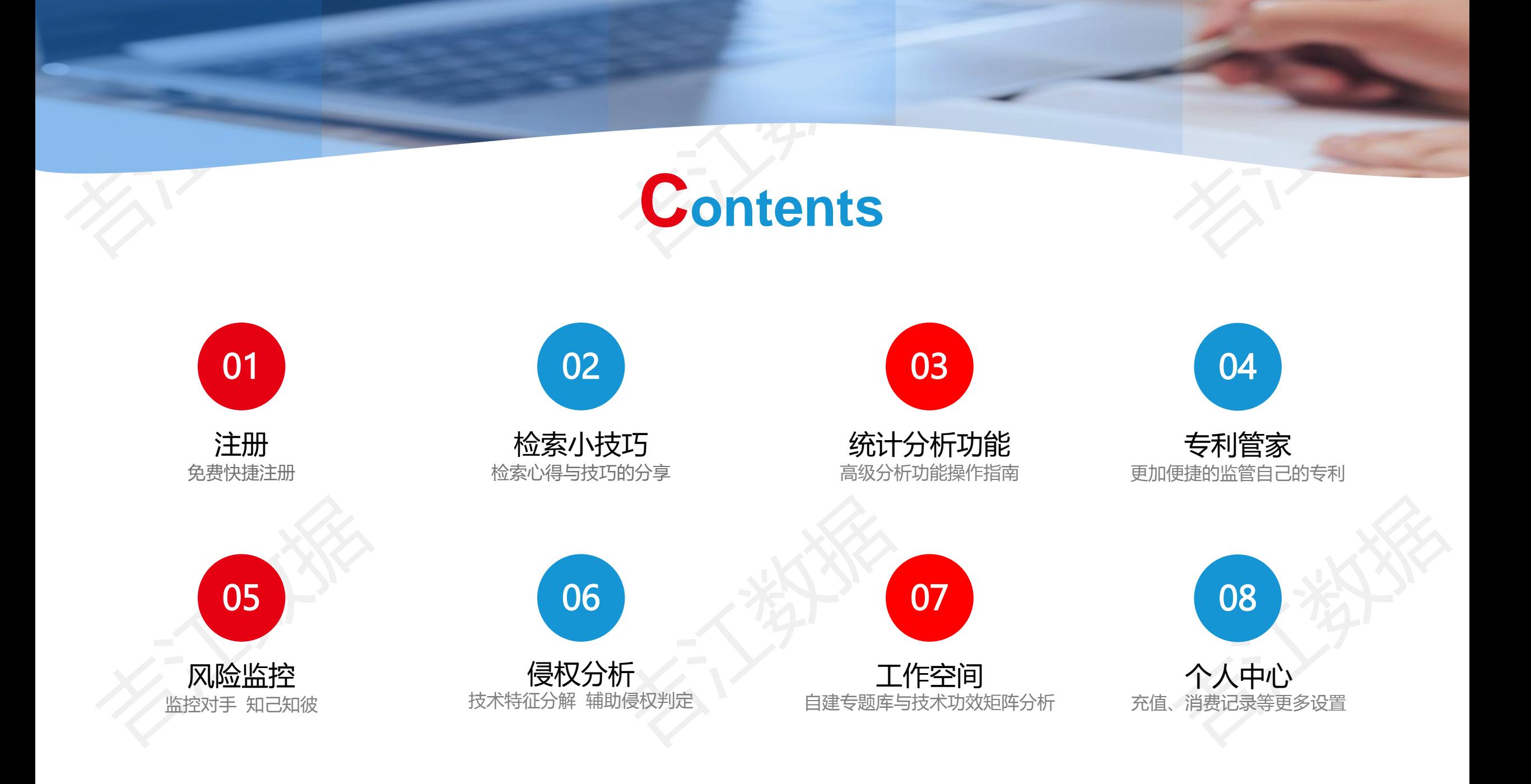

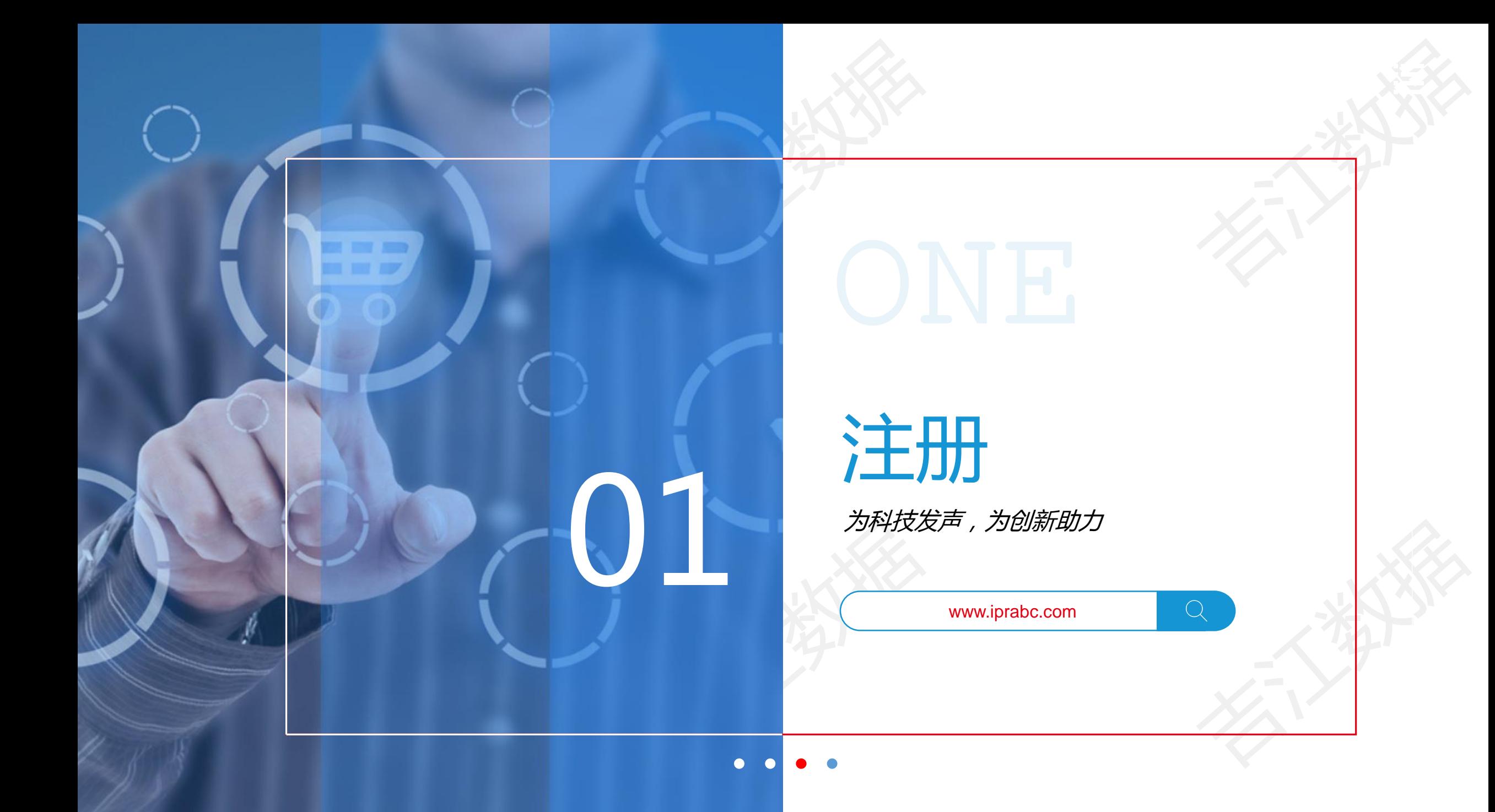

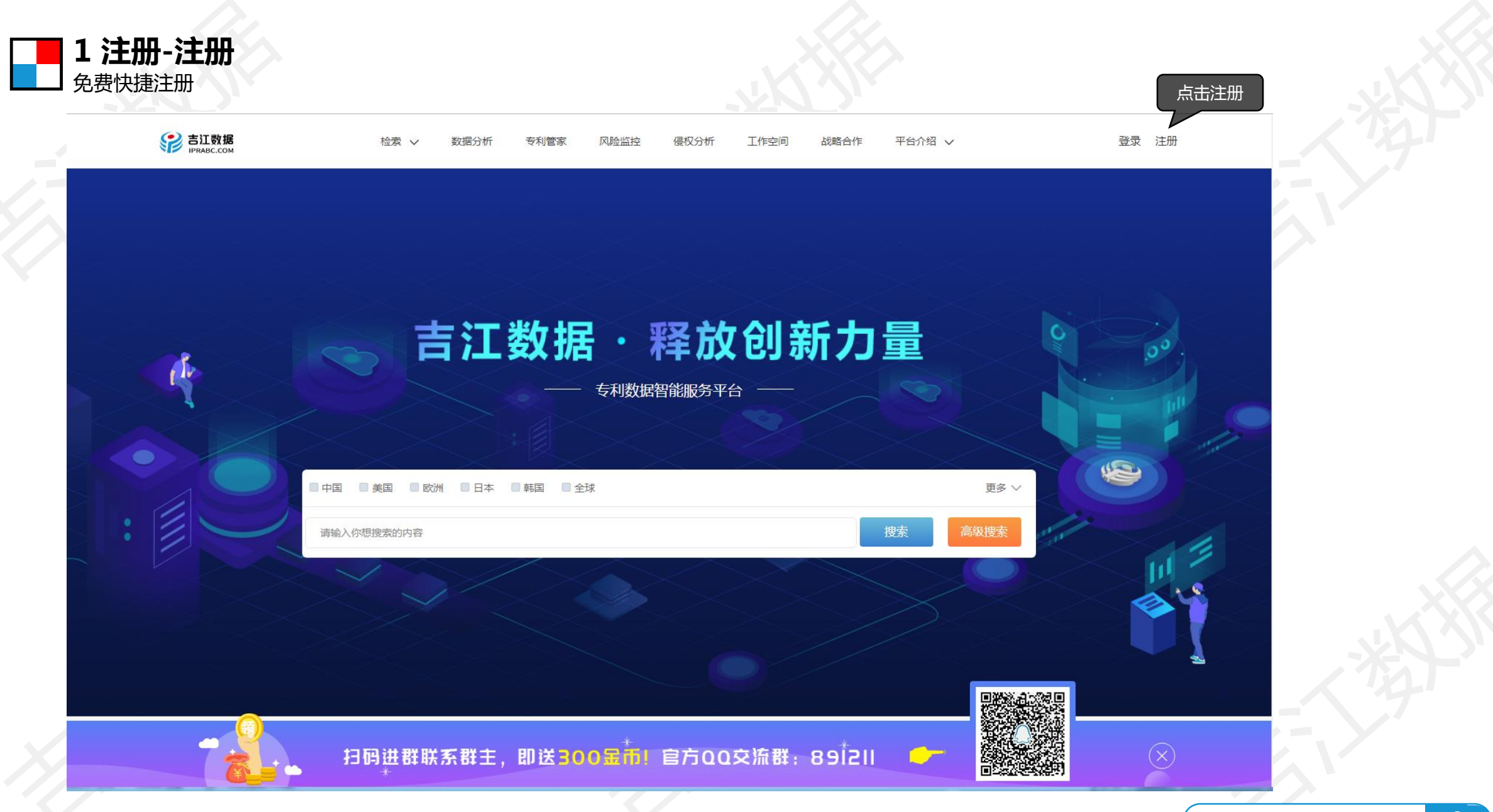

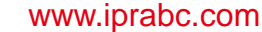

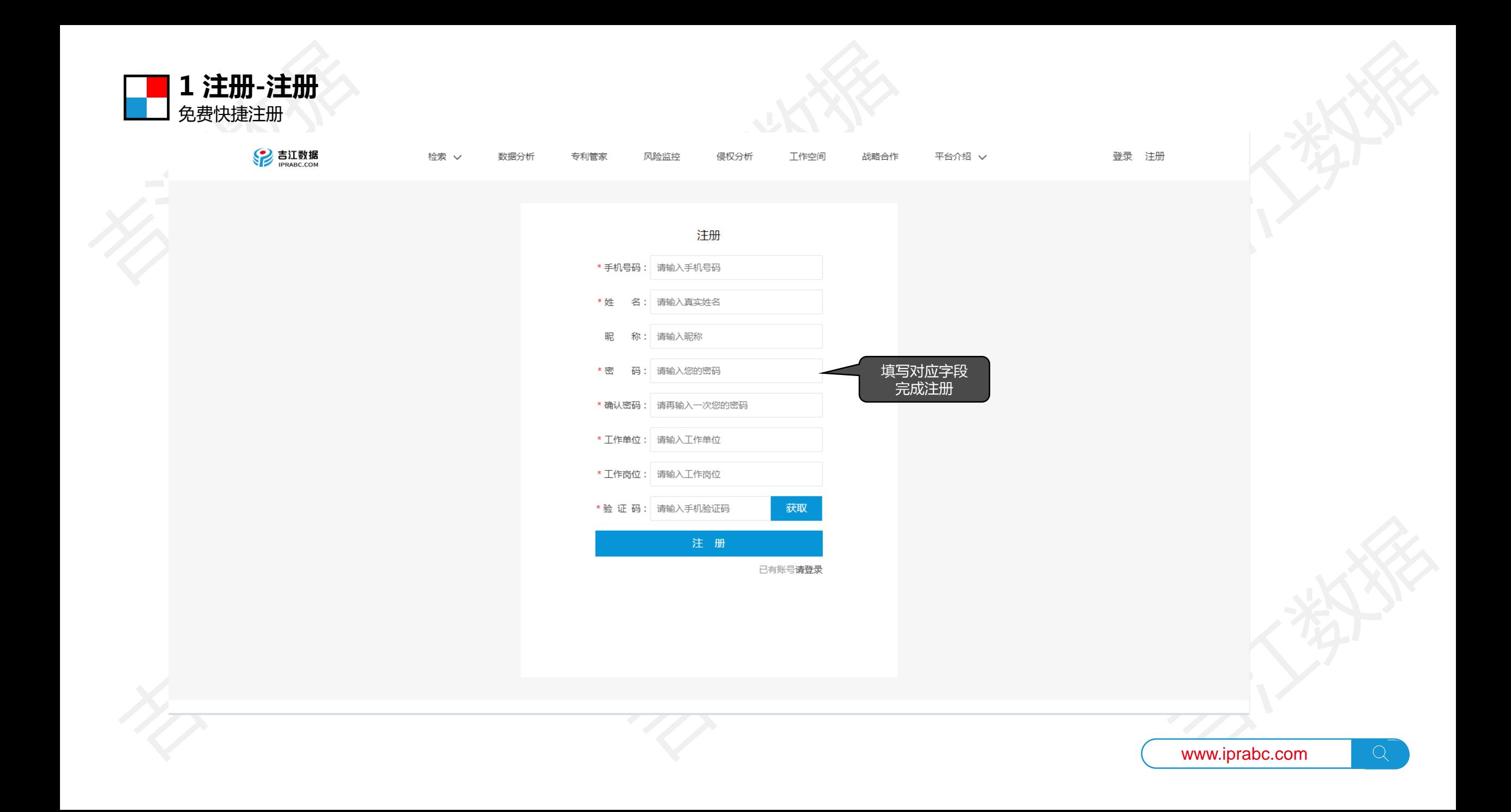

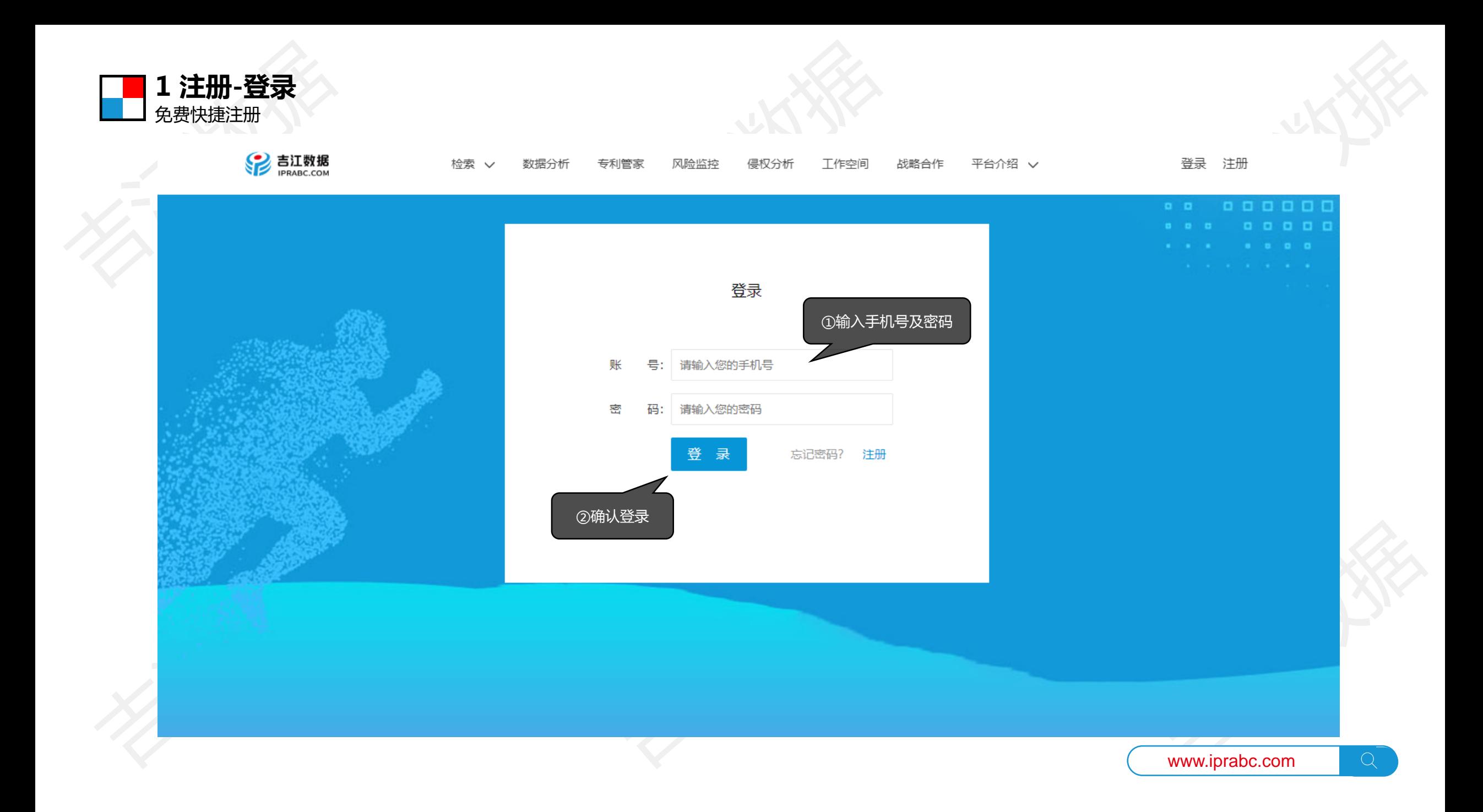

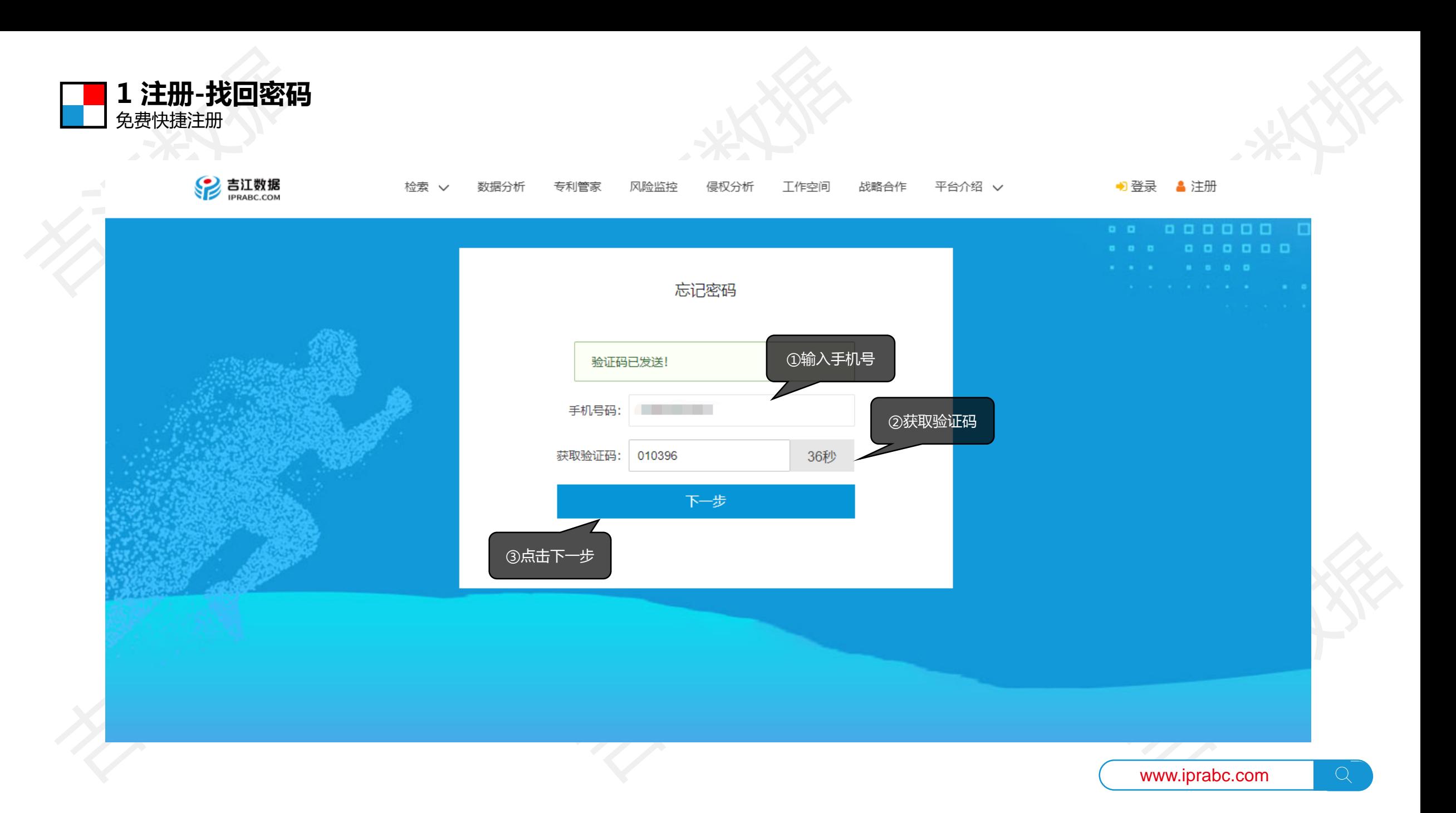

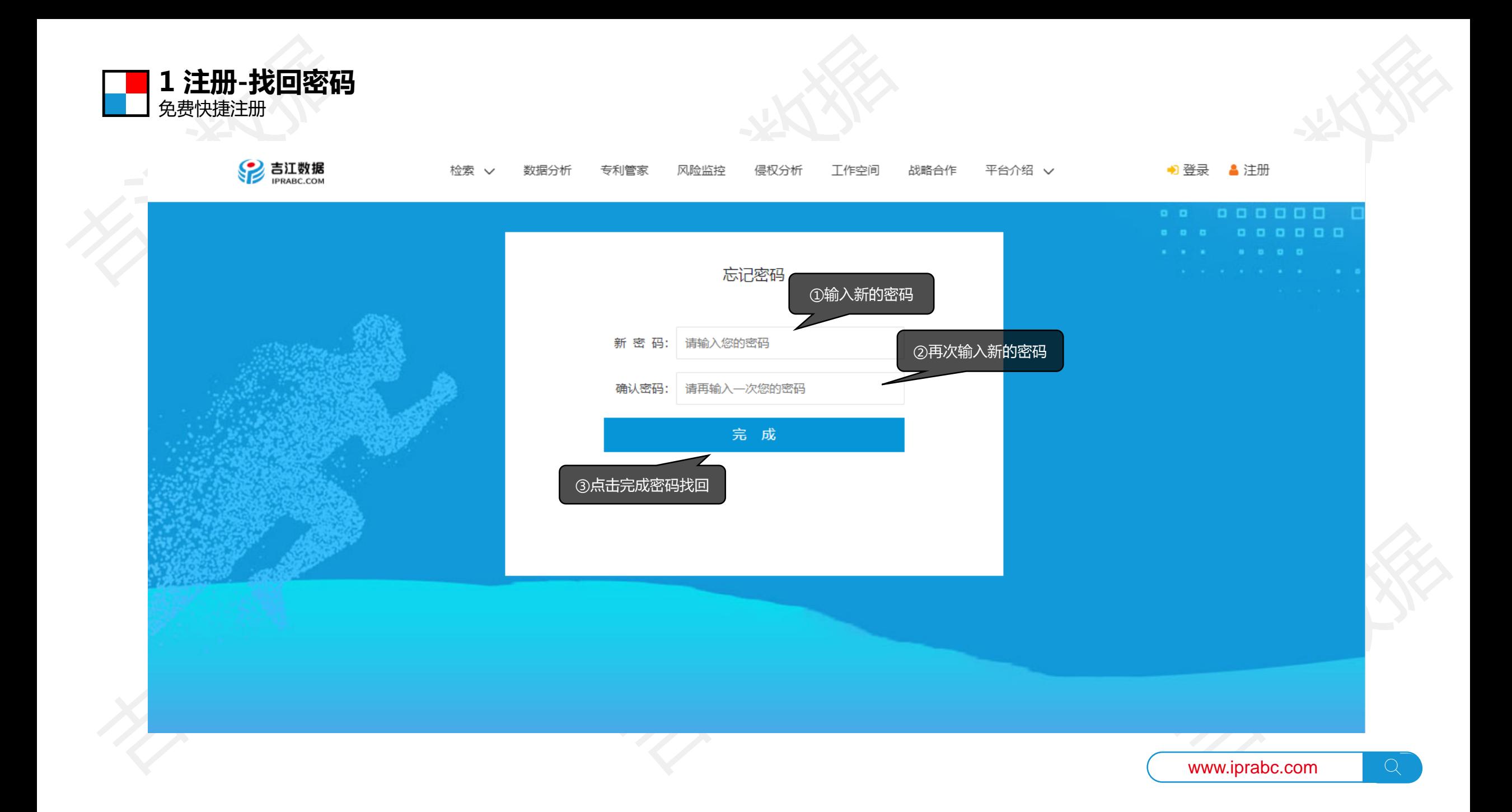

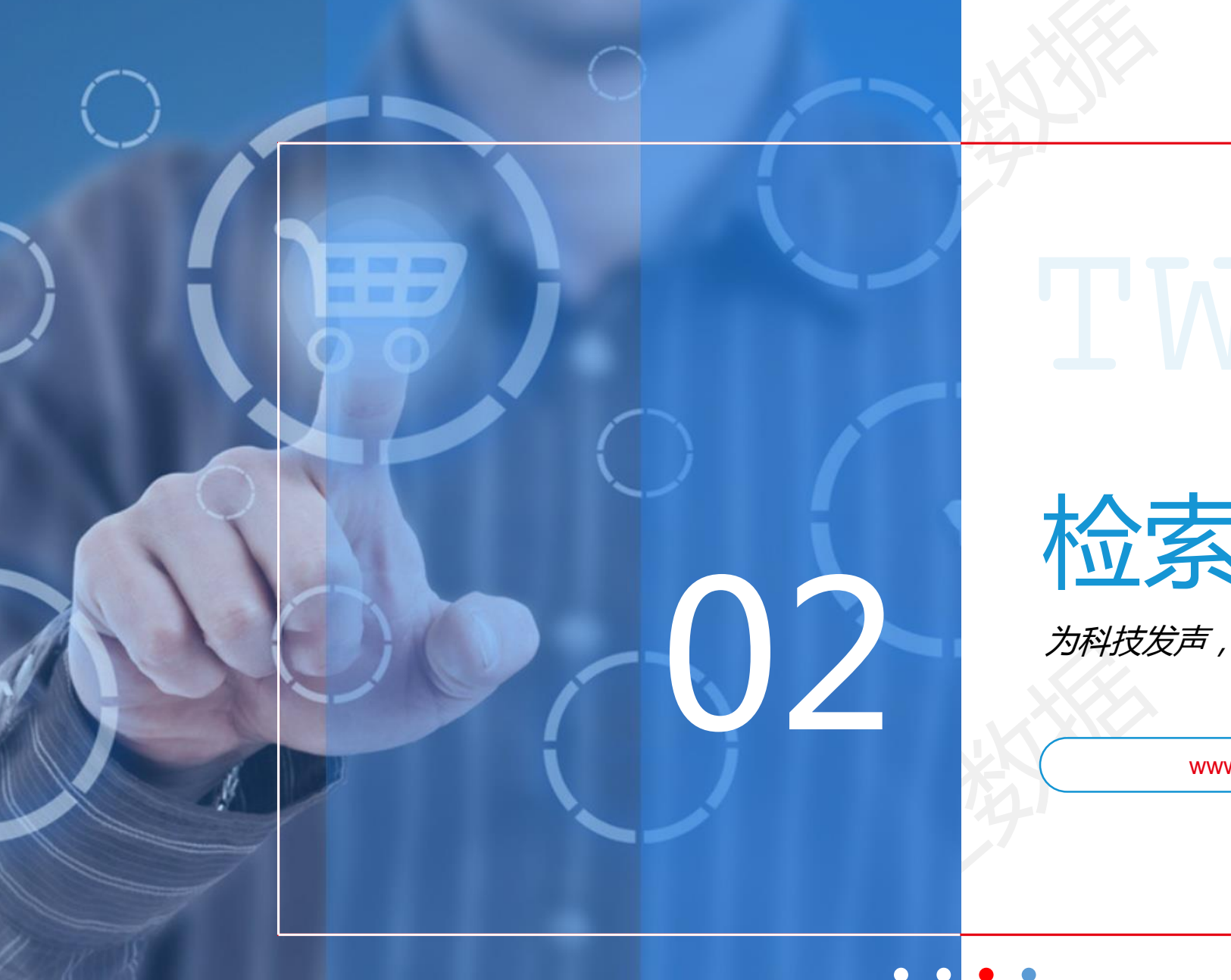

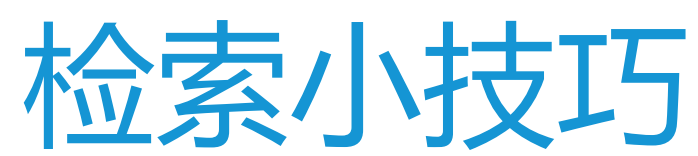

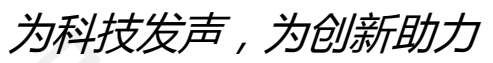

 $\bigcirc$ 

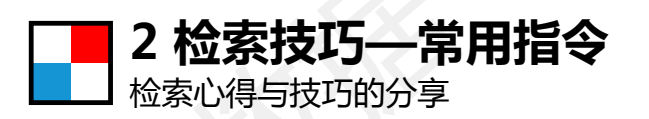

#### **基本运算符说明**

and, o r, not, \*, ?等基本运算的用法: and,or, not前后需要加空格 and,代表与的关系,可指定两个或多个条件同时出现在一篇专利(或同一字段)中 or,或者的关系,多个条件下出现任一即可,例如:无人车 or "Unmanned vehicle" not,排除某一部分干扰因素的指令,例如: (无人车 or 无人驾驶) and not 雷达 \*,代表0~n个字符,用于英文关键词的末位,例如:circulati\*可补全为:circulation,circulating ?,单个字符补全符号,用于词中或词尾,例如:Pro?ram补全为Program, bread?补全为breads

#### **二、简单检索字段指令:输入指令查找,定位更准确**

利用下面字段指令,使关键词精准定位到目标专利。(也可通过高级检索套用指令) t: 只找标题, ab: 摘要, cl: 权利要求, d: 说明书, ts: 标题+摘要, tscd: 对文献全部内容进行查找 申请人字段指令 → ap: \*\*技术有限公司 发明人字段指令 → in: 小明 代理人字段指令 → at: 王红 代理机构字段指令 → ag: 北京\*\*知识产权代理有限公司 当前专利权人字段指令 → caee: \*\*技术有限公司

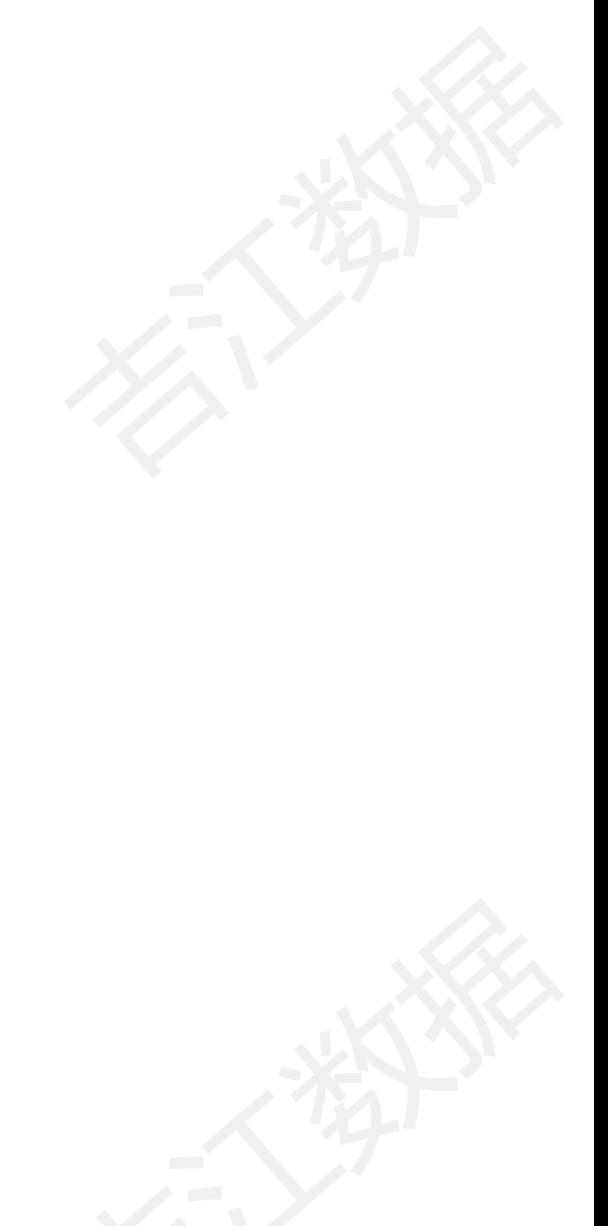

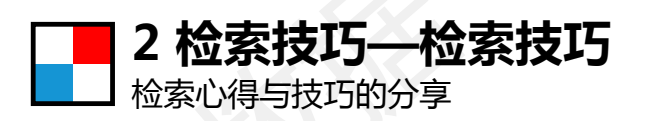

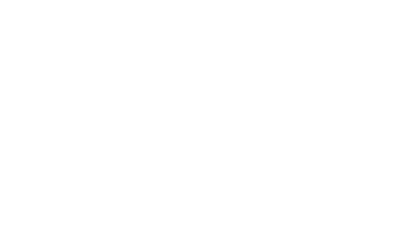

# **一、查找全球专利方法**

**吉江**数据库目前对全球105个国家的1.2亿条专利数据中的80%专利数据进行了线下中文翻译,主要翻译的对象包含五大局 (中国、美国、日本、韩国、欧盟、WIPO)数据,建议大家在检索过程中最好使用中英文混拼的形式对全球(搜索栏前 方选择范围)专利进行检索,这样会使检索结果更加全面。例:查找照相机,可将检索式写为→照相机 or camera

例2:查找单反照相机,可将检索式写为→ (照相机 and 单反) or (camera and SLR) 重要提示:两个英文关键词中间的and、or等运算符前后需加空格,否则系统无法进行分词判断 提示2:一个英文词组中的关键词间有空格,两个单词需要紧挨着出现,手动为词组前后加上双引号即可

## **二、智能分词与精准检索**

由于**吉江**数据库采用了以查全为检索第一准则的运算逻辑,所以在用户通过关键词或语句检索时,系统 会自动判断关键词可否拆分查找,若判断出关键词或语句可拆分成多个词汇的组合情况下,系统优先为用 户以 A and B and C 的方式进行检索,将检索结果扩展的更全面。

若用户不需要系统进行分词检索,可在关键词或语句前后加上" "(双引号),系统就不会分词检索啦!

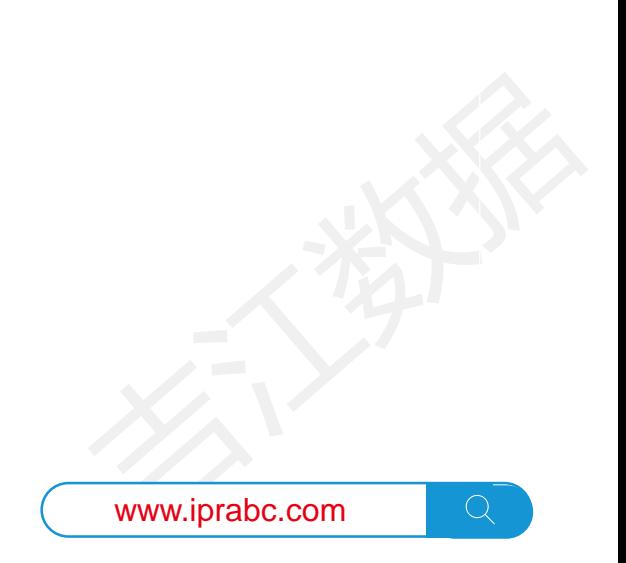

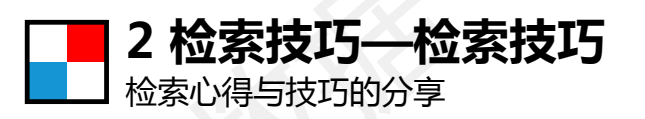

# **三、手动分词**+**横向拓展(查全)**

例2:以 钒电解液回收再利用 关键词为例,系统查找结果仅为1条。 分词构思→钒为一种金属元素可独立为词,电解液可独立为词,回收再利用可独立为词。 横向拓展→回收再利用限制了我们的搜索范围,中国文献中对同一种实施方法会有多种不同的叫法,比如 回收再利用可以叫它重复利用,或者反复使用、重复利用、循环利用等等,建议您尽量拓展词汇去表达。 检索式: 钒 电解液 and (回收再利用 or 反复使用 or 重复使用 or 重复利用 or 循环使用 or 循环利用) 」此检索式得出的检索结果为56条文献,极大程度上避免了查漏的风险,您一定要多多摸索一下

结合IPC分类查找:

通过关键词结合IPC分类的形式,可快速的缩小检索范围,锁定领域快速查找 不同的技术应用在不同的领域,实现的方式会有所不同,此方法可帮助大家快速过滤专利噪音。 同样以无人车为例,我们想找在距离感应或者勘测方面的相关专利,那么我们在搜索无人车得到结果后, 在页面的左侧筛选栏或右侧提示栏中找到IPC对应的分类,选中即可快速定位该技术领域。 也可通过手写检索式的形式,将搜索条件编写为: 无人车 and ipc: G01C (关键词结合IPC分类)

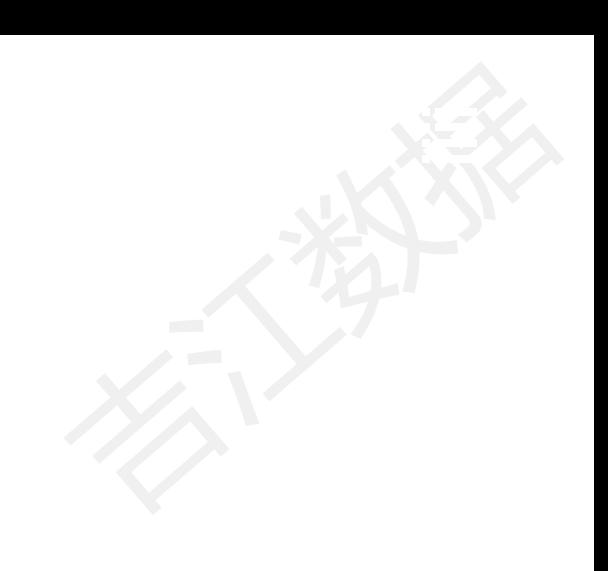

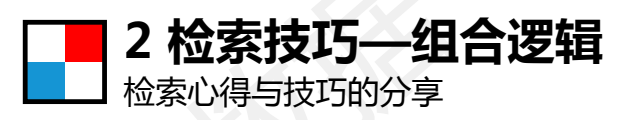

#### **一、检索深耕之组合逻辑(查准)**

在做一项检索之前,整理思路并梳理出一条清晰的检索逻辑至关重要,可大大的节省检索时间和效率。 掌握通过技术领域+技术特征+技术效果(也可结合IPC分类)的组合,快递定位最相关的专利文献。 检索依据:比如我们想研发或者撰写一个无人车的相关专利,此项专利主要是在无人车领域的雷达传感或 者红外探测的技术上做出创新点,此项专利研发目的是为解决自动驾驶车辆的安全性隐患。 检索思路:分块梳理并提取关键词,用and,or,(),进行逻辑组合精确查找

块1技术领域:无人车,梳理无人车的同义词汇并组合表达式,无人车 or 无人驾驶 or 自动驾驶 块2技术特征: 雷达或红外, 梳理同义词汇并组合表达式, 雷达 or 红外 or 测距 or 感应 块3技术效果:提高安全性,但中国人的同义词的表述方法多样化, 安全性 or 危险性

#### **检索逻辑组合:**

(无人车 or 无人驾驶 or 自动驾驶) and (雷达 or 红外 or 测距 or 感应) and (安全性 or 危险性) 友情提示:当and和or同时出现在一个检索式时,需要用括号将or的关系括起来优先运算 结果对比:此检索式检索结果为164条,而无人车 or 无人驾驶 or 自动驾驶简单查找结果为6690条

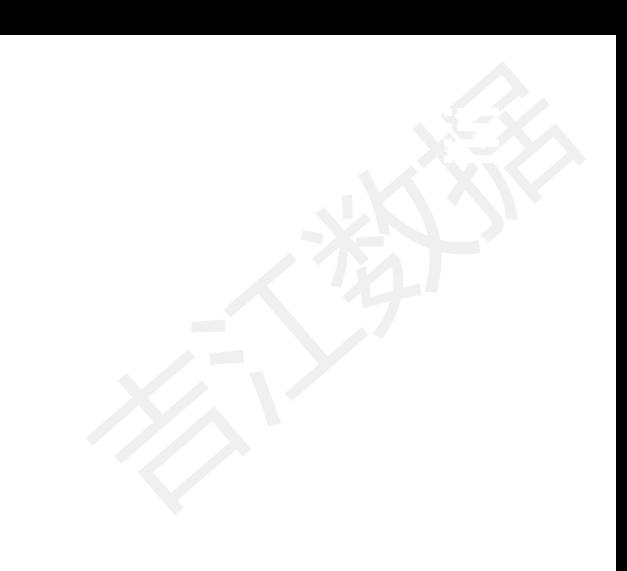

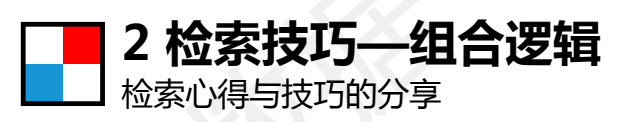

# **二、检索深耕之组合逻辑查准**-**续**

如果我们对上诉检索中的164条专利数量还是表示有点多,还想再精准些,那么继续往下看哈☟ 我们已知此项技术解决的技术问题是通过车辆的传感装置提高安全性,基本表明解决防碰撞的目的与车辆 航道控制为主,那么我们在左侧ipc的分类结果中找到防碰撞分类为ipc:G01S17/93 (用于防碰撞目的), 与ipc:G05D1/02车辆航道控制和调节,把他们筛选出来或结合进入到之前的检索式中即可。 (无人车 or 无人驾驶 or 自动驾驶) and (雷达 or 红外 or 测距 or 感应) and (安全性 or 危险性) and ipc: (G01S17/93 or G05D1/02) 最后得出的相关专利结果为40条,是不是就更精准啦

## **三、检索深耕之单字检索**

#### 此方式常见于国知局审查员老师们的检索策略

例: 比如我们想全面的找找出一种汽车轮胎的换胎工具检索逻辑可组合为: (车胎 or 轮胎) and (拆 or 装 or 卸 or 换) and 工具 (查全策略)

如果想从此结果中实现继续查准的目的,可以结合前面叙述的结合ipc分类,或者结合技术特征、技术效 果等关键词进行二次检索,比如,我们要查找便携式的,可在此检索式后加 and 便携式,做精准定位。

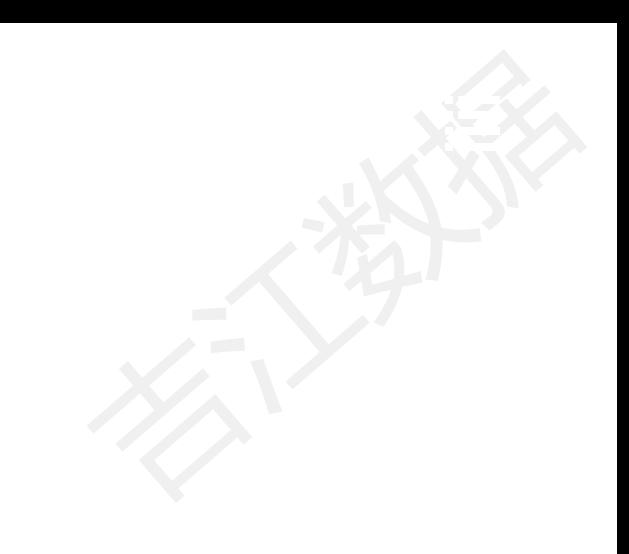

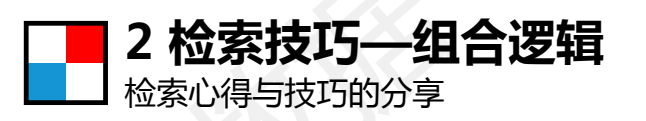

# **四、检索深耕之分块分区检索**

# 以上述检索式为例,如果我们想在不同区域查找不同内容,可以尝试使用下面的检索方式

例如:我们想在标题和摘要中查找轮胎和车胎内容,同时想在权利要求中查找含有拆、装、卸、换及折叠 等技术手段,再然后还想在全文中查找工具这个词汇,那么可以通过如下检索式写法表达出检索目的:

ts:(车胎 or 轮胎) and cl:((拆 or 装 or 卸 or 换) and 折叠) and d:工具 ● 标题摘要部分 ● 权利要求部分 ● 说明文全文部分

提示1:如果对吉江检索字段不熟悉的用户,建议使用高级检索进行检索模块组合和字段指令套用。 提示2:吉江已将常用字段的简写指令,公布在高级检索页面的底部及帮助中心中,可随时查看。

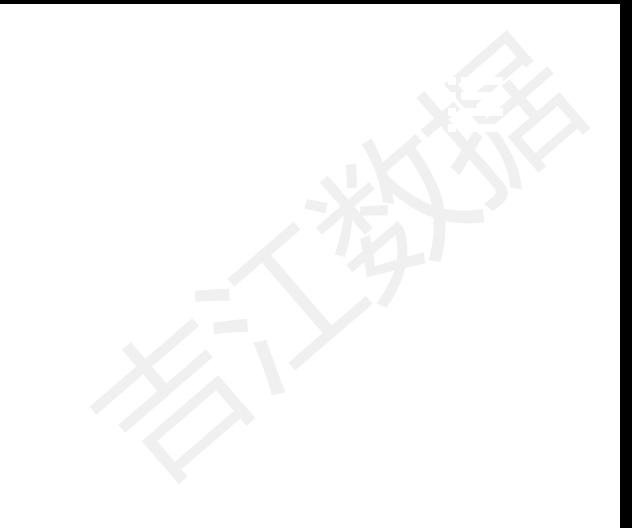

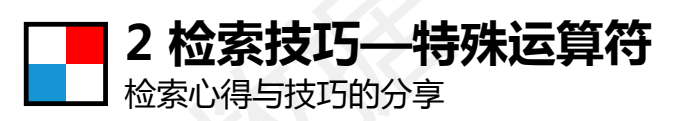

## **一、模糊匹配**

支持?和\*,一般用于英文,匹配一个或多个字符,常常用来补充一些我们不能正确书写的词语 ?表示一个字符\*表示0个或者多个

例如:ceti:石墨烯 AND title:gra?hene

#### 石墨烯的英文单词我们忘记如何写了可以用?或者\*替代一个或多个字符 例如:title:gra\*en

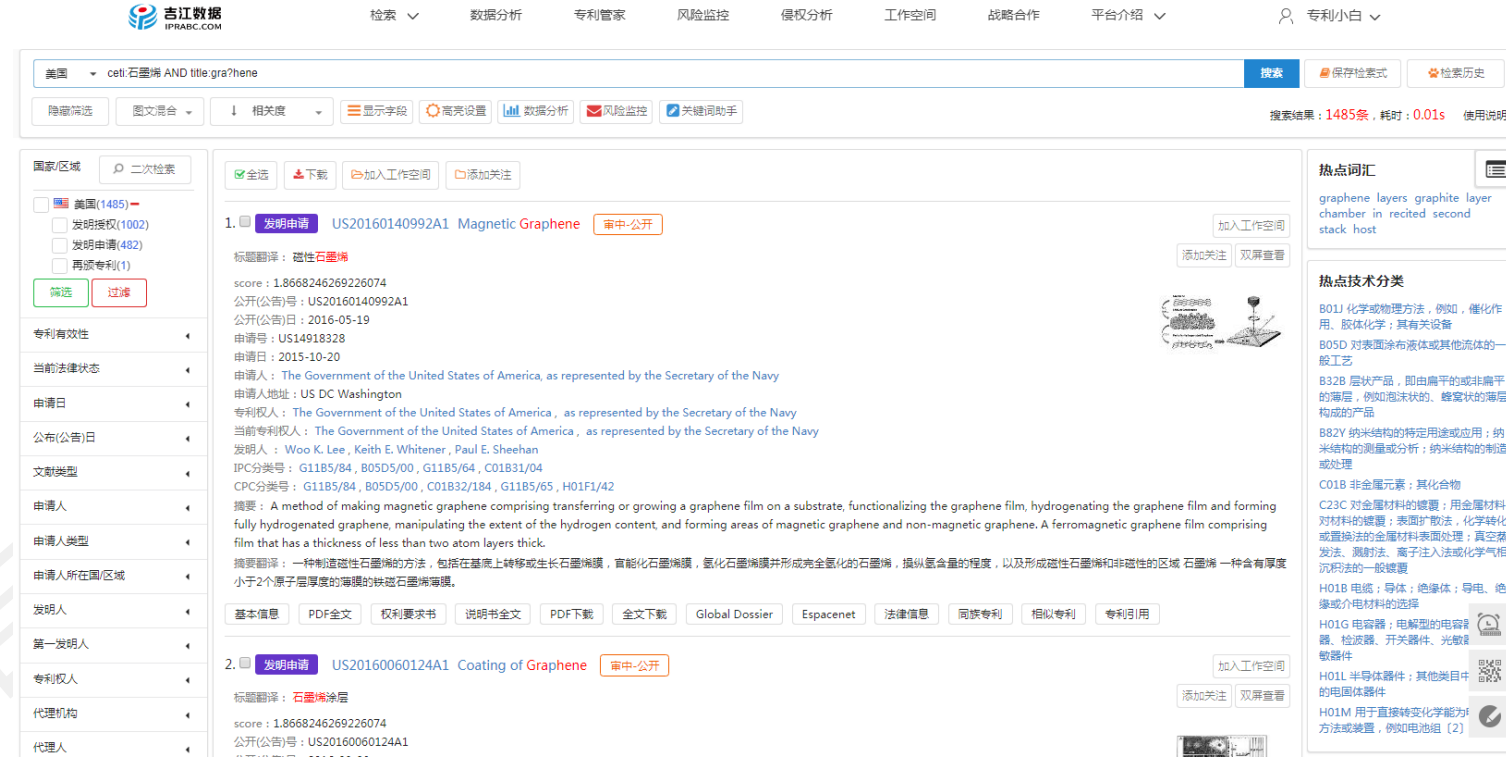

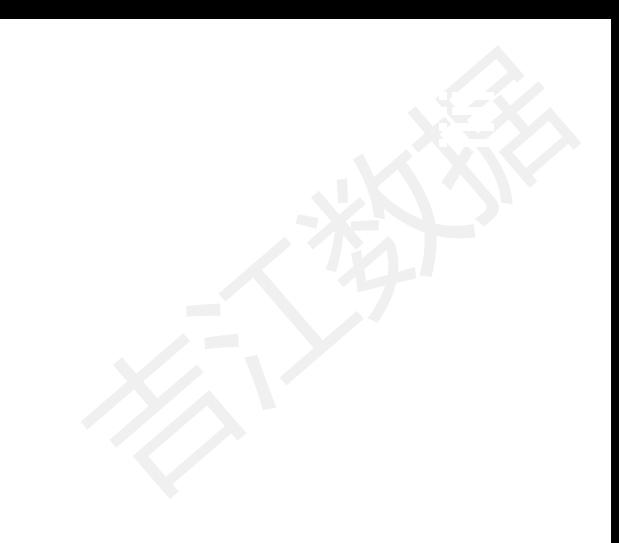

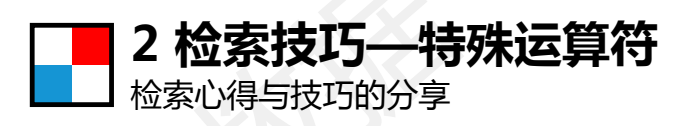

# **二、邻近检索**

#### 支持检索多个词是否相邻的情况

例如: ceti:石墨烯 AND summary:"making graphene"~2 表示making graphene 中间最多只能出现2个词

#### 例如:ceti:石墨烯 AND summary:"growing substrate"~10 表示growing substrate 中间最多可以出现10个词

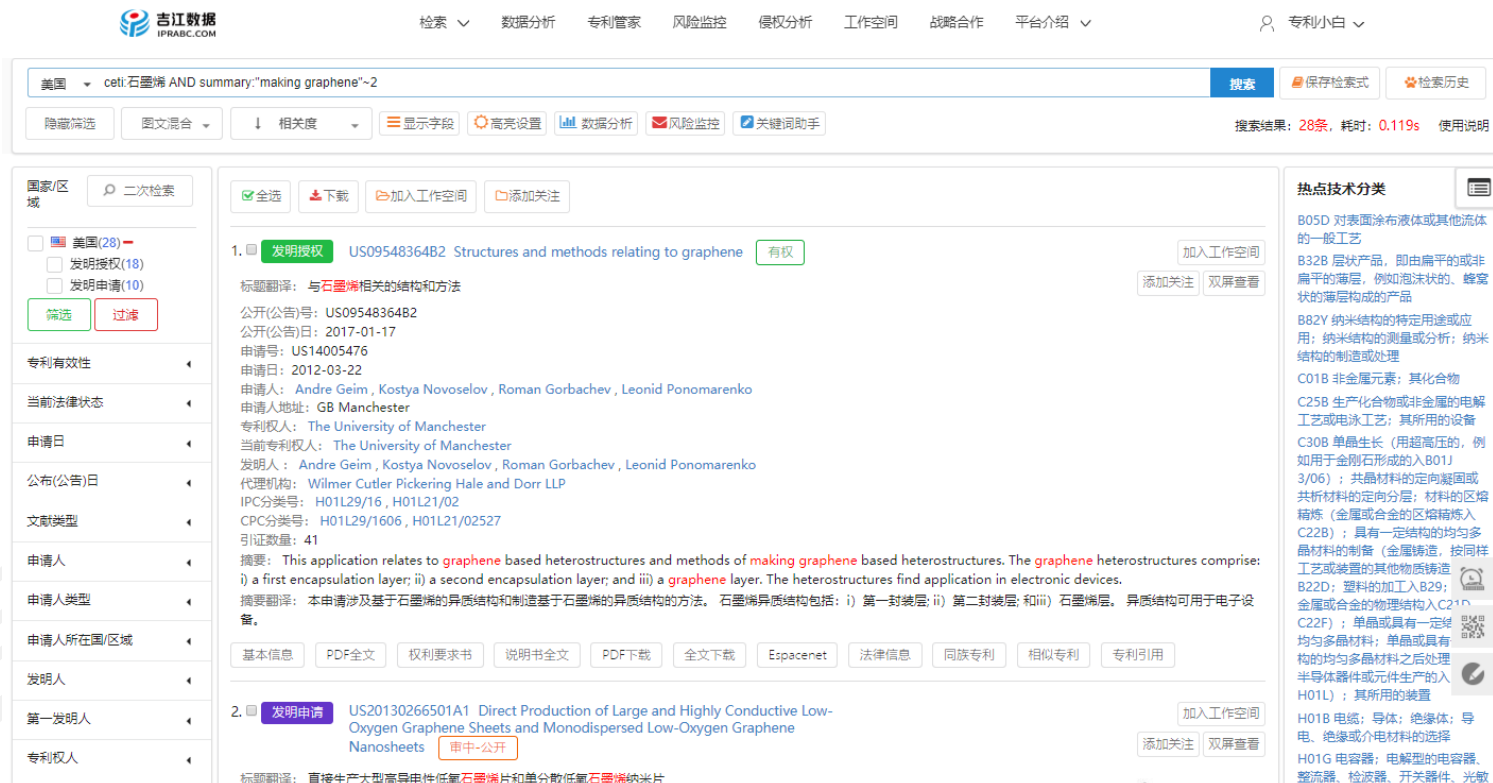

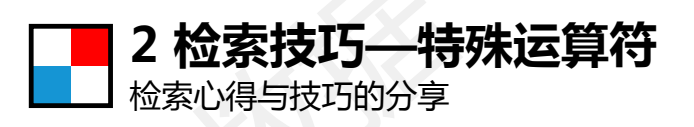

# **三、自定义排序权重**

#### 权重设置查询, 可以给各个词赋予不同的权重

例如: ceti:石墨烯^4 AND summary: "sheets "^2。 2和4分别表示权重

#### 不同权重可以获得优先排序,提升相关度 例如: ti:石墨烯 AND ti:("电池外壳" OR "锂电池"^20)

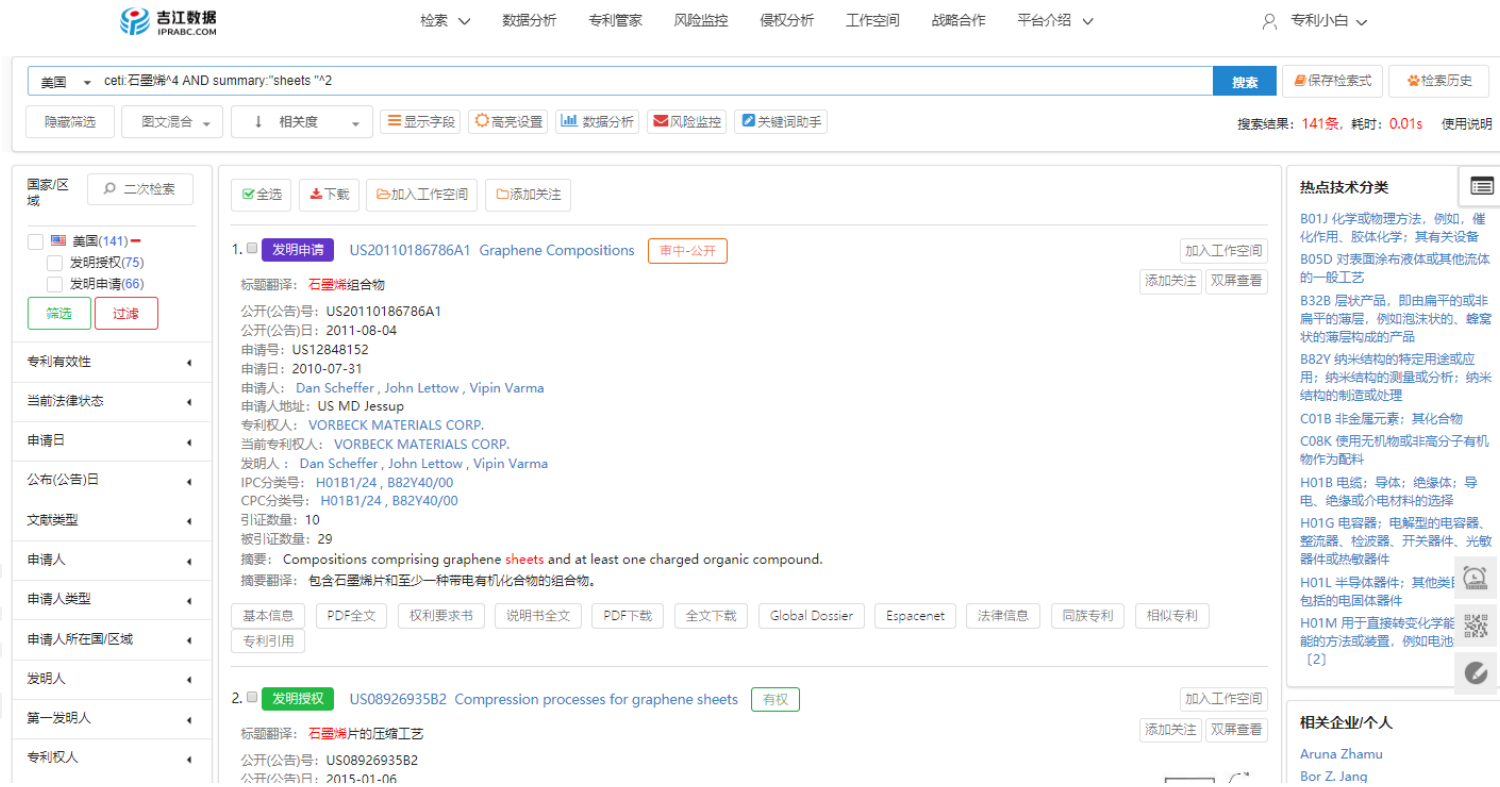

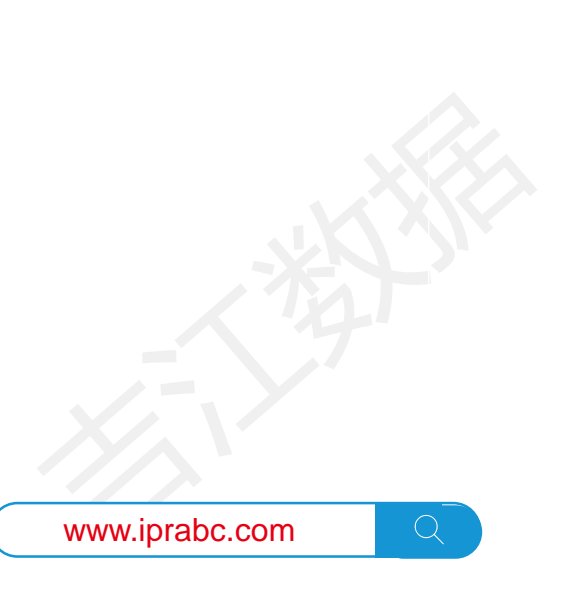

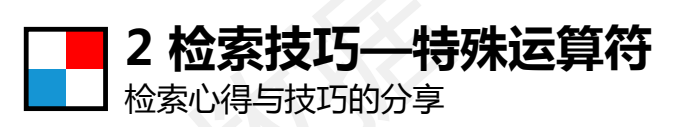

# **四、截词**

#### 选取需要的词、排除不需要的词

#### +必须存在-必须不存在

#### 例如:ceti:石墨烯 AND summary:(graphene +sheets -oxide) 表示sheets是必须存在oxide必须不存在

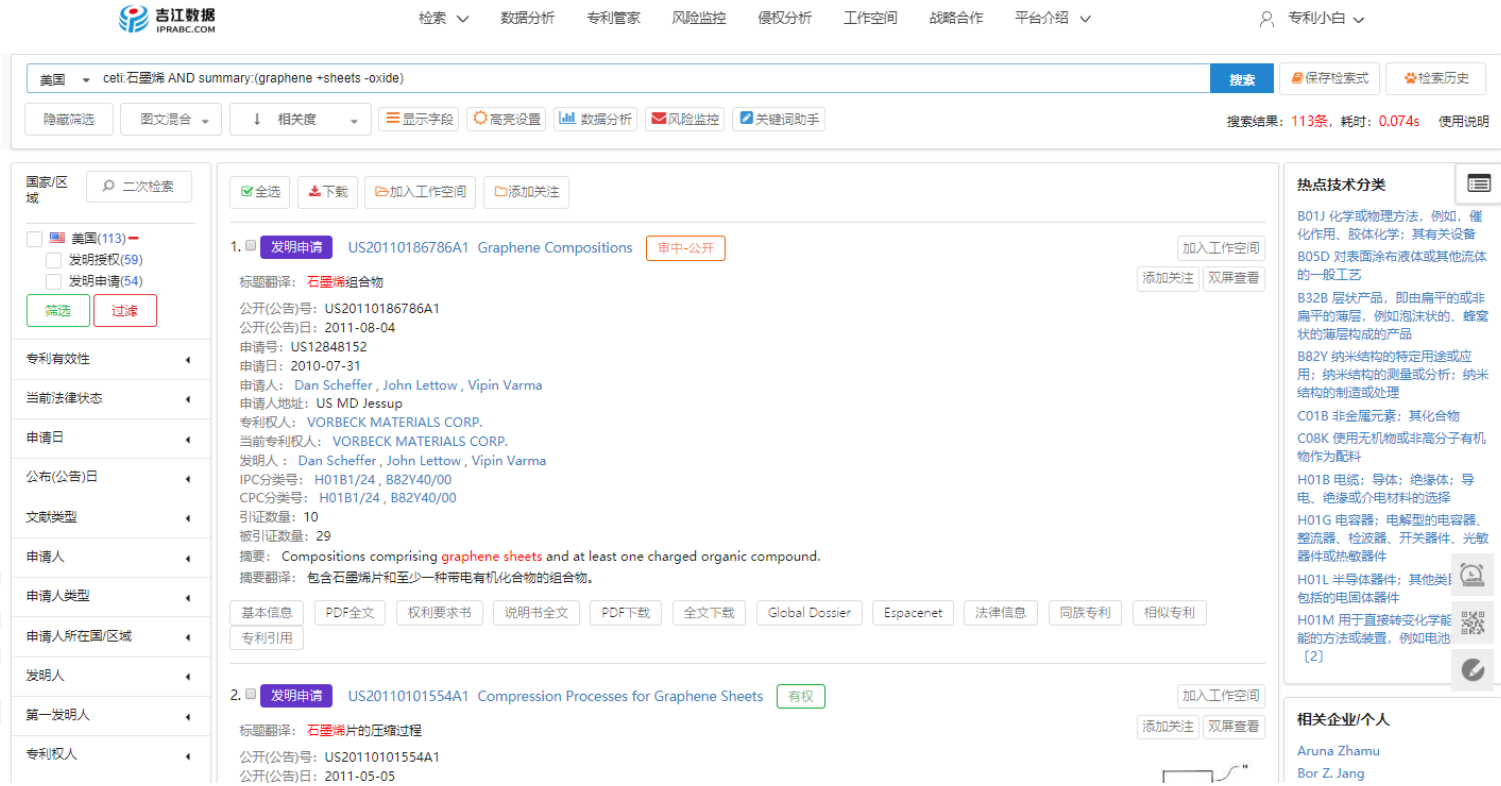

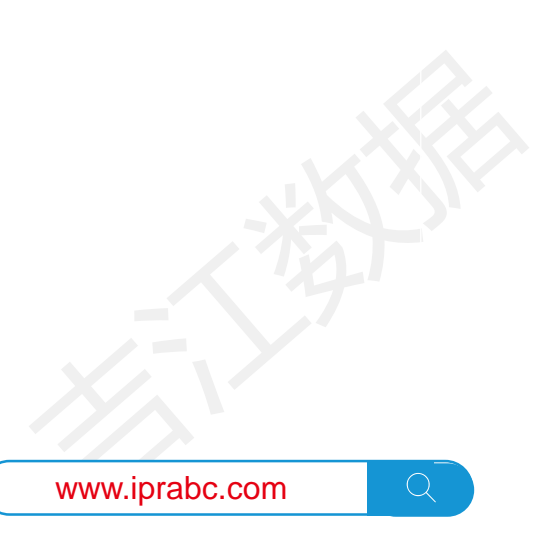

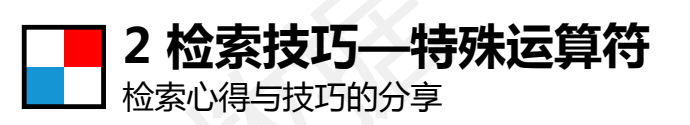

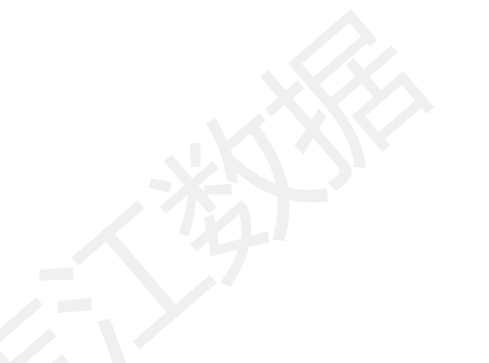

## **五、特殊数据查询**

比如运算符、化学式等查询时特殊字符需要用\表示转义

## 特殊字符包括: + - = && || > <! () { } [ ] ^ " ~ \* ? : \ /

例如: 化合物 AND summary:2\-\(X\(M\)\-SI\(\-R\(3\-M\)\)\-CH2\-CH2\-\(CF2\)N\-\),4\-RF,6\-\(X\(M\)\-SI\(\-R3\)\-CH2\-CH2\-\(CF2\)N\-\)\-S\-TRIAZINE

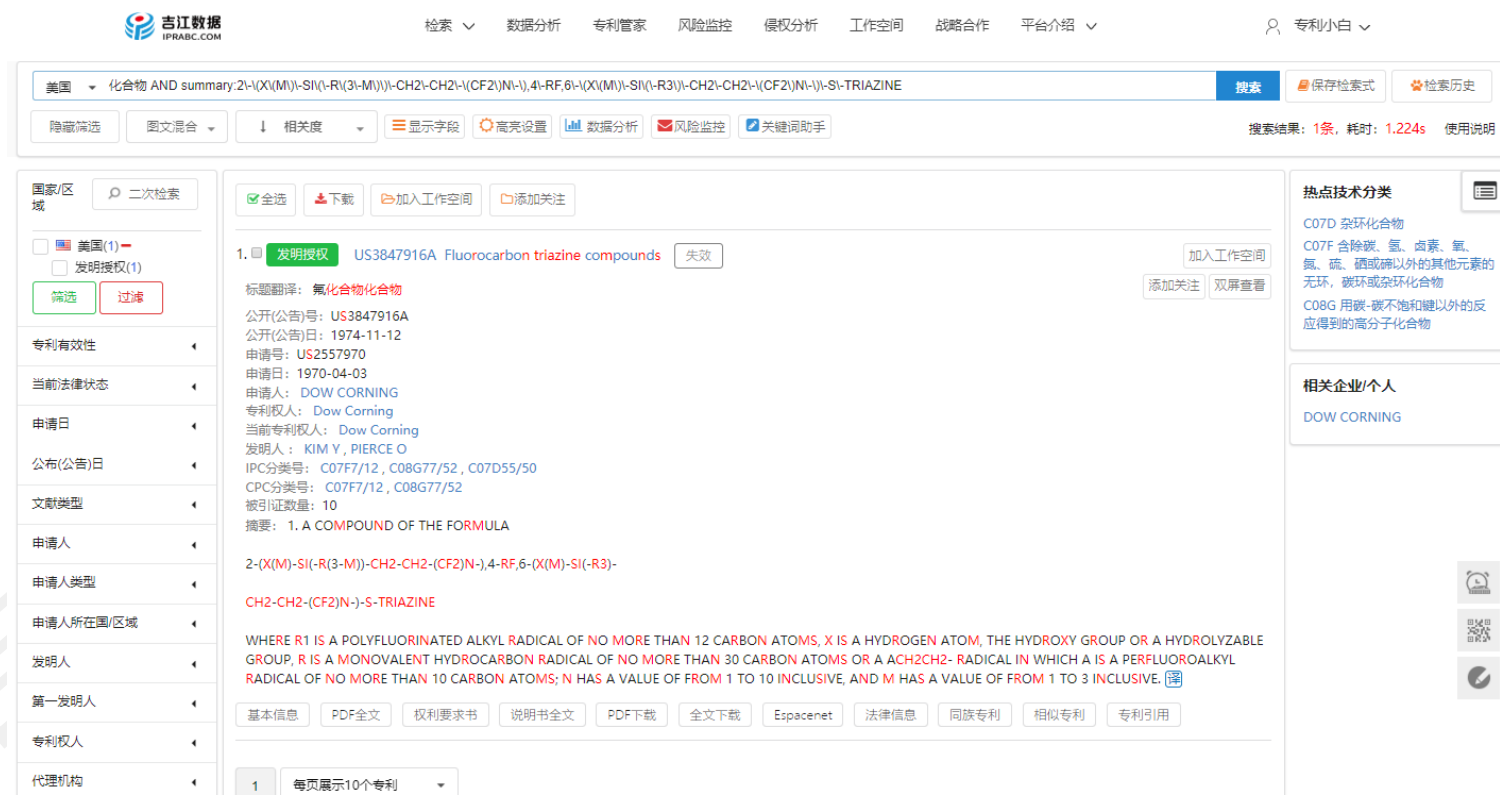

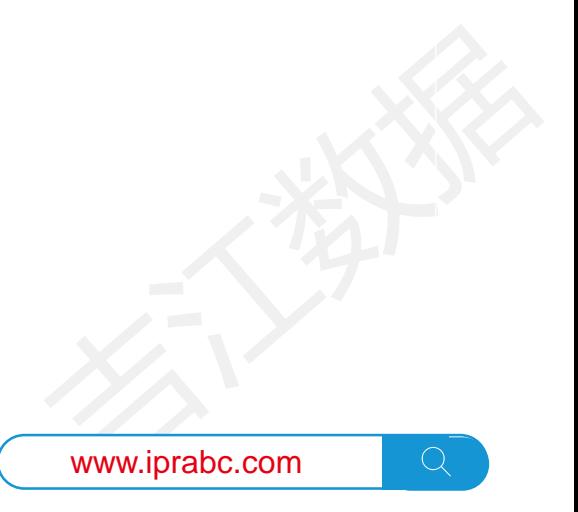

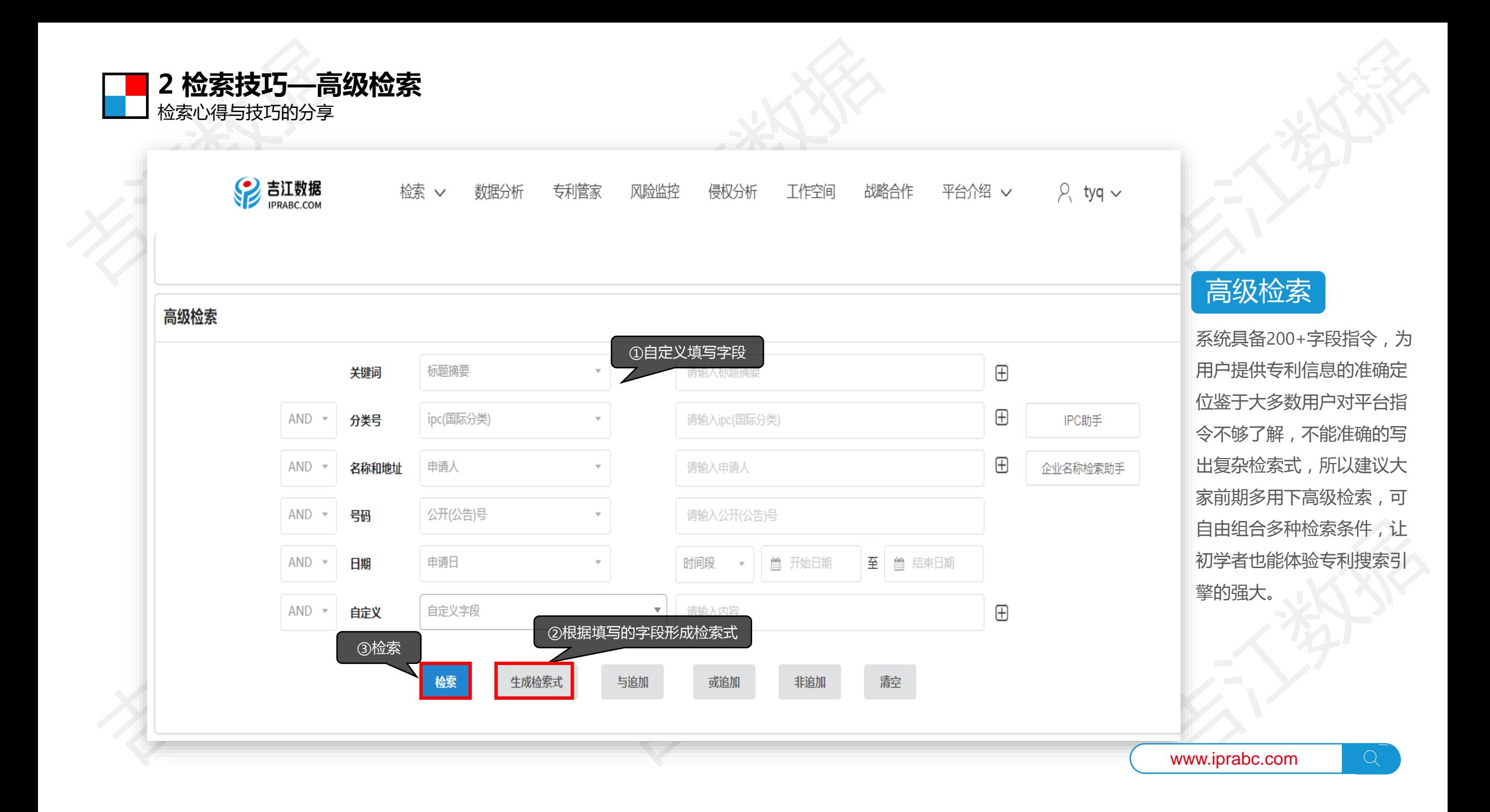

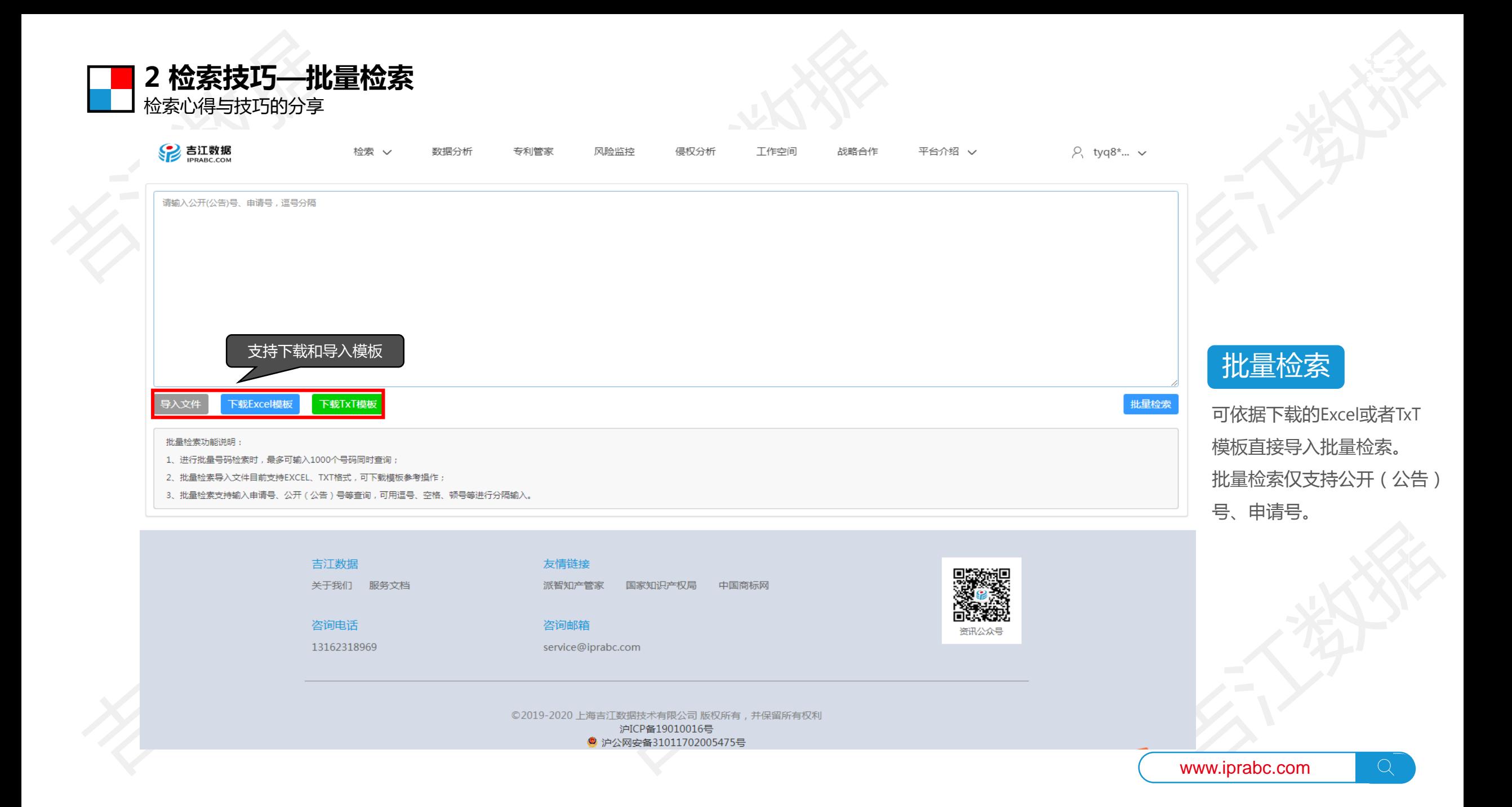

## **2 检索技巧—LOC检索&IPC检索** 检索心得与技巧的分享

SP 吉江数据 检索 へ 数据分析 专利管家 风险监控 侵权分析 工作空间 战略合作 平台介绍 ▽  $\beta$ , tyq8\*...  $\sim$ 支持LOC检索 & IPC检索快速检索 高级检索 A 人类生活必需 C 化学;冶金 D 纺织;造纸 批量检索 LOC检索 无机化学 纺织 农林牧渔 IPC检索 食品 蜻 玻璃水泥陶瓷 绳 糖、烟、酒、醋 车铣刨磨焊 有机化学 造纸 服饰、鞋帽 工具机具 高分子化学 油脂、蜡 日用品、家具 非金属加工 肥料 染料、涂料 办公、印刷 皮革 医疗卫生 石油、煤 冶金 微观 救生、消防 车、船、飞机 运动、娱乐 包装、储运 表面处理 晶体生长 E 固定建筑物 F机械工程、照明、加热 G物理 H电学 路、桥 发动机、泵 测量测试 电气元件 土木工程 机构部件 光学、照相 电子电路 给排水 照明 钟表 电力 建筑 蒸汽 控制、信号 电通信 计算机 锁、铰链 燃烧、热、炉 其他电技术  $\begin{picture}(180,10) \put(0,0){\line(1,0){15}} \put(10,0){\line(1,0){15}} \put(10,0){\line(1,0){15}} \put(10,0){\line(1,0){15}} \put(10,0){\line(1,0){15}} \put(10,0){\line(1,0){15}} \put(10,0){\line(1,0){15}} \put(10,0){\line(1,0){15}} \put(10,0){\line(1,0){15}} \put(10,0){\line(1,0){15}} \put(10,0){\line(1,0){15}} \put(10,0){\line($ 信息储存 门窗、梯子 制冷、热泵 钻进、采矿 文教、广告、声 热交换  $\bullet$ 水、污水处理 武器弹药 核技术

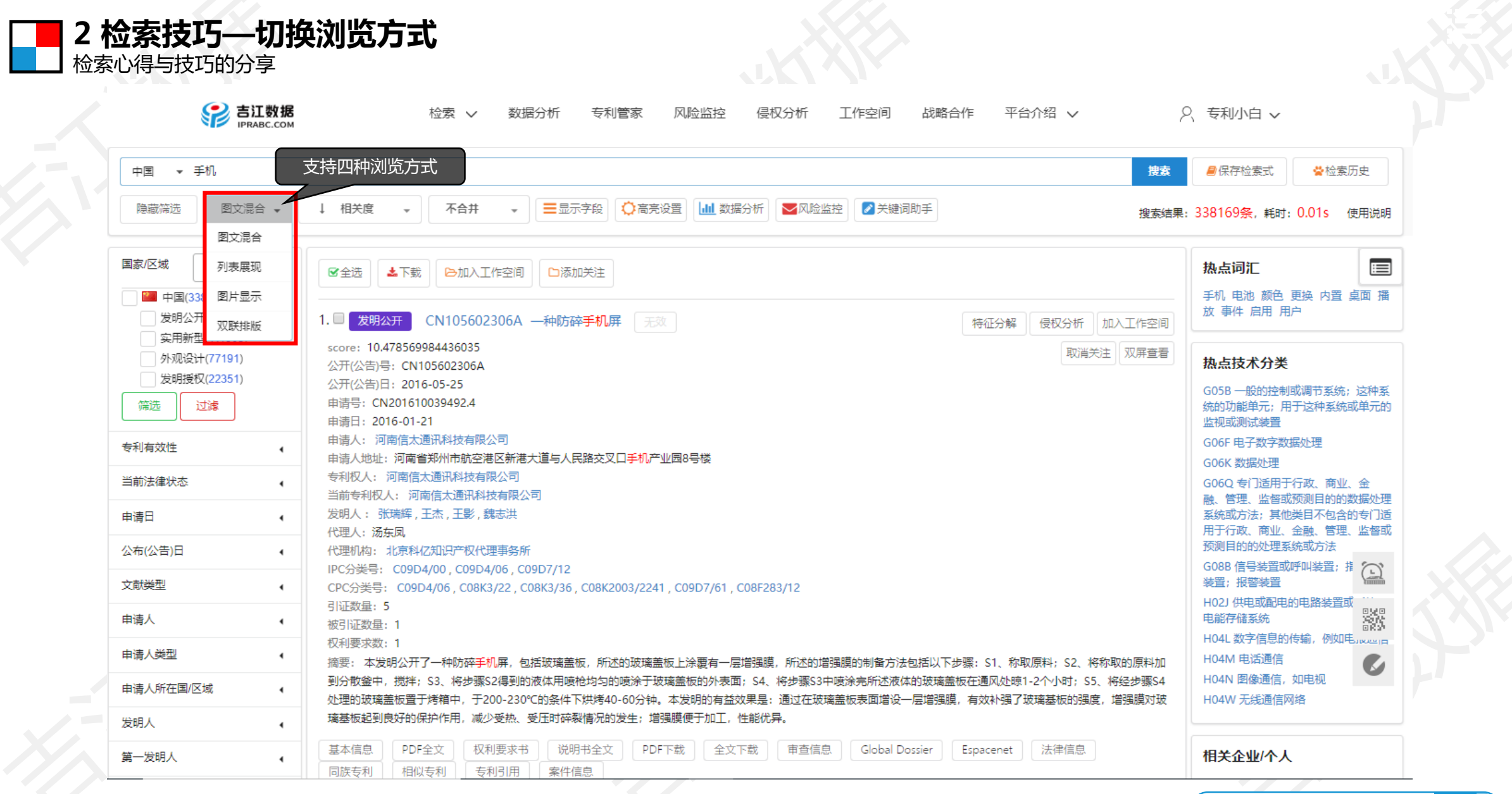

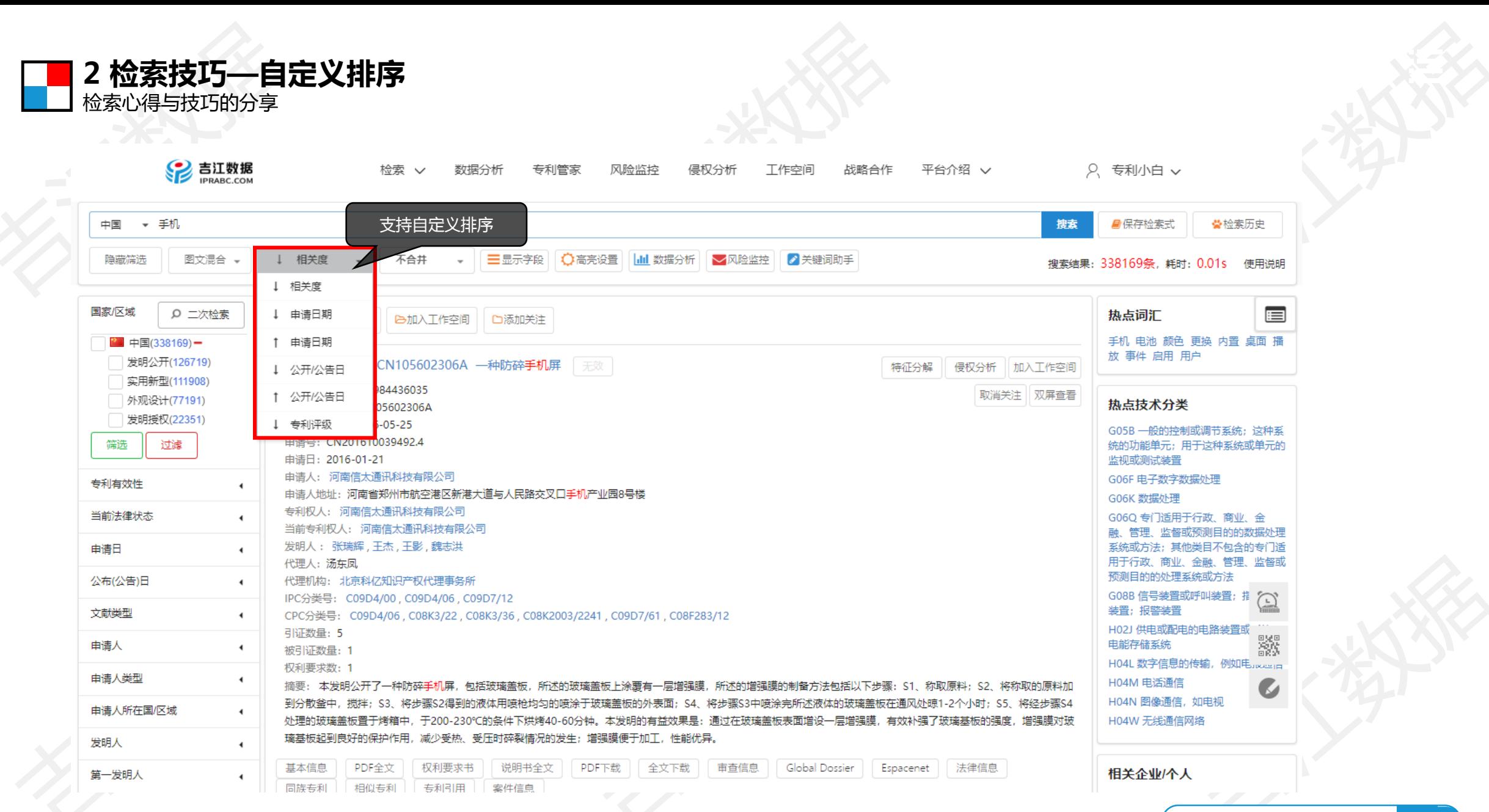

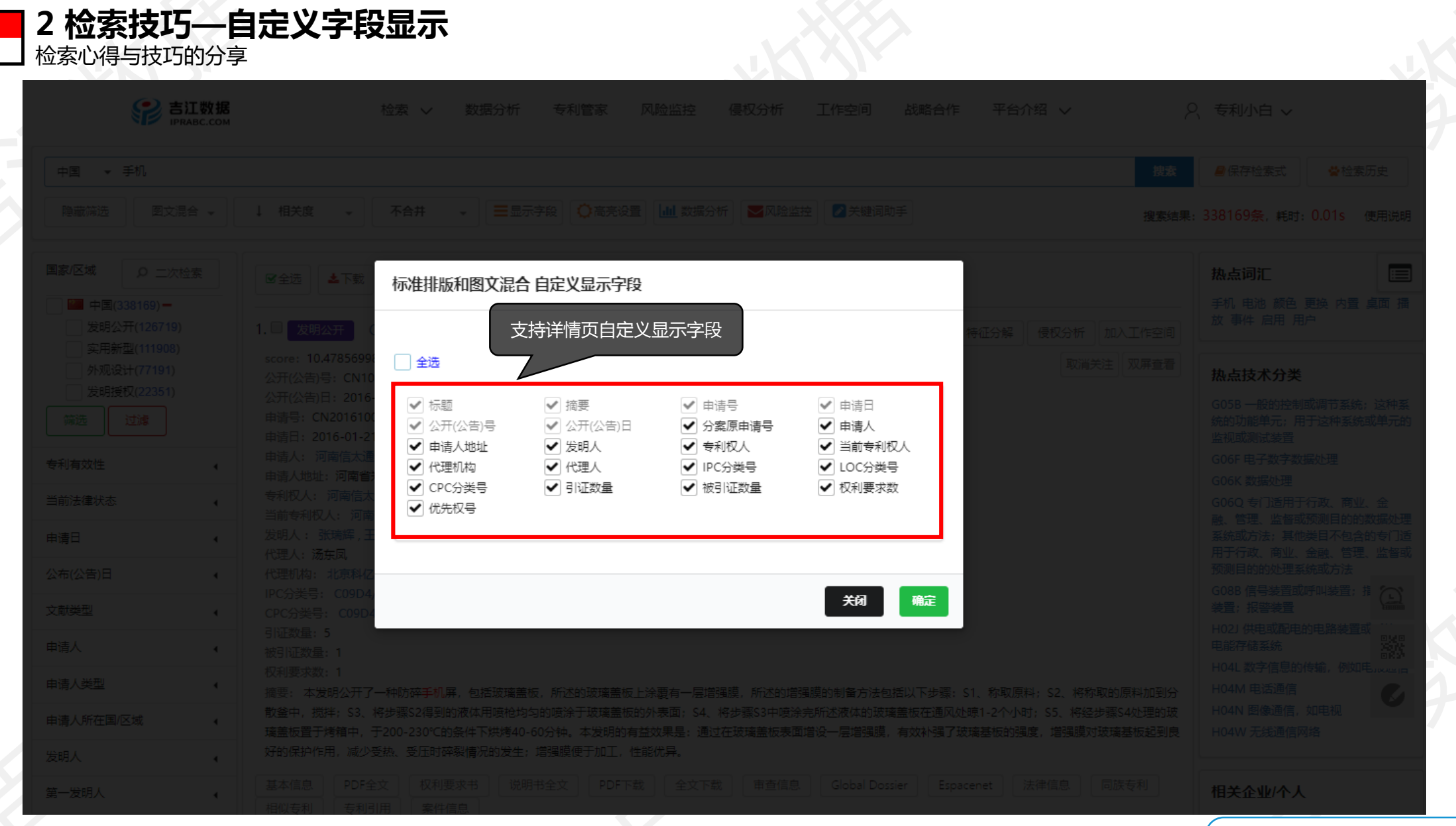

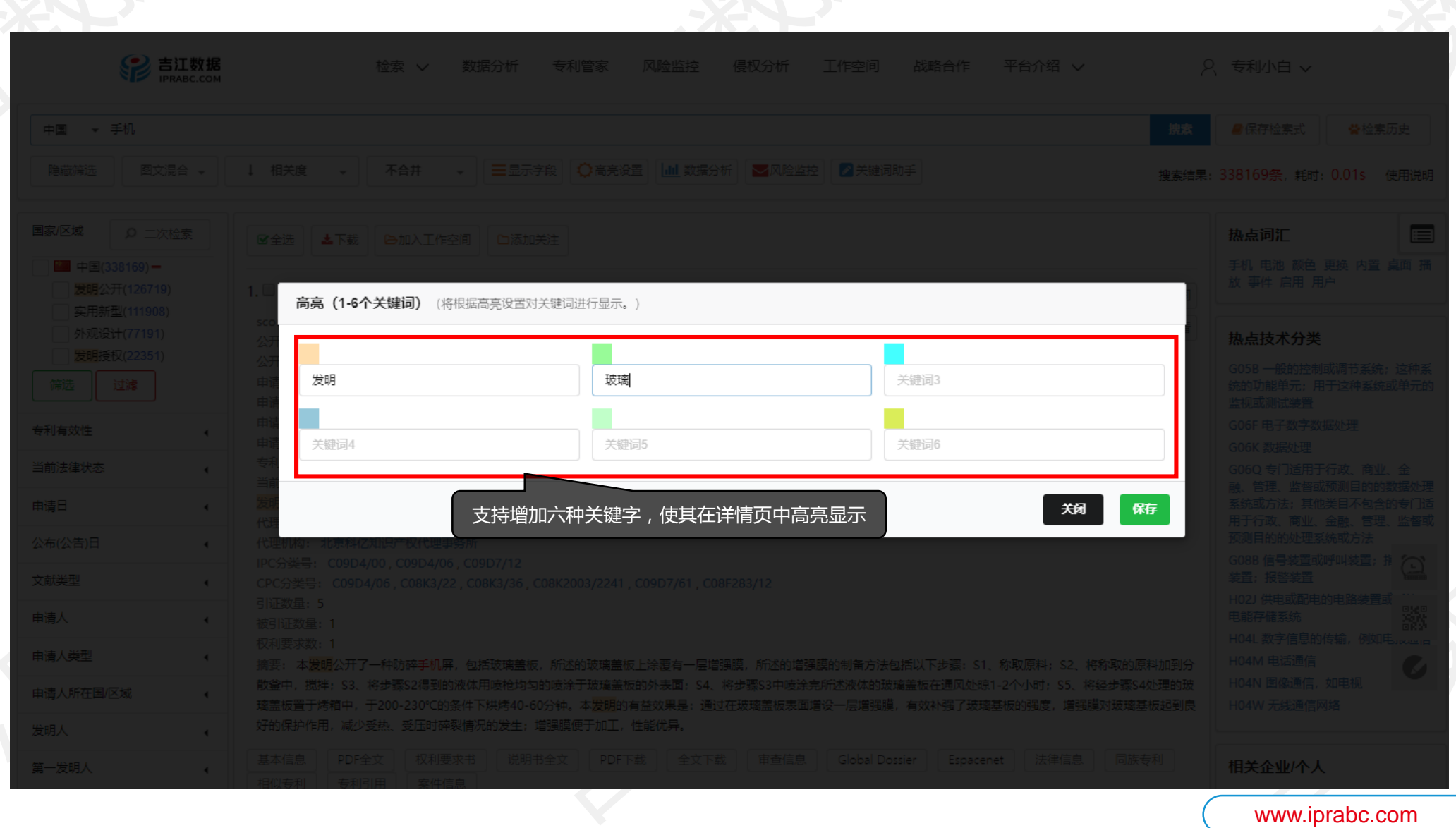

**2 检索技巧—高亮设置**

检索心得与技巧的分享

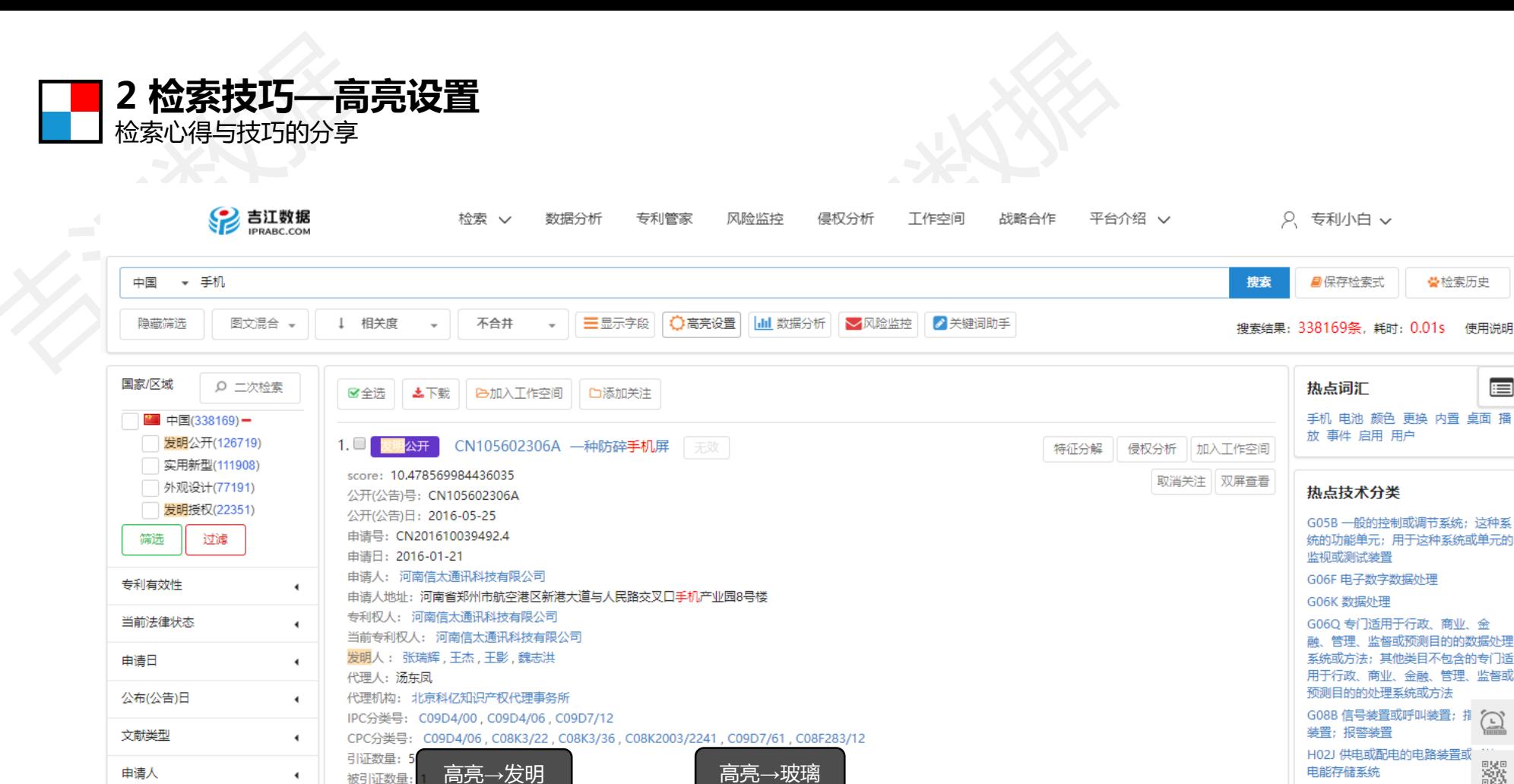

璃基板起到良好的保护作用,减少受热、受压时碎裂情况的发生;增强膜便于加工,性能优异。

说明书全文||

案件信息

权利要求书

摘要: 本<mark>发明</mark>公开了一种防碎手机屏,包括<mark>玻璃</mark>盖板,所述的<mark>玻璃盖</mark>板上涂覆有一层增强膜,所述的增强膜的制备方法包括以下步骤:S1、称取原料;S2、将称取的原料加

到分散釜中,搅拌;S3、将步骤S2得到的液体用喷枪均匀的喷涂于<mark>玻璃</mark>盖板的外表面;S4、将步骤S3中喷涂完所述液体的<mark>玻璃</mark>盖板在通风处晾1-2个小时;S5、将经步骤S4

处理的<mark>玻璃</mark>盖板置于烤箱中,于200-230℃的条件下烘烤40-60分钟。本<mark>发明</mark>的有益效果是:通过在**玻璃**盖板表面增设一层增强膜,有效补强了<mark>玻璃</mark>基板的强度,增强膜对<mark>玻</mark>

Global Dossier

Espacenet

法律信息

PDF下载 | 全文下载 | 审查信息

被引证数量:

权利要求数

基本信息

PDF全文

同族专利 相似专利 专利引用

 $\blacktriangleleft$ 

 $\blacktriangleleft$ 

申请人类型

发明人

第一发明人

申请人所在国/区域

统的功能单元: 用于这种系统或单元的 监视或测试装置 G06F 电子数字数据处理 G06Q 专门适用于行政、商业、金 融、管理、监督或预测目的的数据处理 系统或方法;其他类目不包含的专门适 用于行政、商业、金融、管理、监督或 预测目的的处理系统或方法 G08B 信号装置或呼叫装置; 排 / 装置: 报警装置 H02J 供电或配电的电路装置或 RS. 电能存储系统 H04L 数字信息的传输, 例如电Jucus H04M 电话通信  $\bullet$ 

H04N 图像通信, 如电视

H04W 无线通信网络

相关企业/个人

☆检索历史

 $\blacksquare$ 

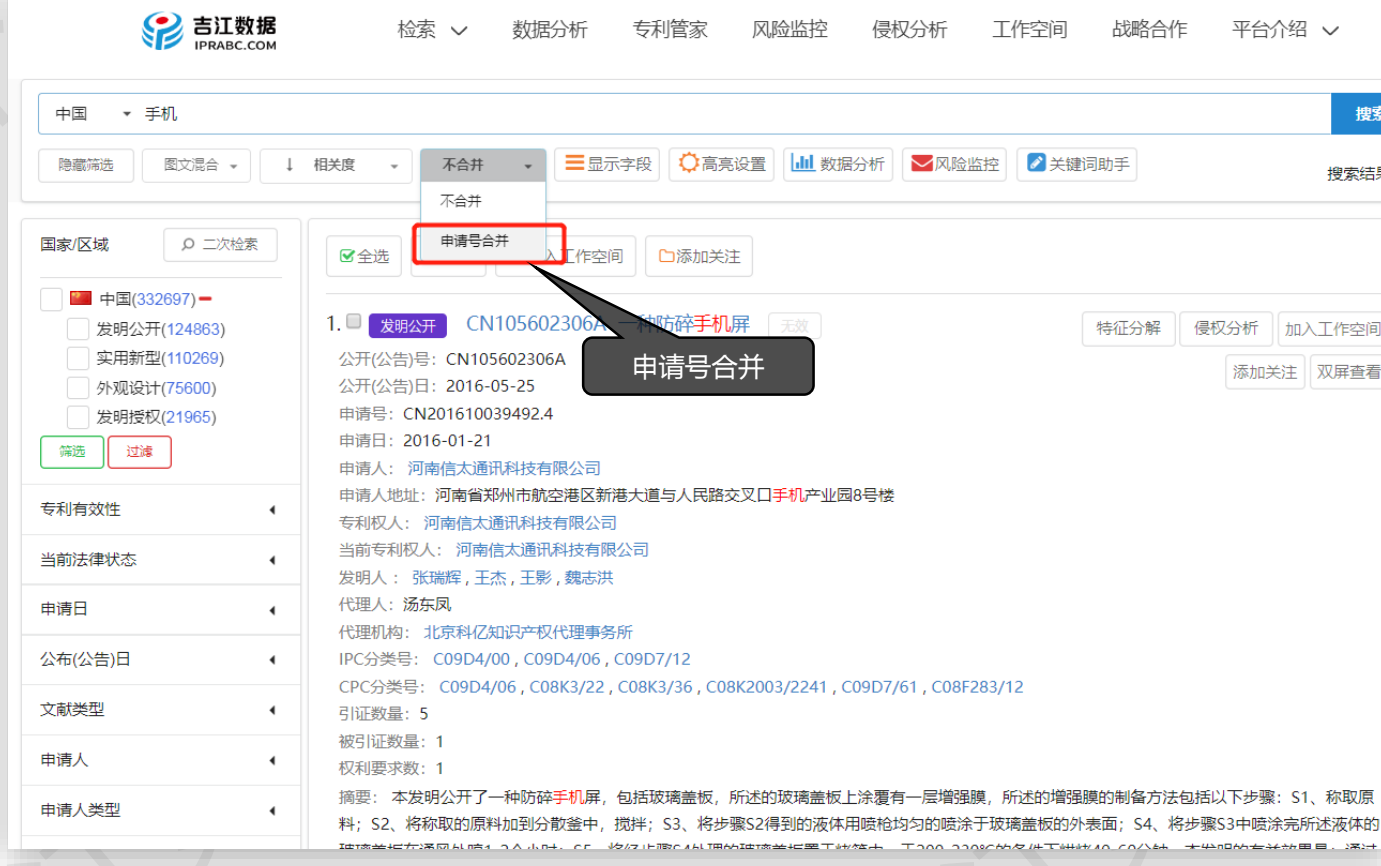

**2 检索技巧—导出前合并文献号**

检索心得与技巧的分享

# 合并用途

选择合并申请号后,系统会自动过滤重复文献, 留下最新公开文献,解决用户下载后挑选文献 或影响统计分析的烦恼。

# 合并规则

发明专利若已授权,会出现多个专利文献 如:A/B/C,或A8/B8/B9/A9等授权或更正, 合并后只留最近一次公开的文献

# 合并规则

如用申请号CN201510459694.X搜索专利 会出现:公开(公告)号:CN105015396A 公开(公告)号:CN105015396B 两篇文献,合并后只留: 公开(公告)号:CN105015396B

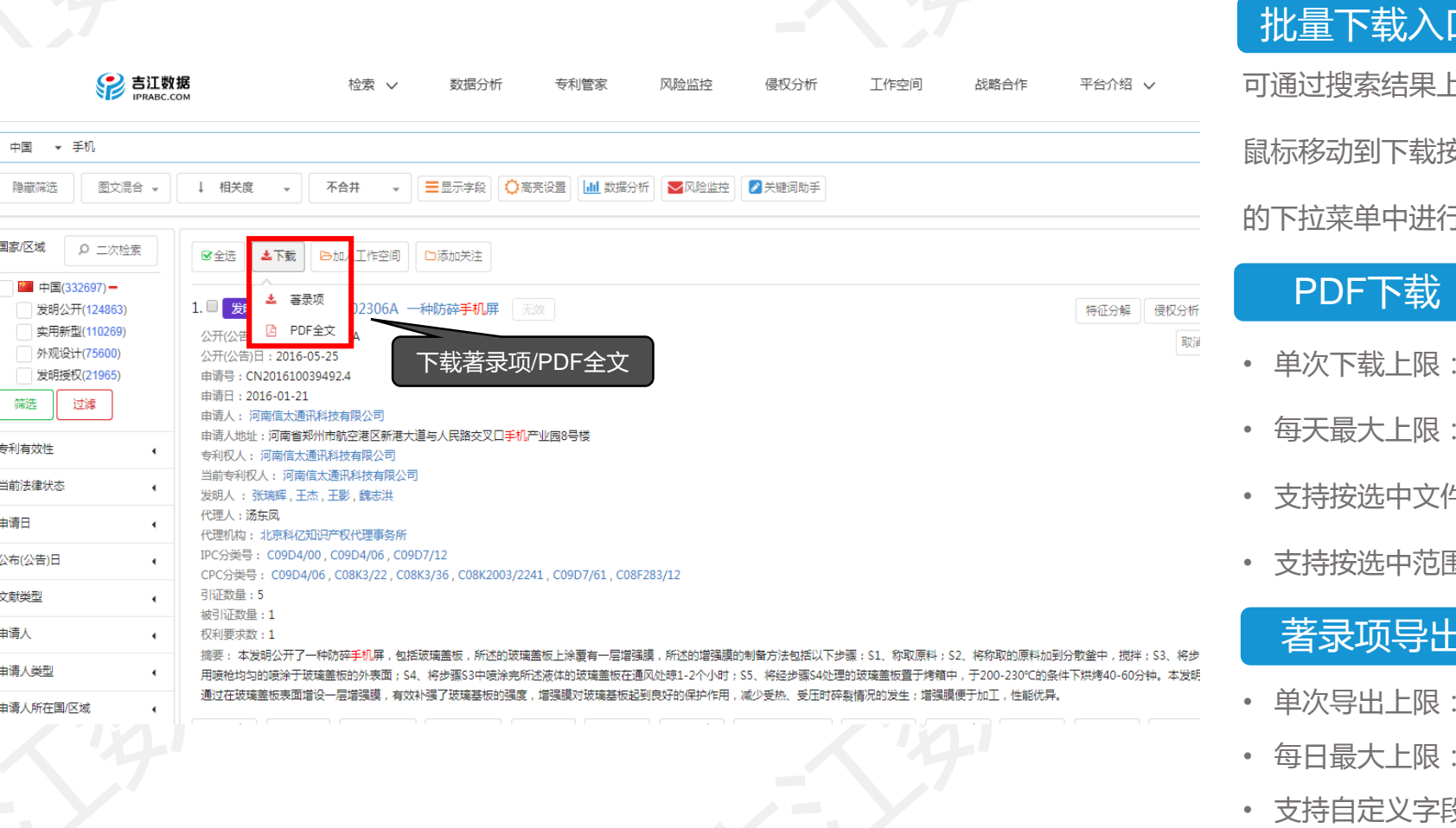

**2 检索技巧—专利下载及导出**

检索心得与技巧的分享

批量下载入口

上方功能按钮去

安钮上方,在弹出

于选择

- 100条
- 支持10万条
- 牛批量下载
- 围打包下载

著录项导出

- 单次导出上限:50000条
- 每日最大上限:50万条
- 支持自定义字段导出
- 支持EXCEL/PDF/WORD三种格式导出

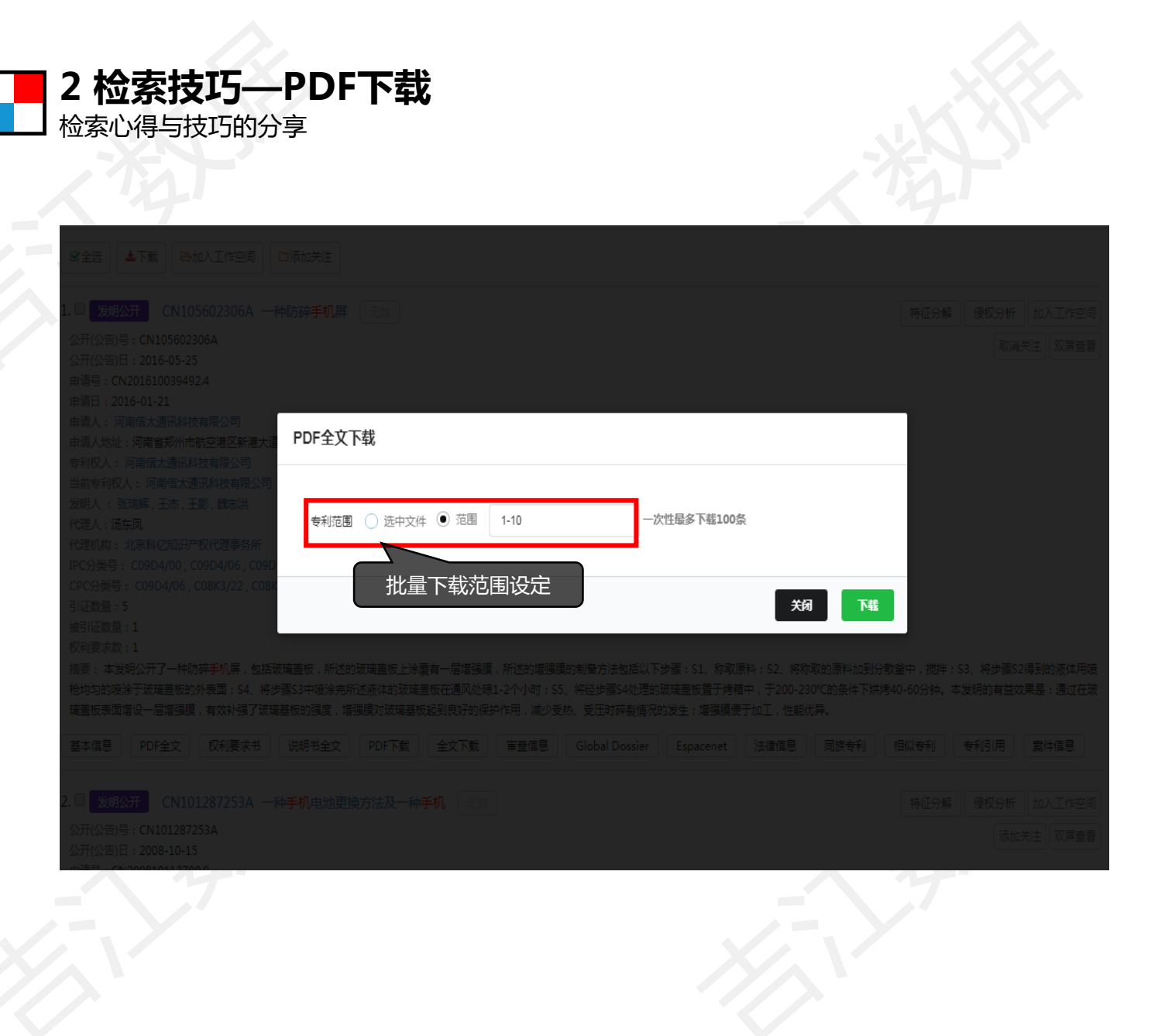

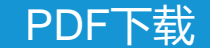

- 单次下载上限:100条
- 每天最大上限:支持10万条
- 支持按选中文件批量下载
- 支持按选中范围打包下载

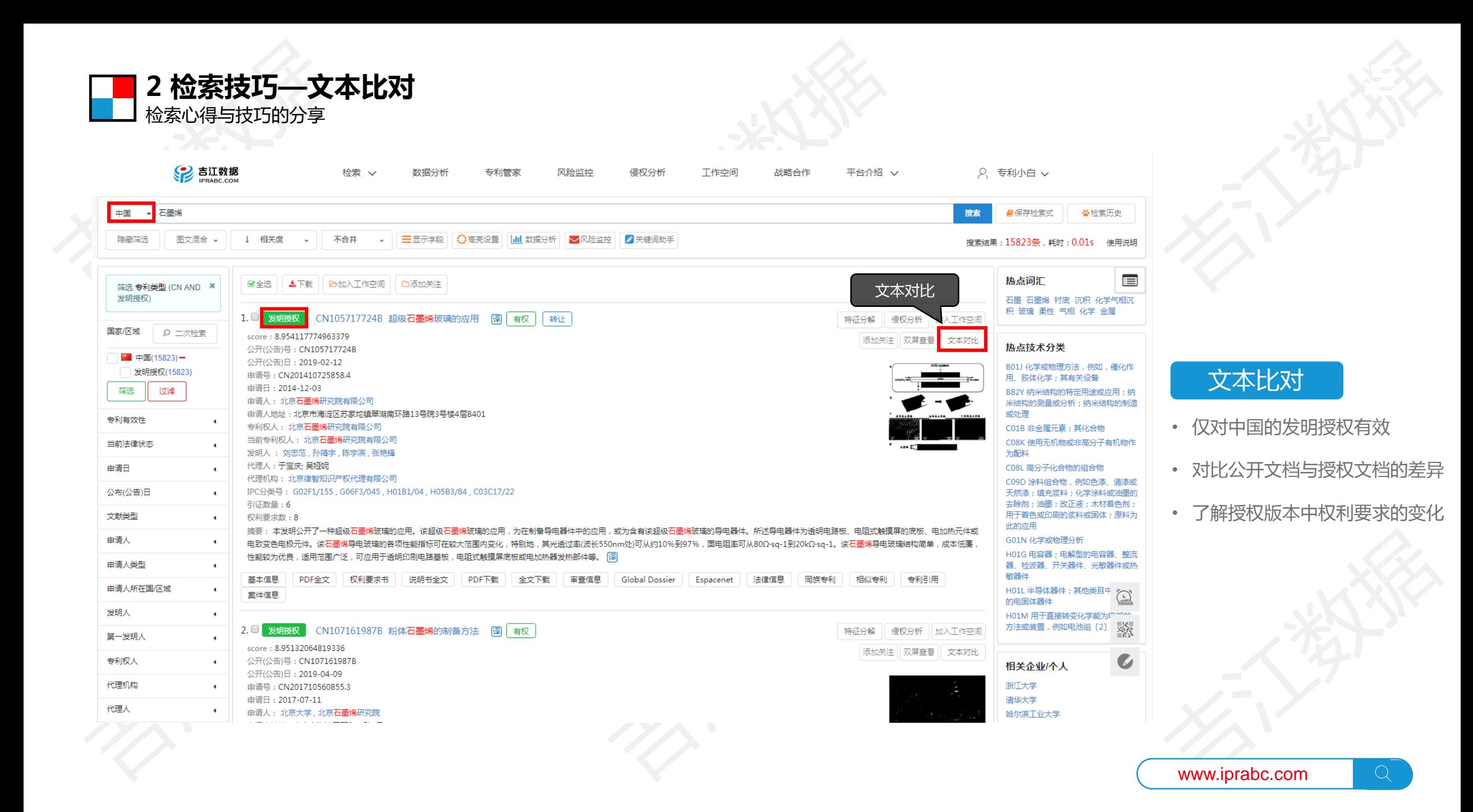

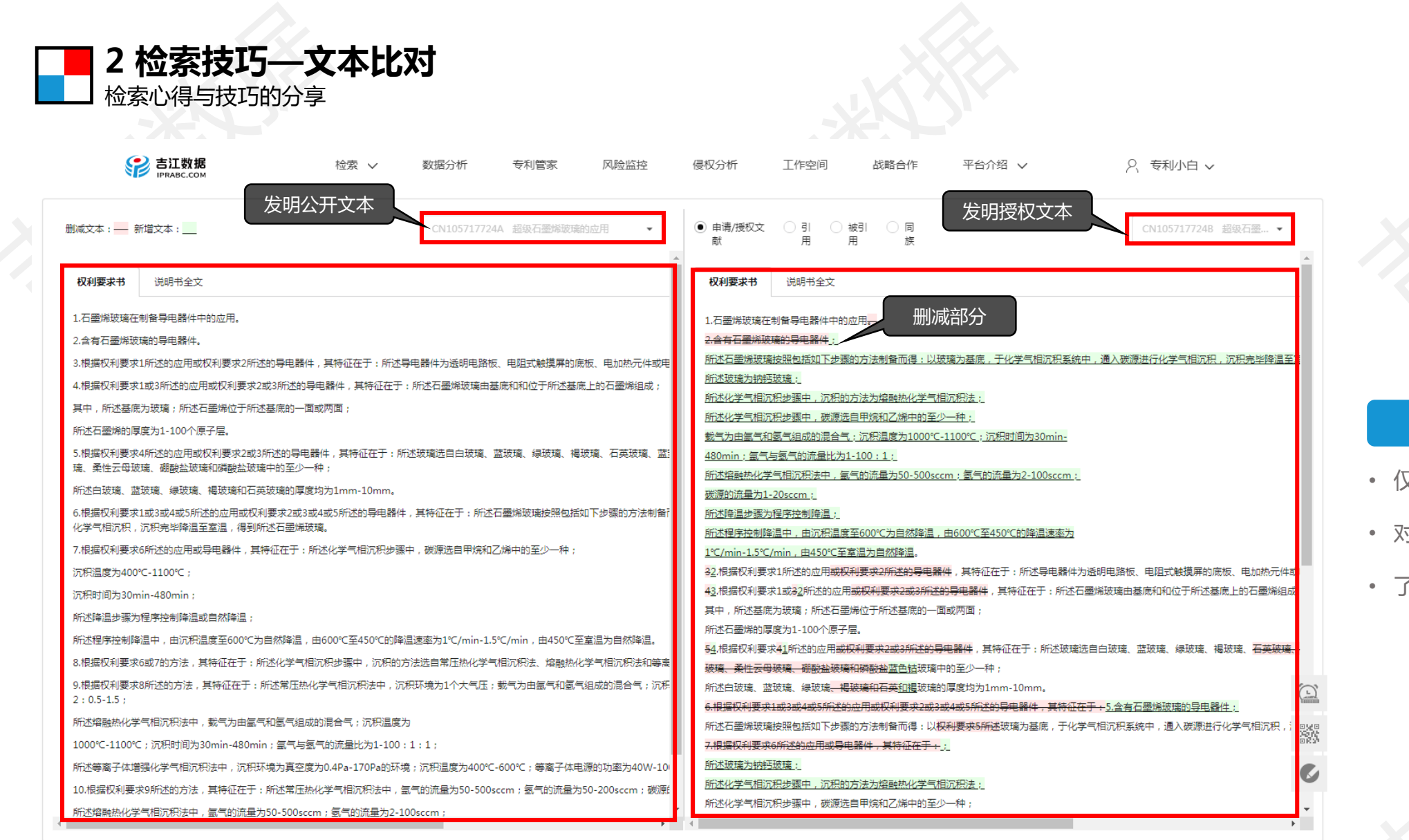

# 文本比对

- 仅对中国的发明授权有效
- 对比公开文档与授权文档的差异
- 了解授权版本中权利要求的变化

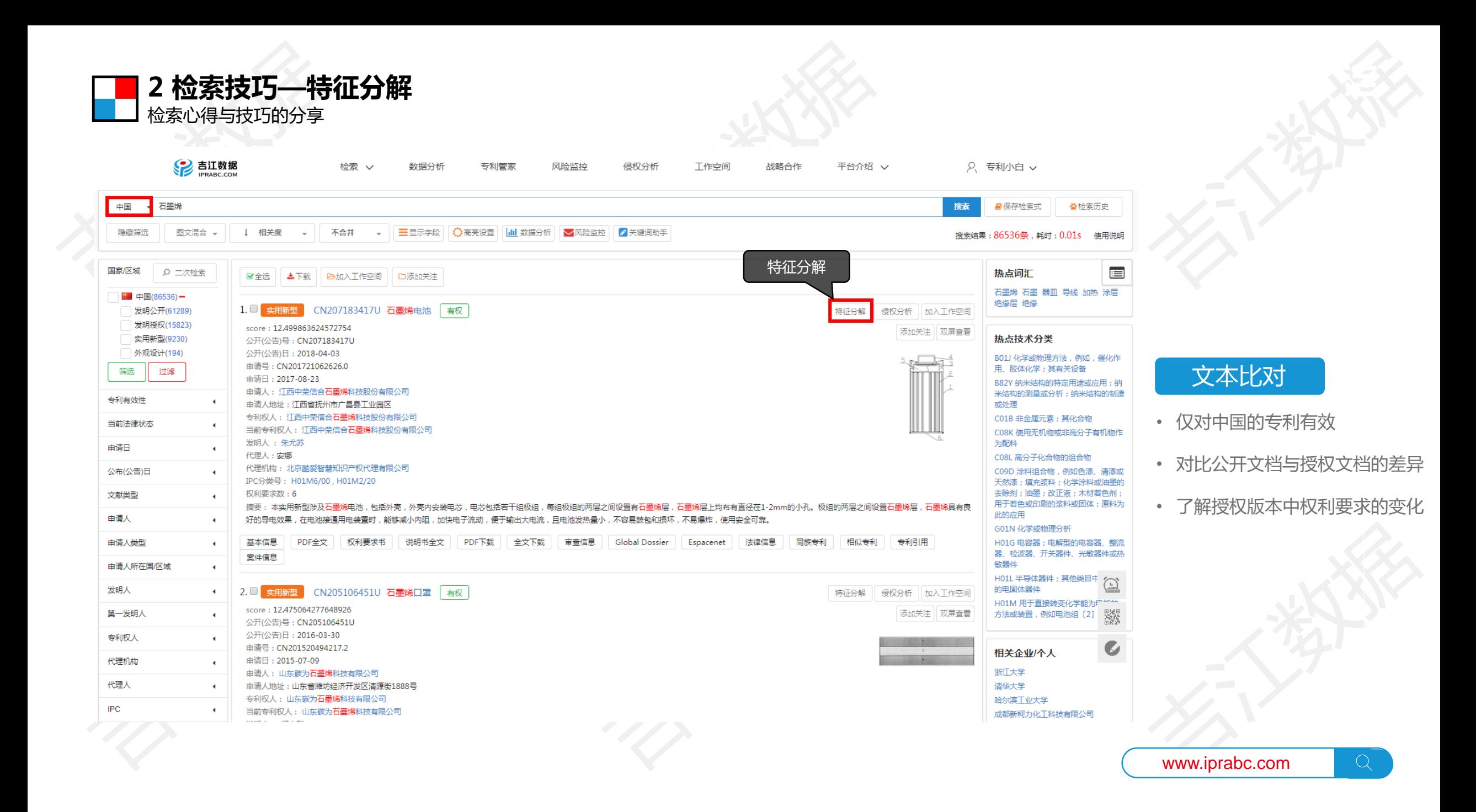

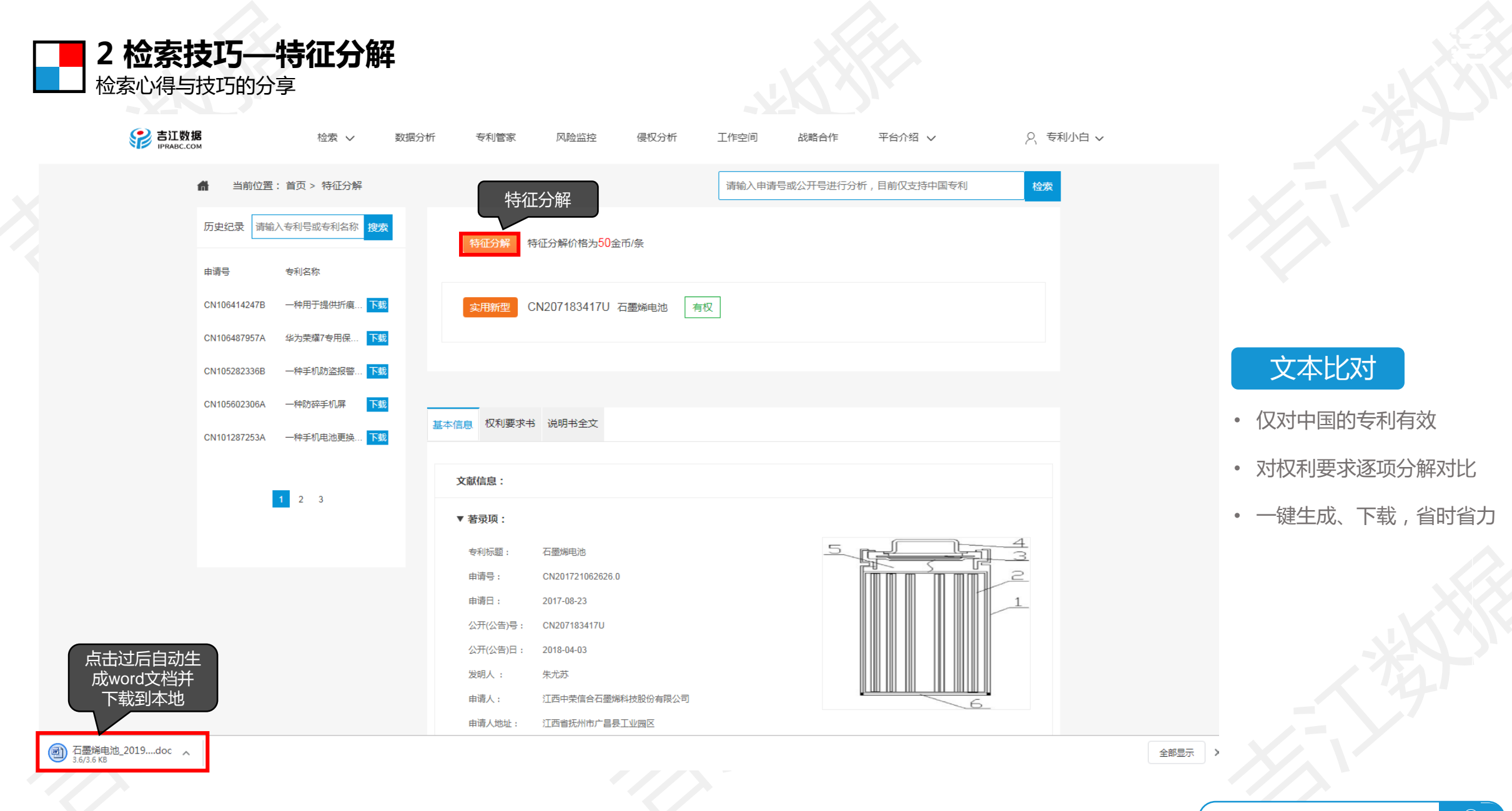

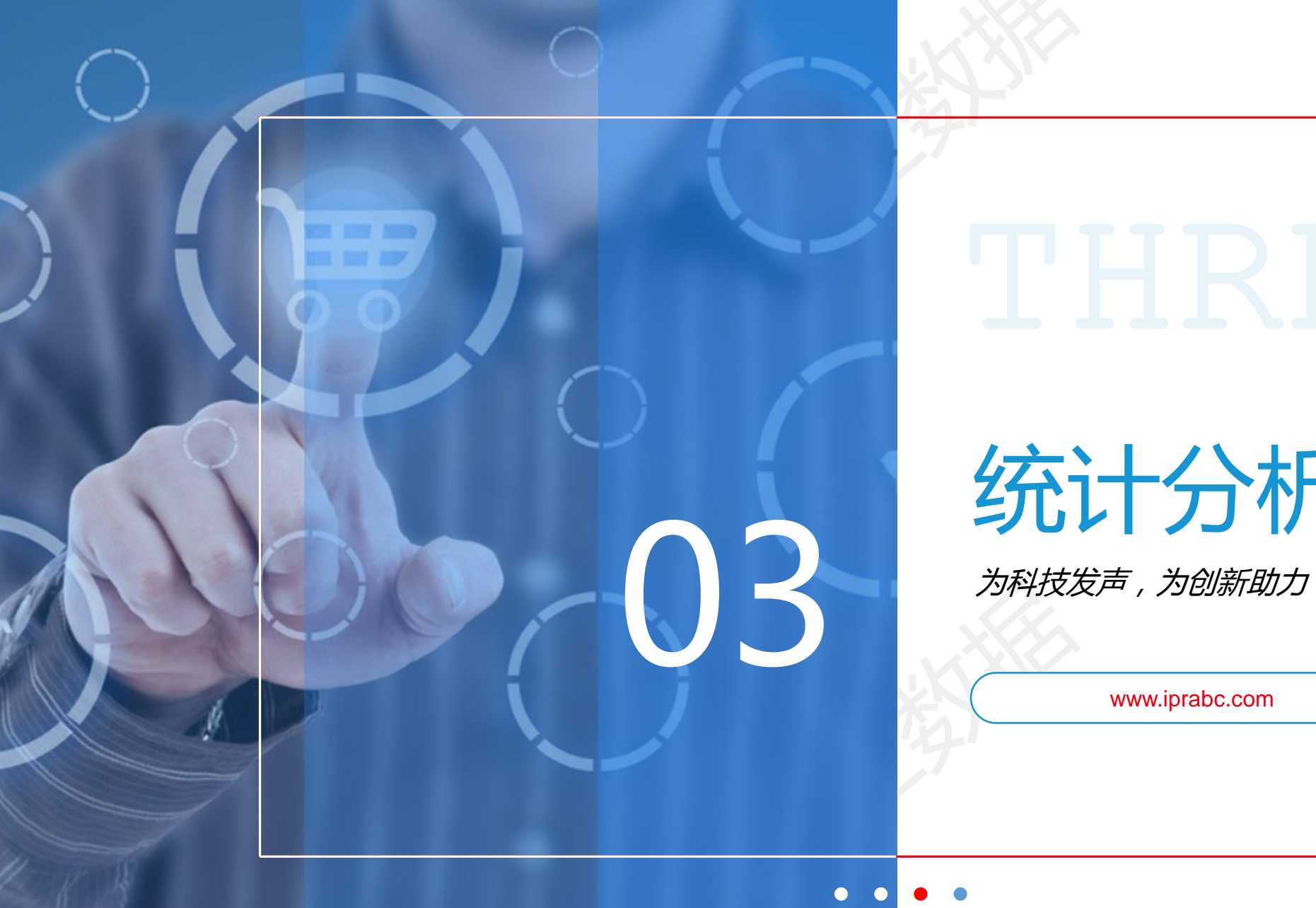

# 统计分析功能

 $\bigcap$ 

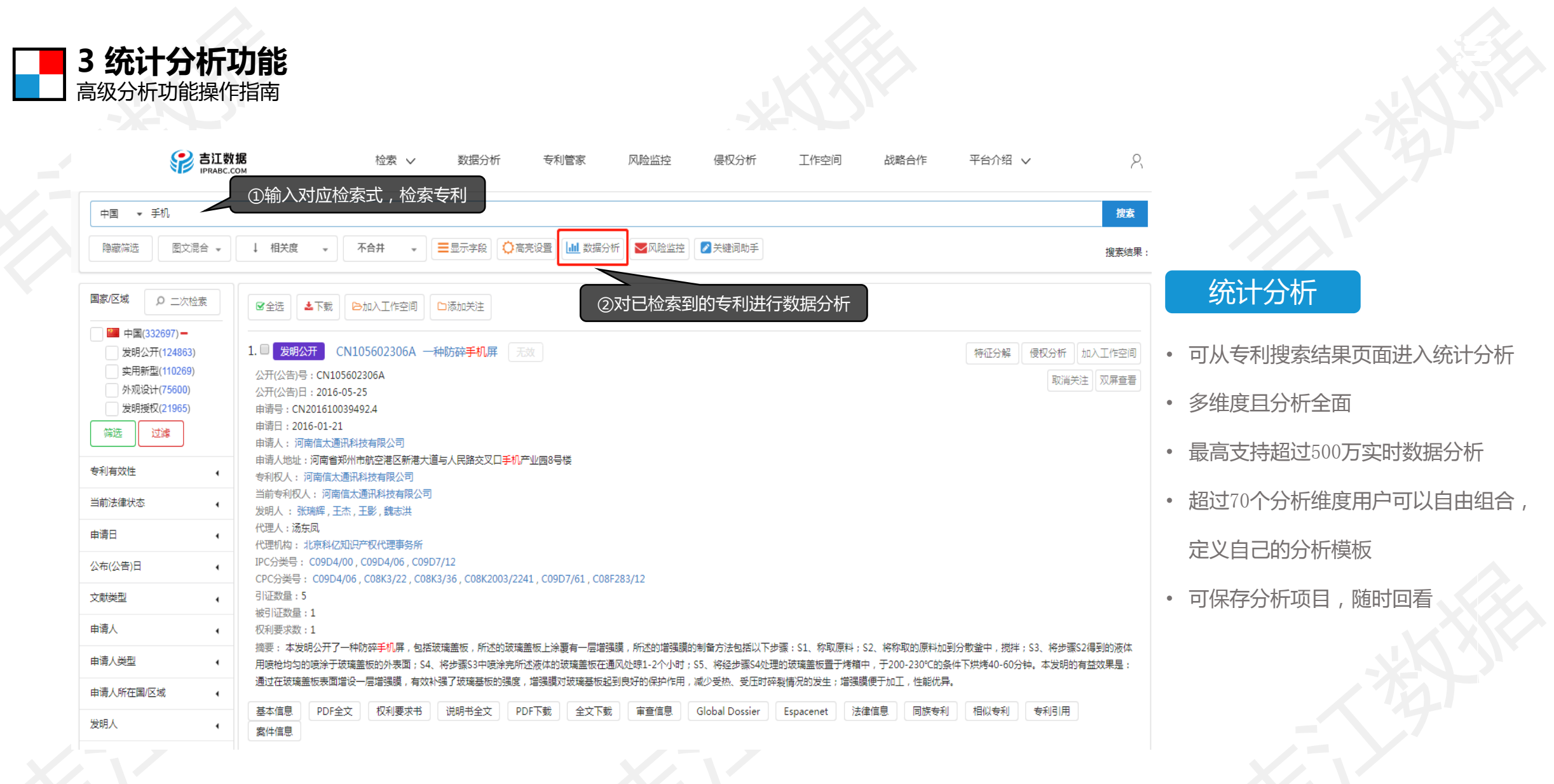

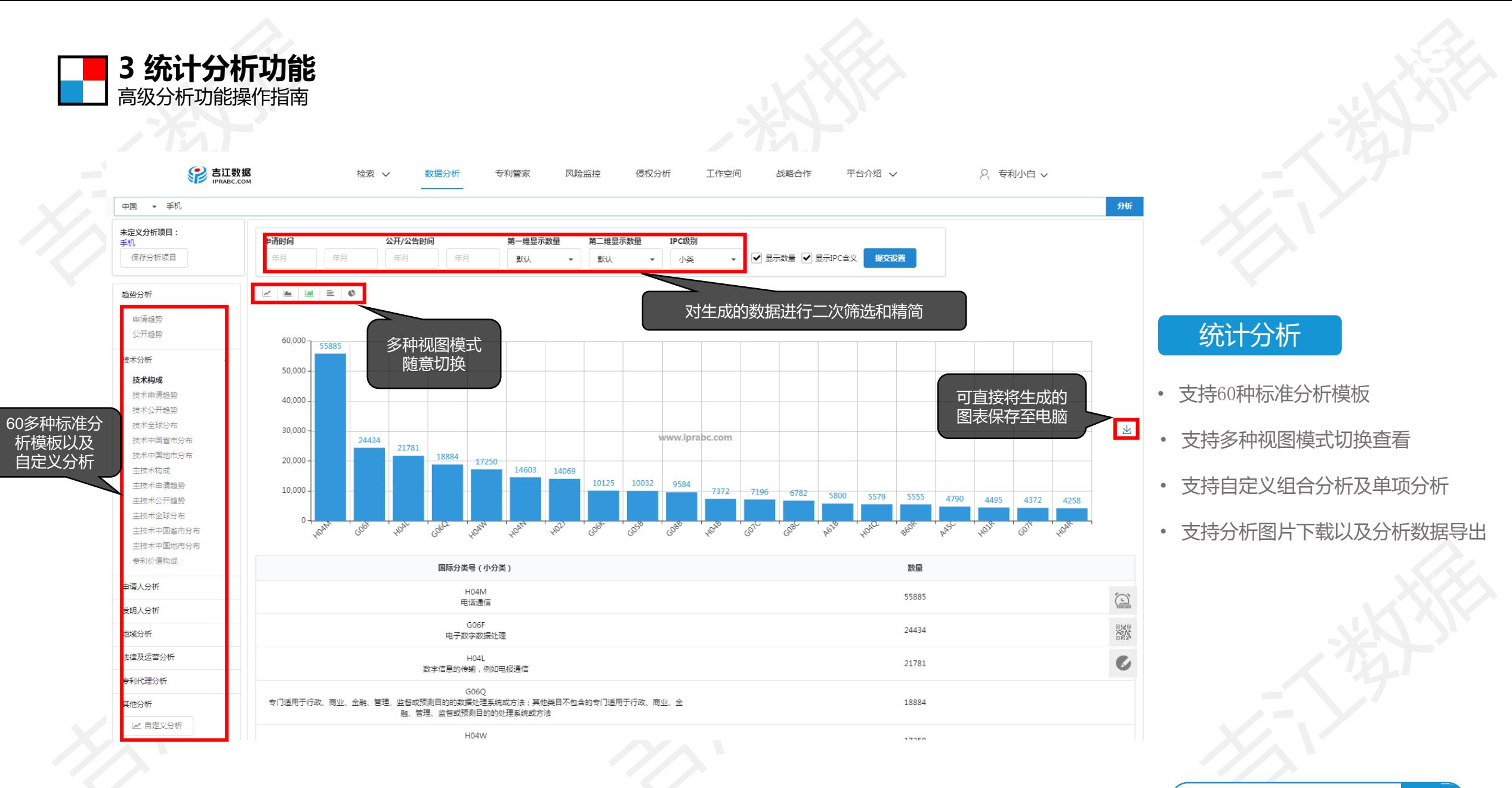

 $\overline{Q}$ 

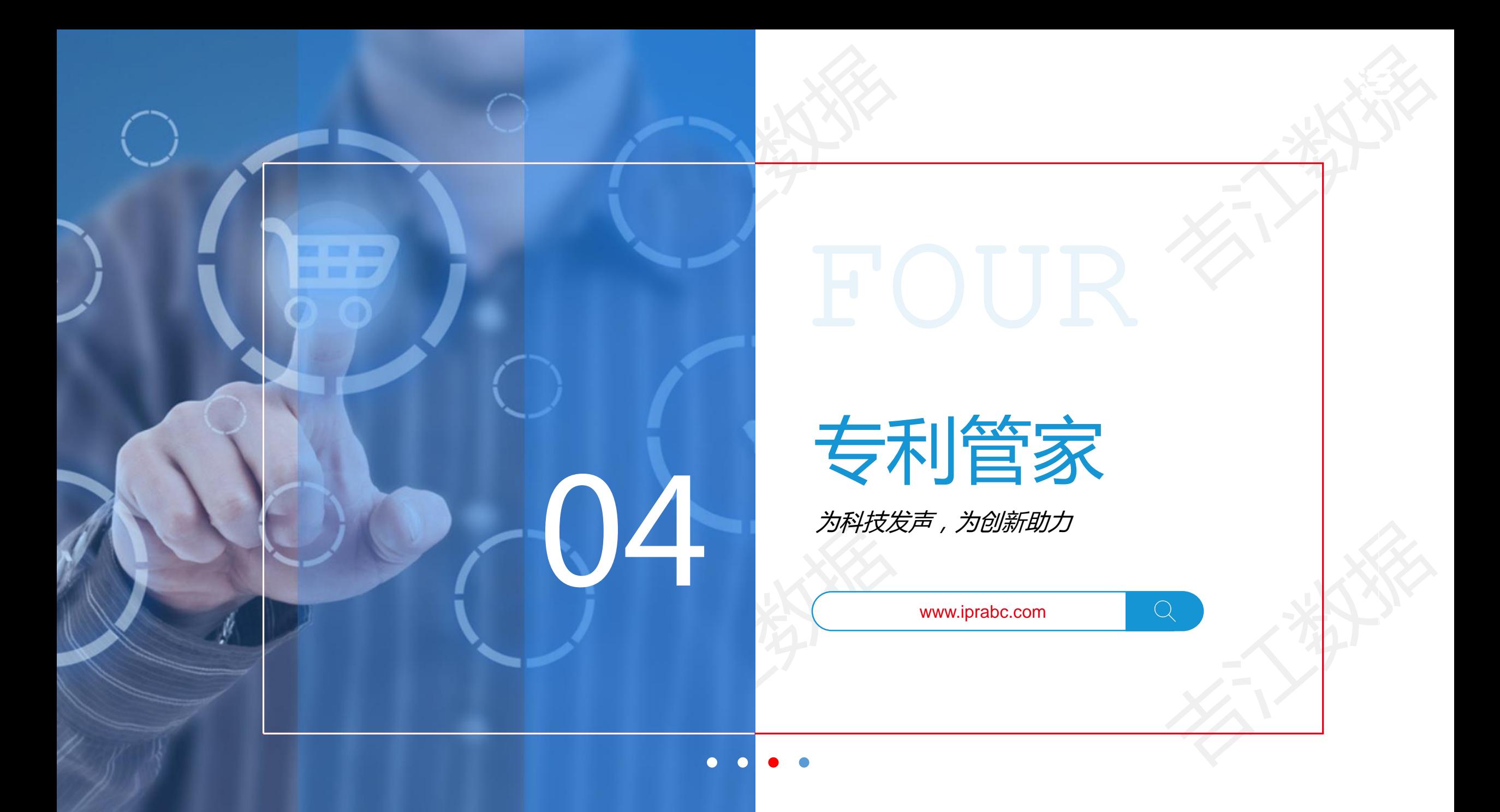

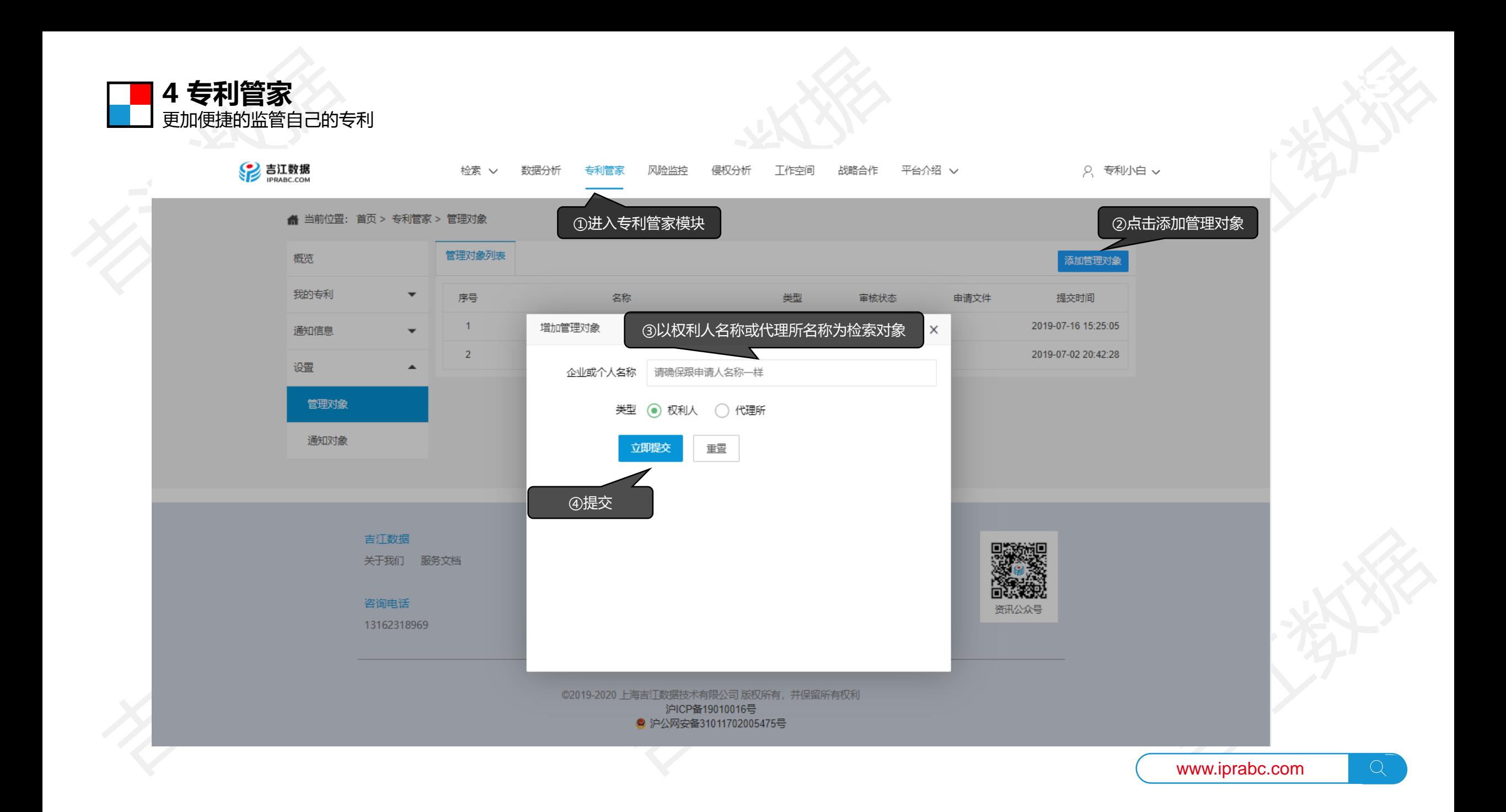

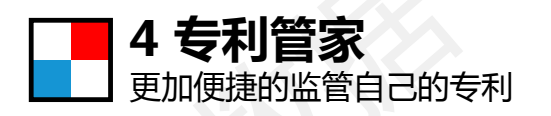

2 吉江数据

概览

我的专利

通知信息

管理对象:

全部

设置

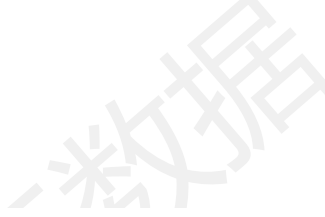

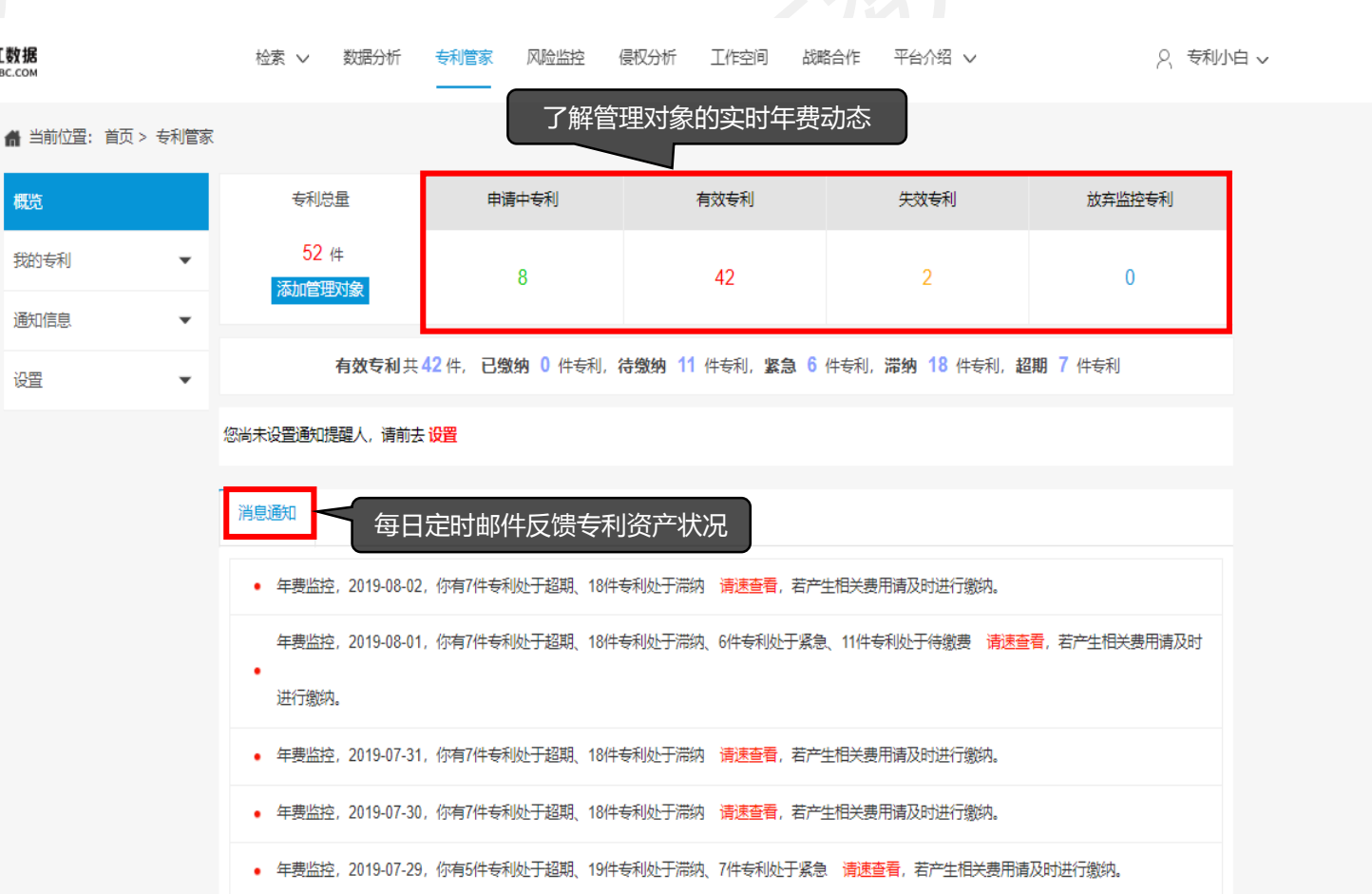

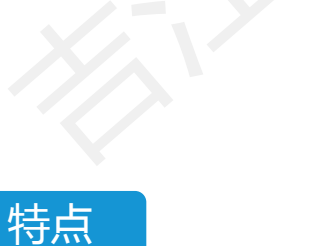

- 全面掌握企业专利资产状况
- 可视化图表显示
- 实时监控专利年费动态
- 实时追踪专利状态变化情况
- 每日定时邮件反馈专利资产状况

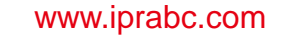

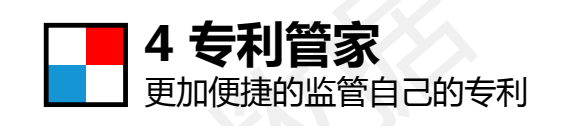

SP 吉江数据

检索 ∨

数据分析

专利管家

风险监控

侵权分析

工作空间

战略合作

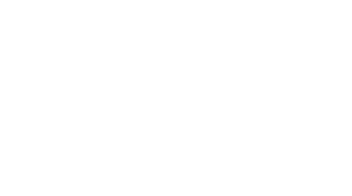

平台介绍 V

Q 专利小白 v

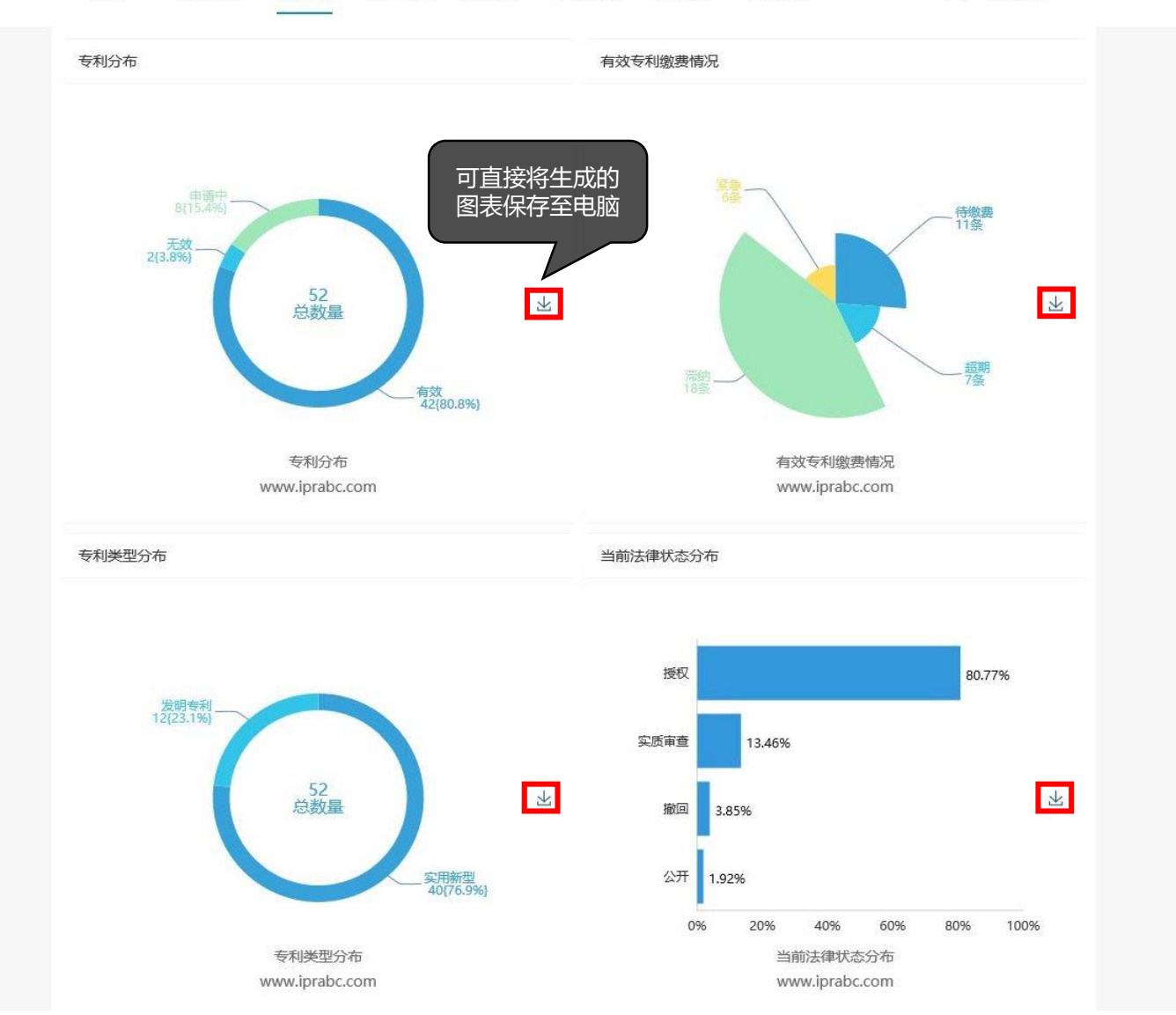

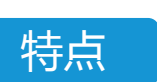

- 全面掌握企业专利资产状况
- 可视化图表显示
- 实时监控专利年费动态
- 实时追踪专利状态变化情况
- 每日定时邮件反馈专利资产状况

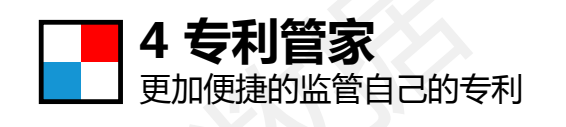

SP 吉江数据

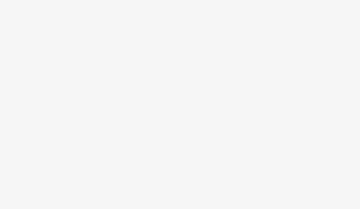

平台介绍 >

○ 专利小白 ∨

核心技术布局  $\overline{5}$ 5  $\overline{4}$ 

专利管家

风险监控

侵权分析

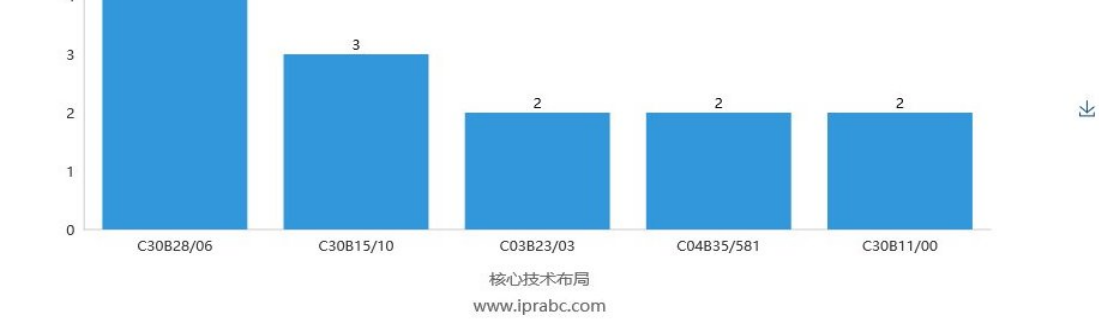

工作空间

战略合作

#### 专利申请/授权趋势

检索

 $\check{~}$ 

数据分析

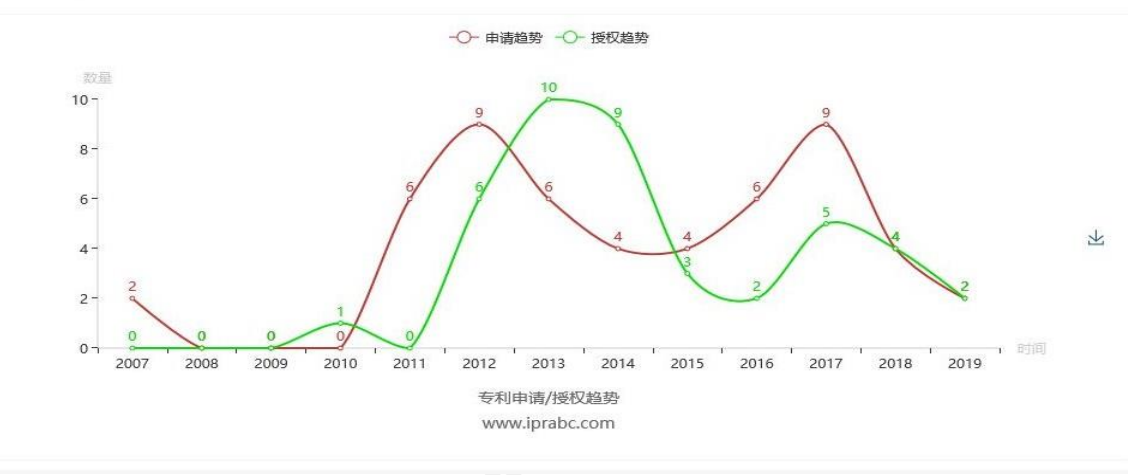

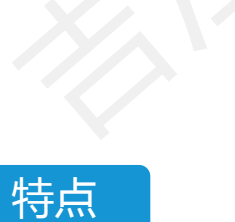

- 全面掌握企业专利资产状况
- 可视化图表显示
- 实时监控专利年费动态
- 实时追踪专利状态变化情况
- 每日定时邮件反馈专利资产状况

 $\overline{Q}$ 

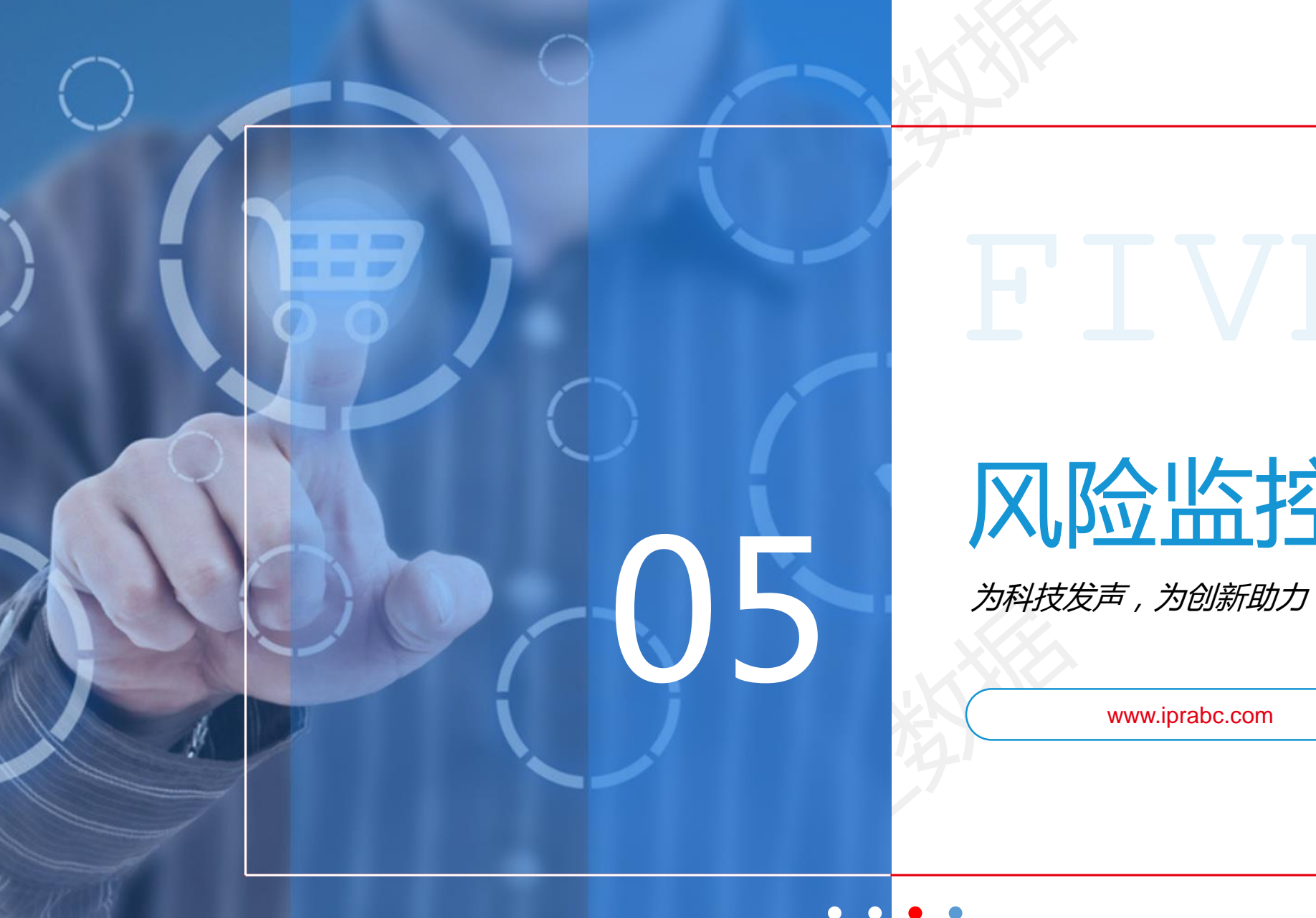

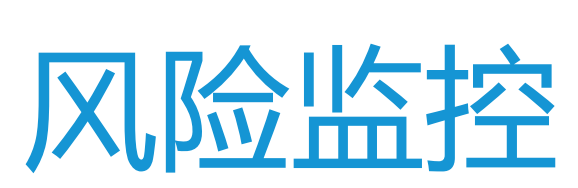

 $\bigcap$ 

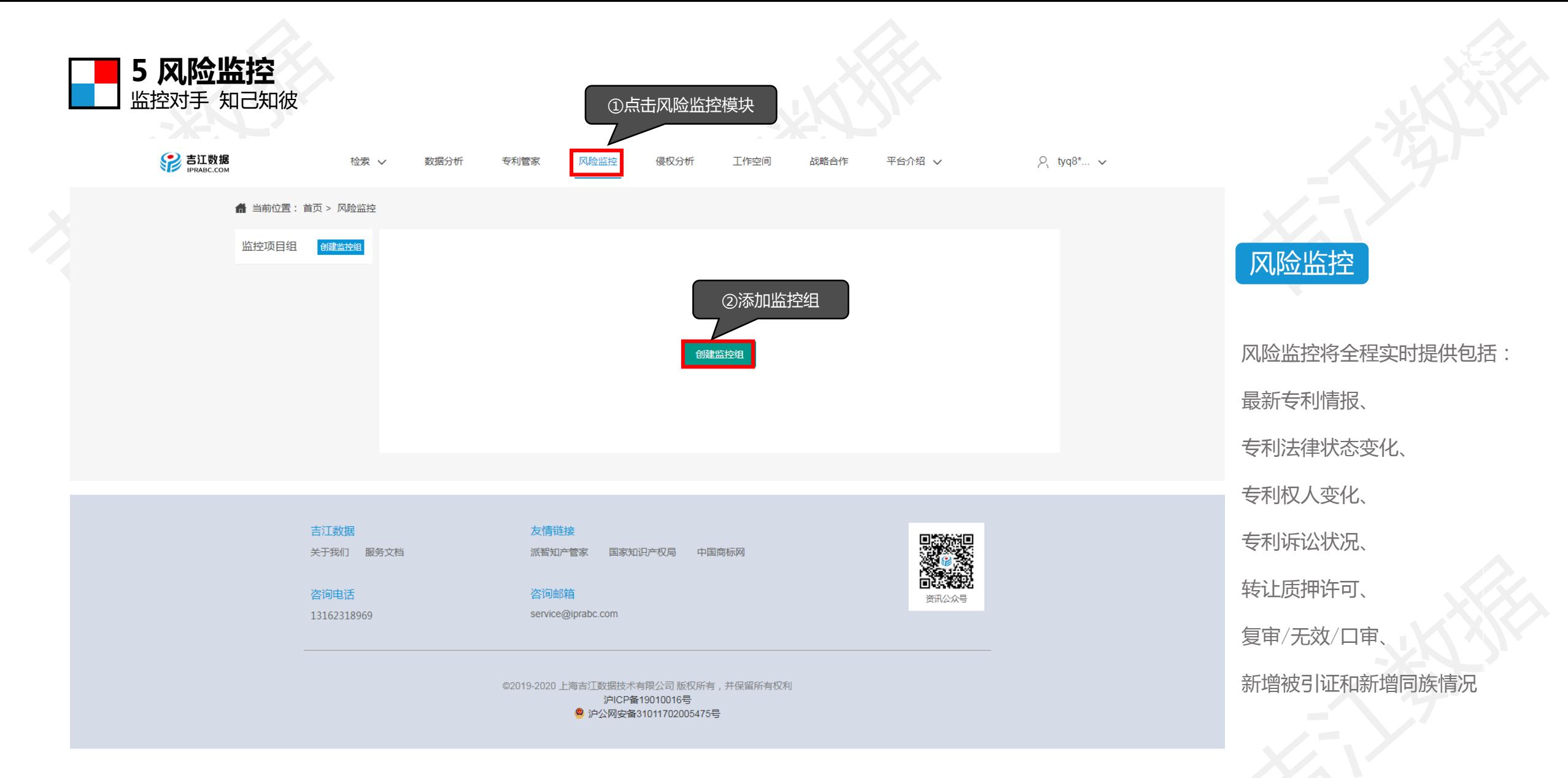

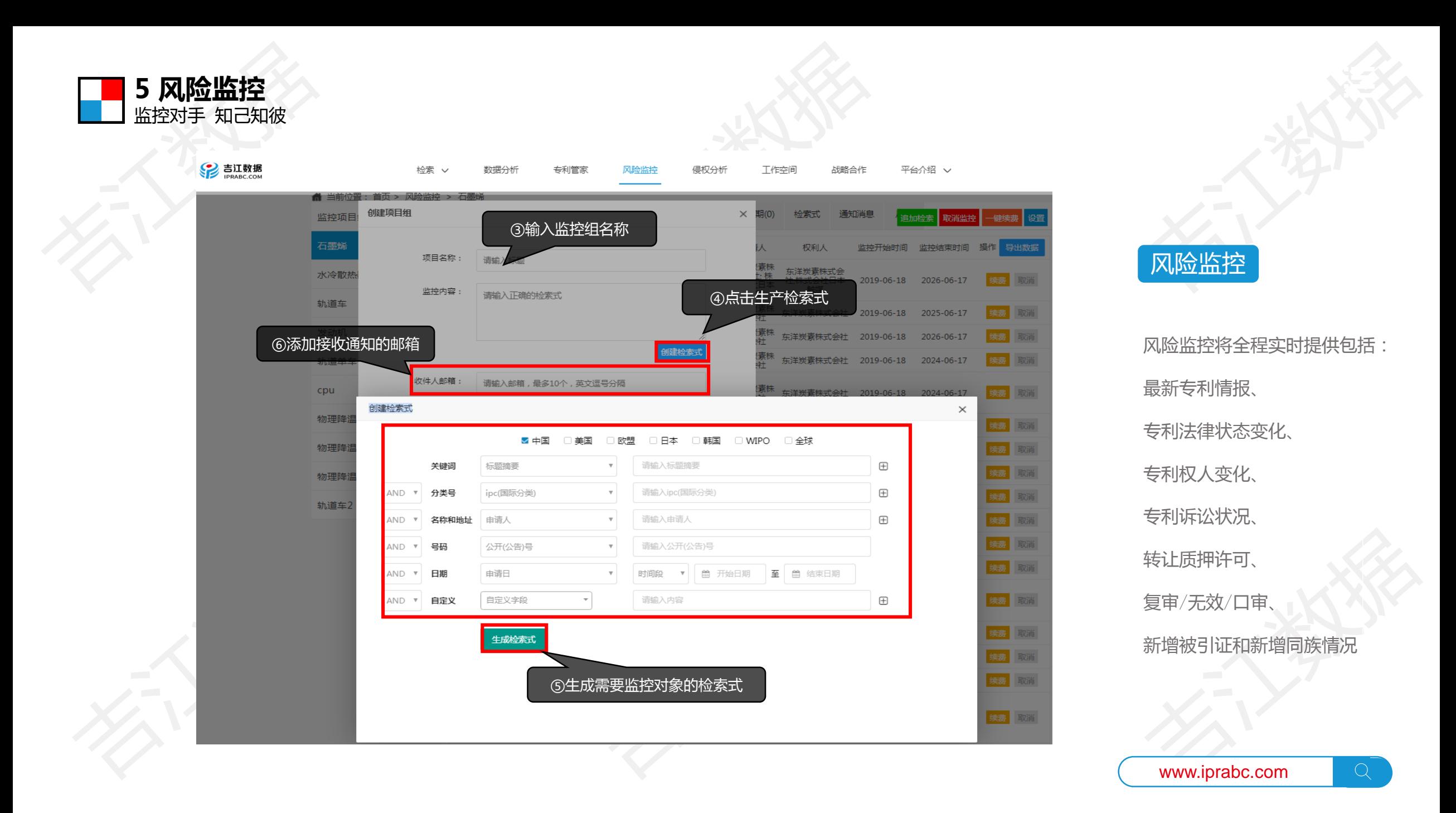

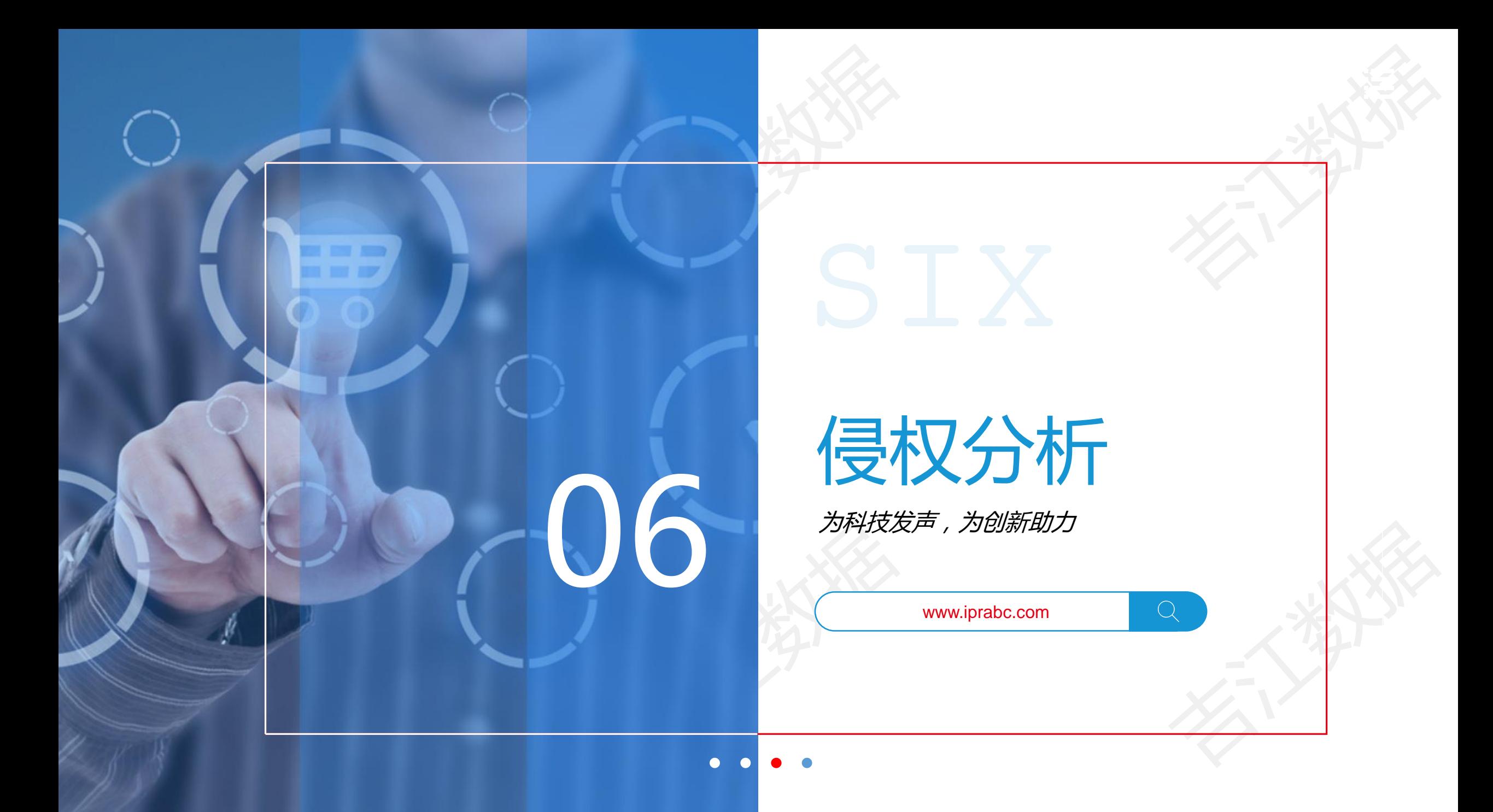

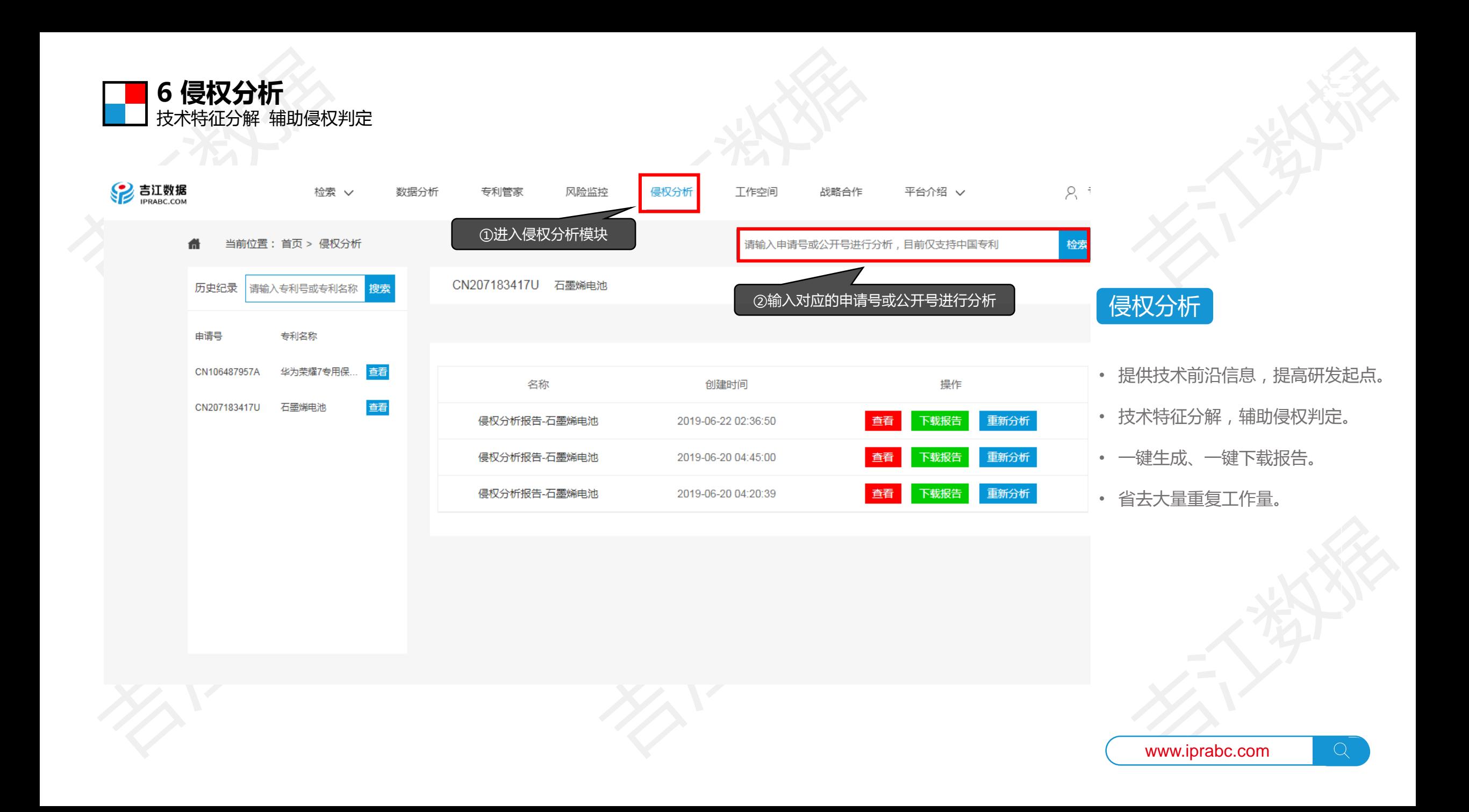

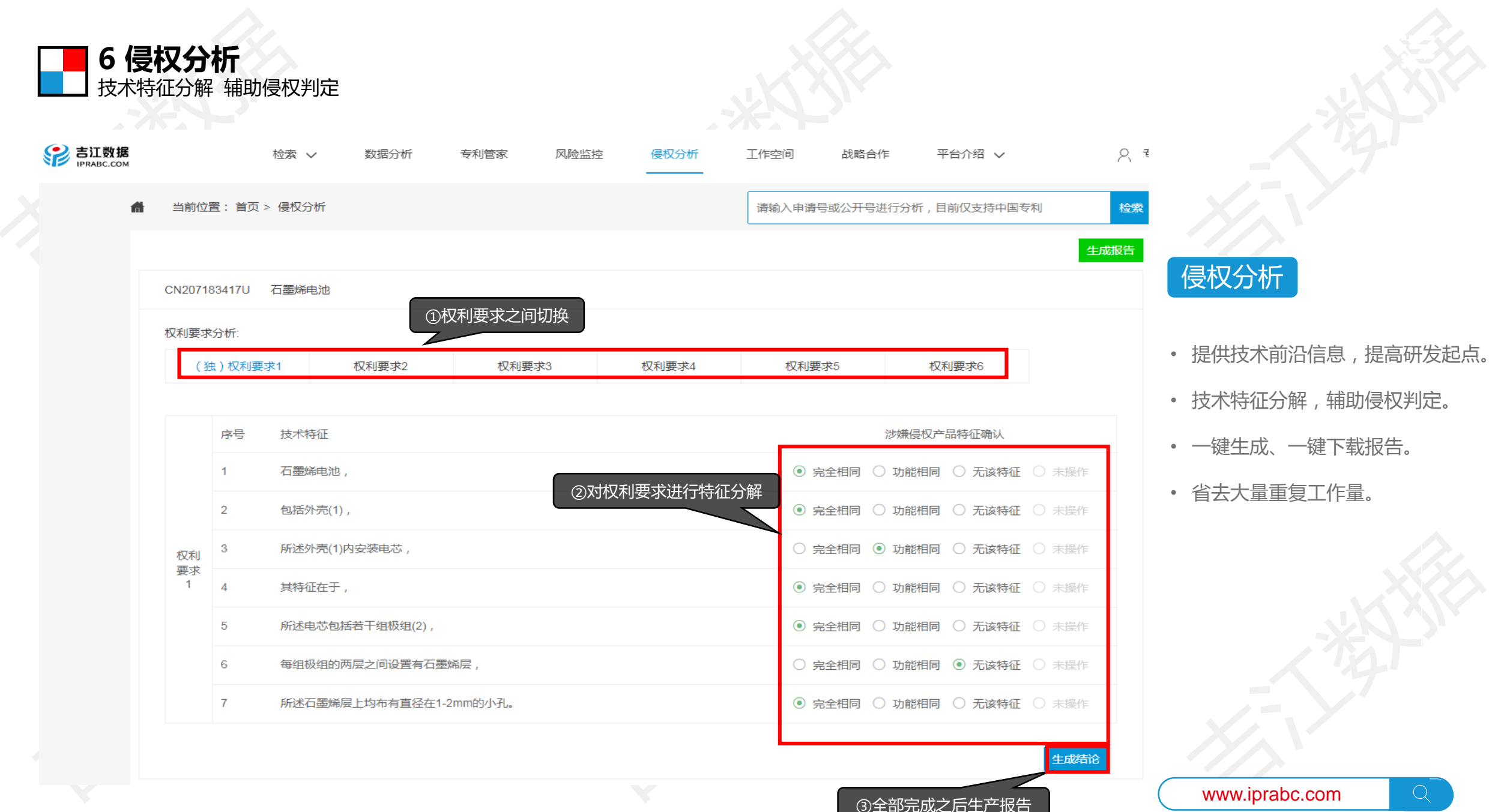

 $\overline{Q}$ 

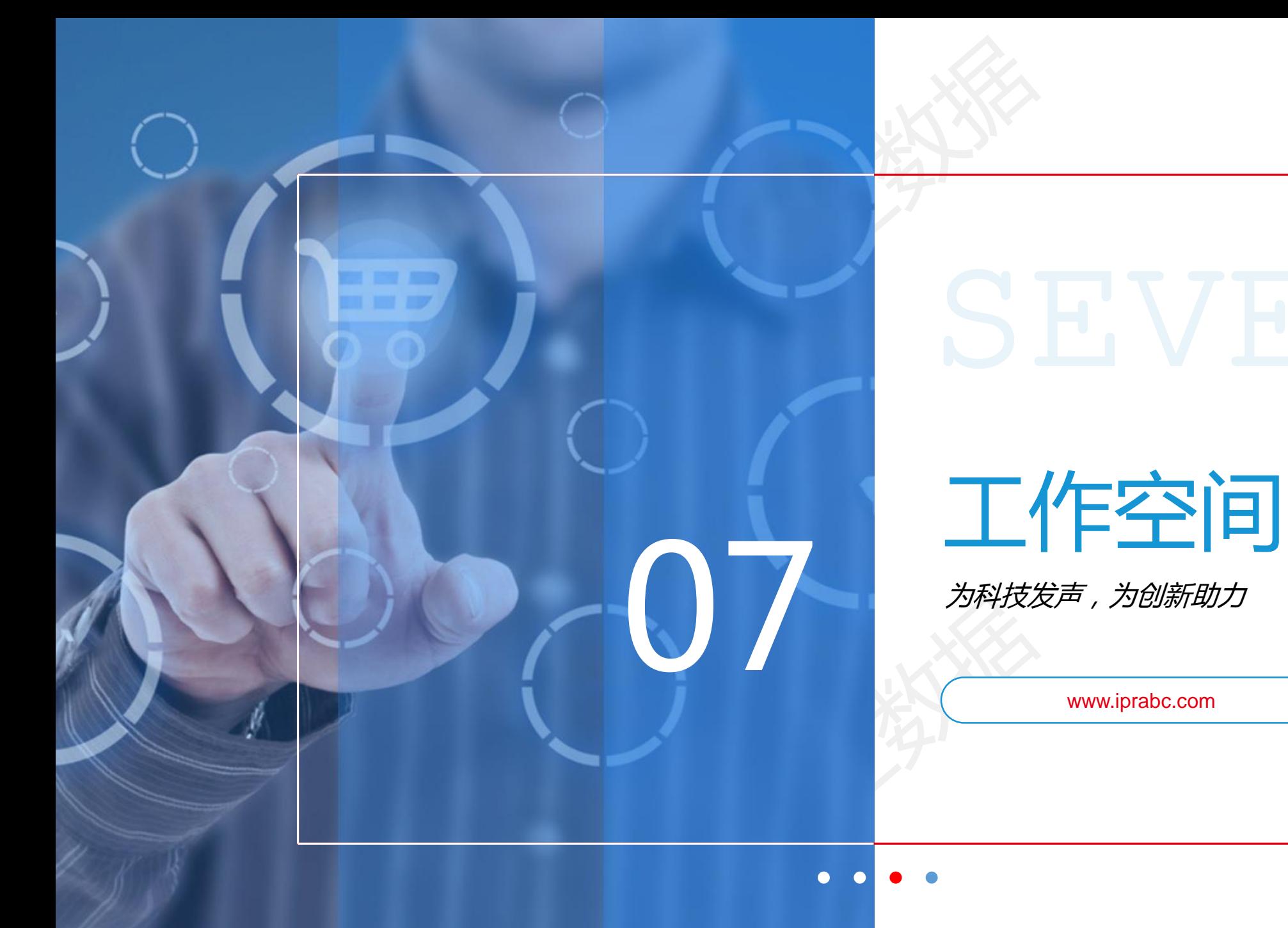

 $\bigcap$ 

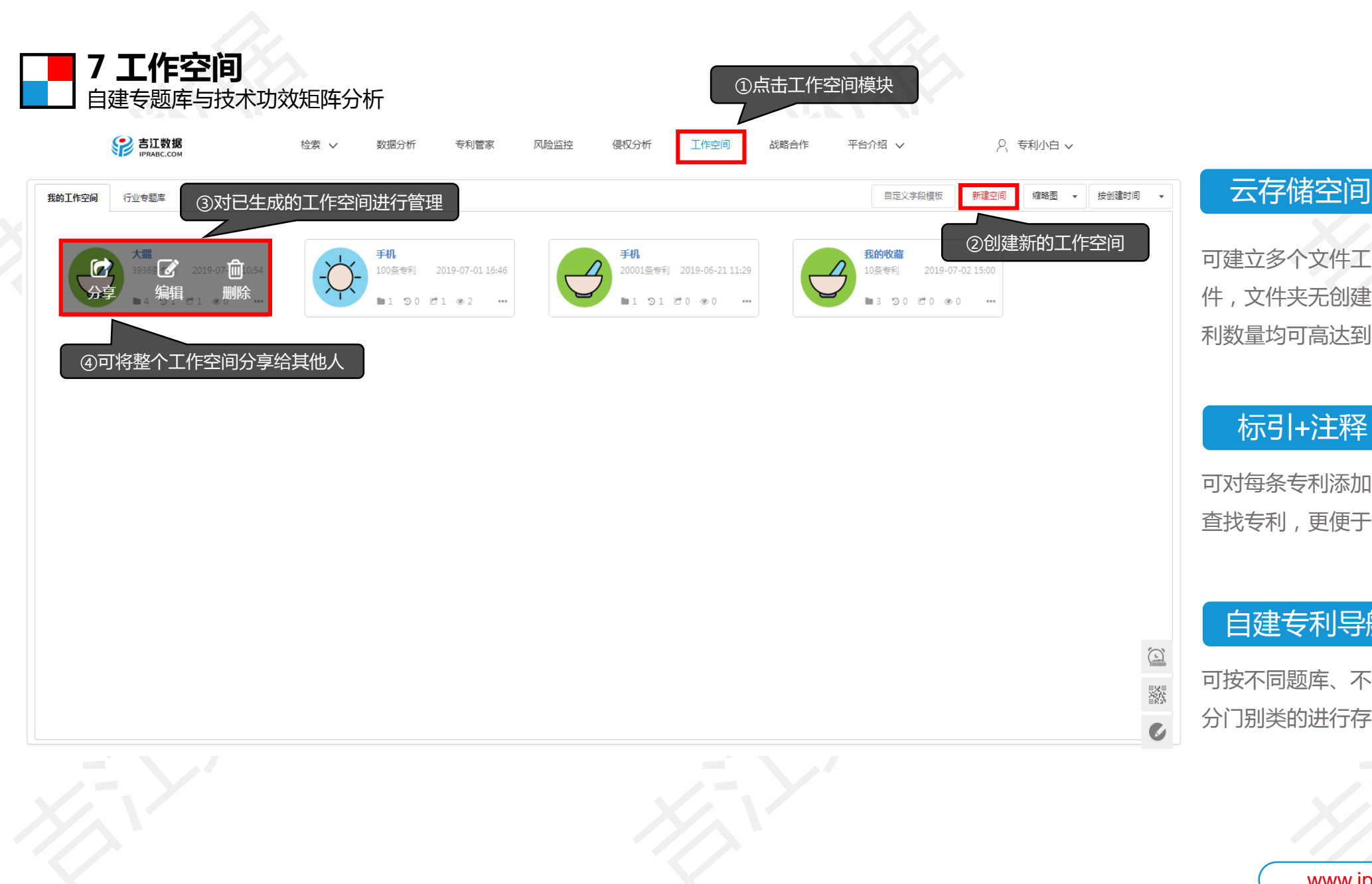

可建立多个文件工作站,对应存储相关专利文 件,文件夹无创建限制,每个文件夹的存储专 利数量均可高达到2万条。

# 标引+注释

可对每条专利添加标签和注释,方便管理专利、 查找专利,更便于针对性统计分析

# 自建专利导航

可按不同题库、不同类目、不同层级,将专利 分门别类的进行存放。实现自建专利导航功能。

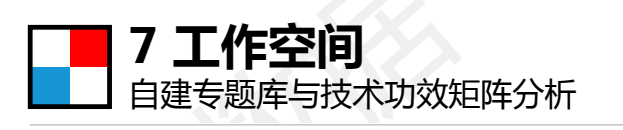

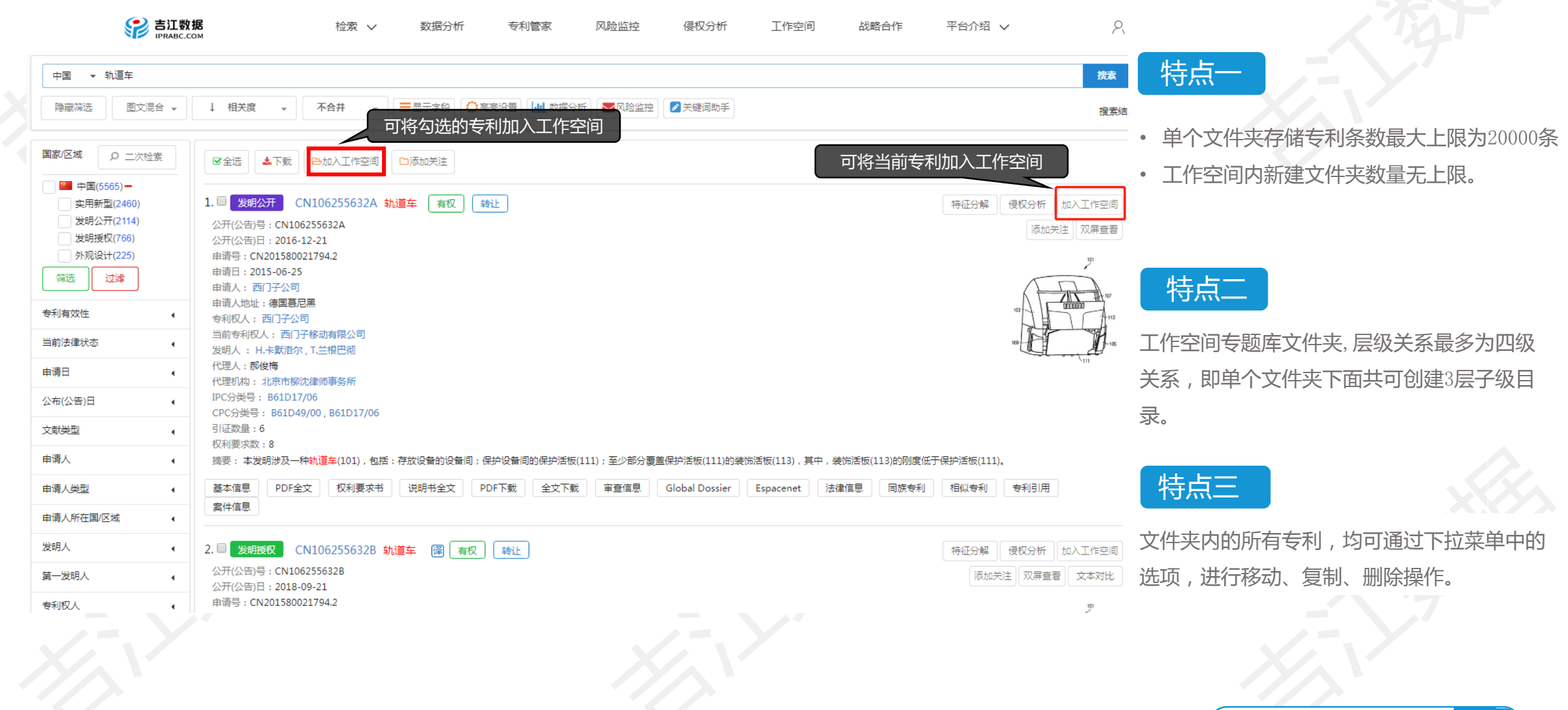

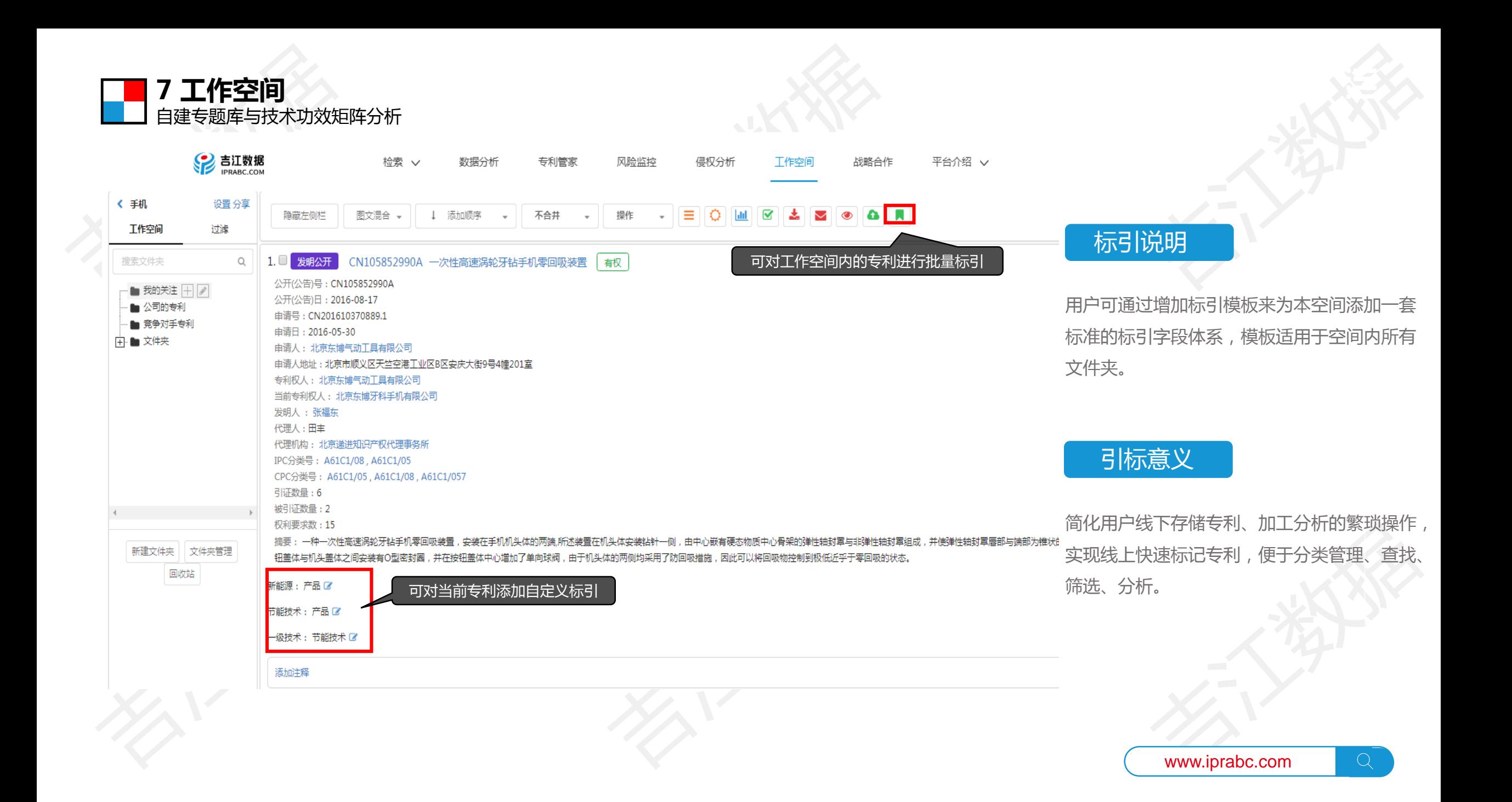

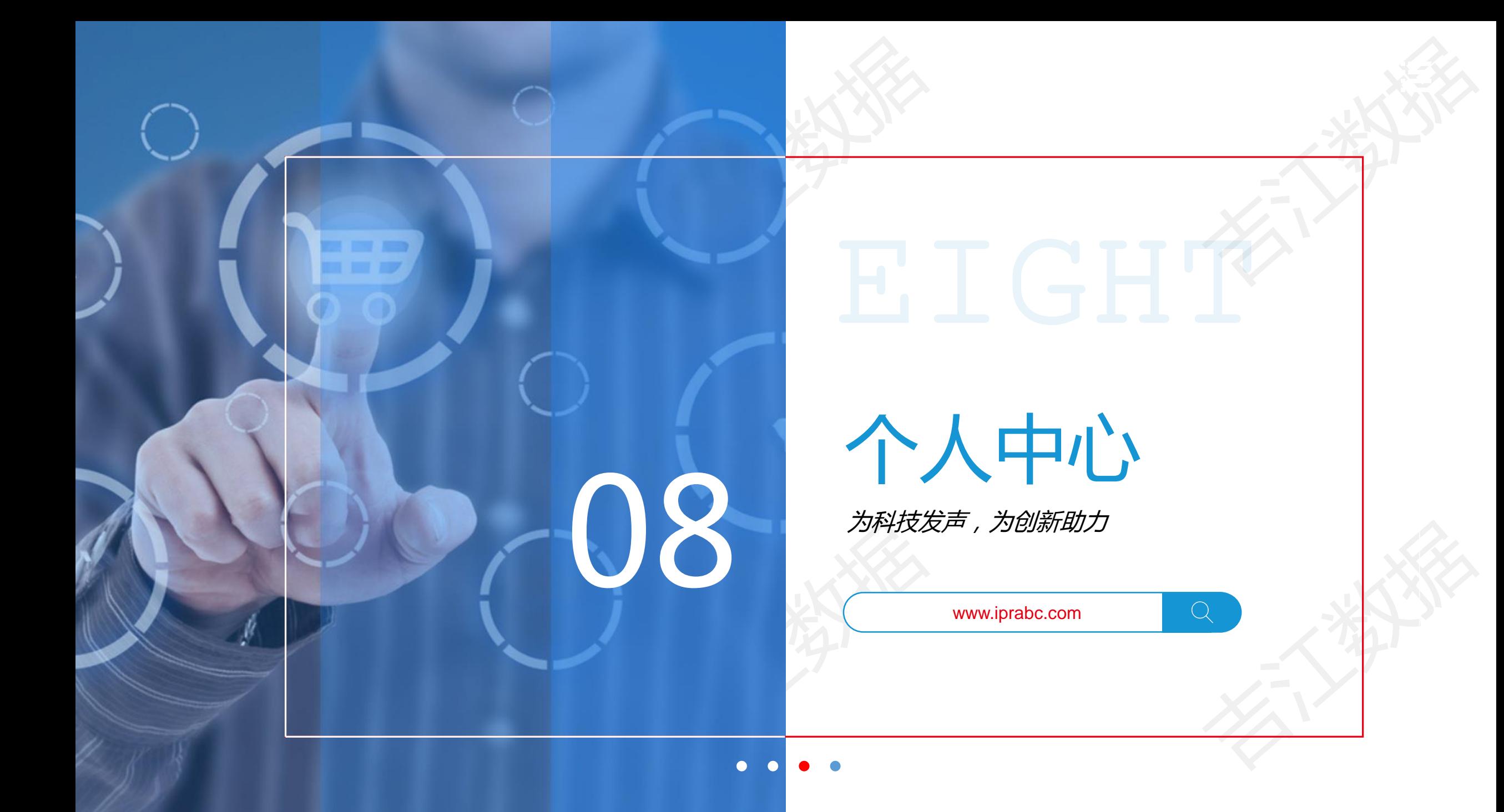

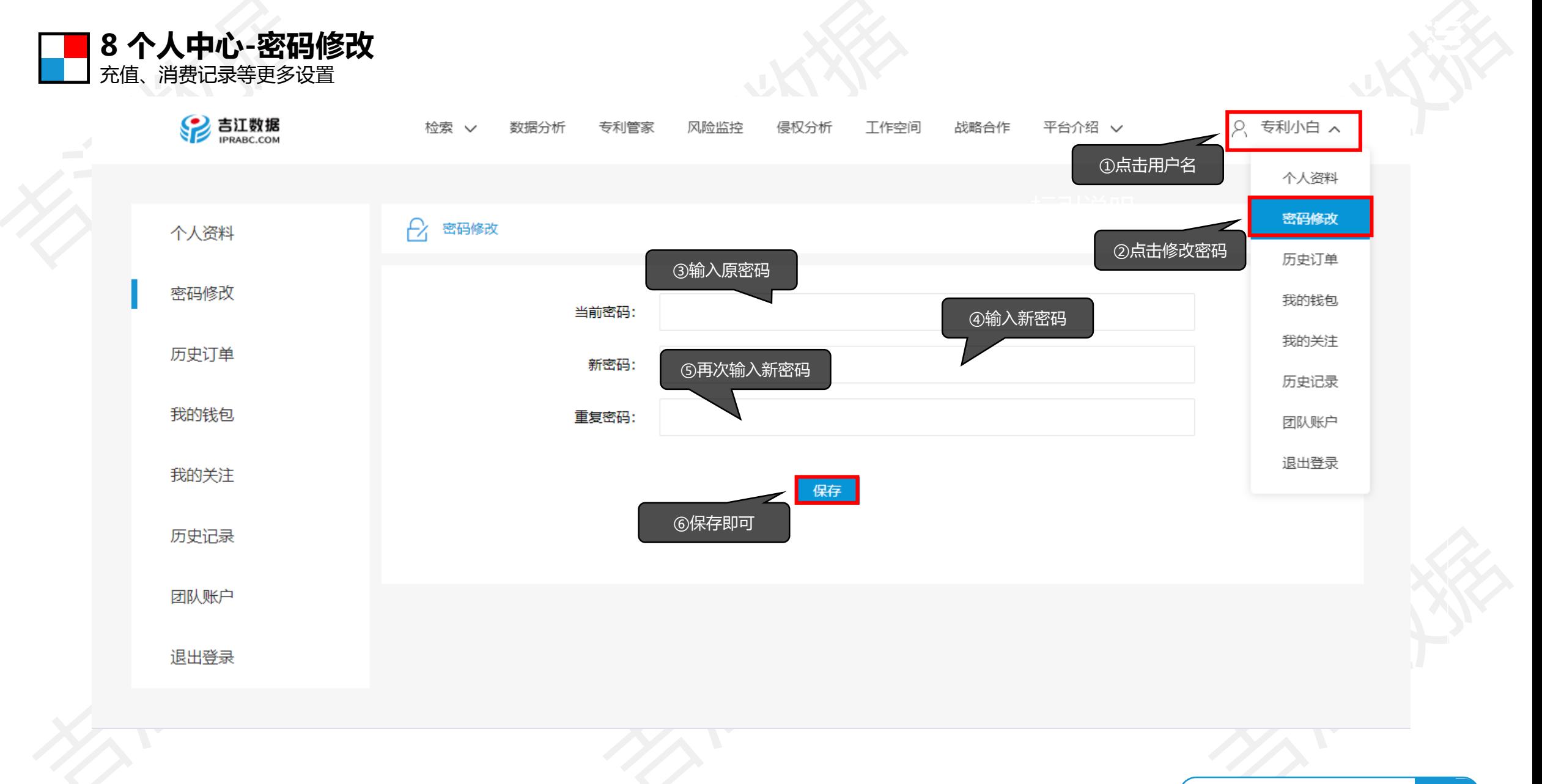

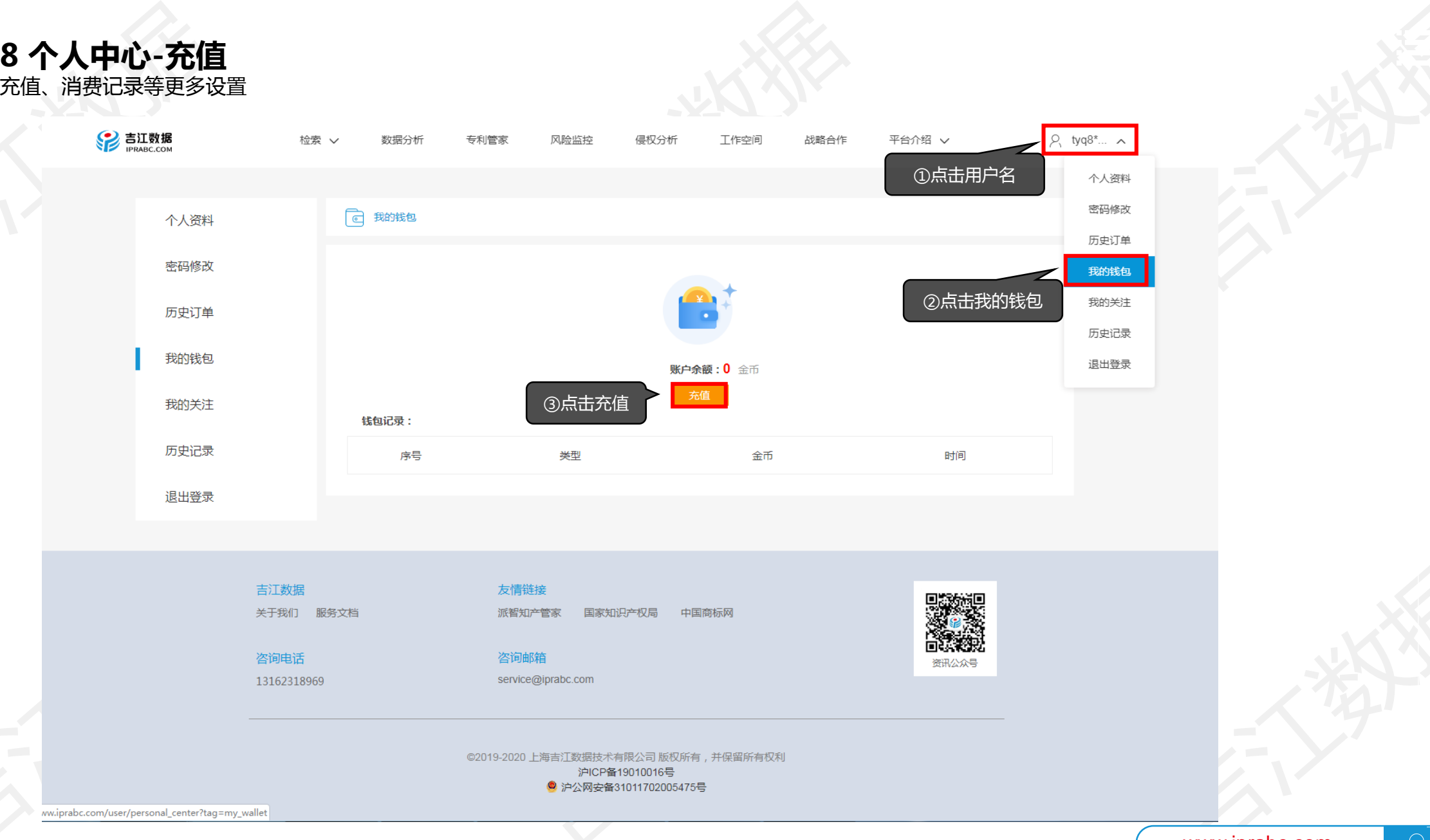

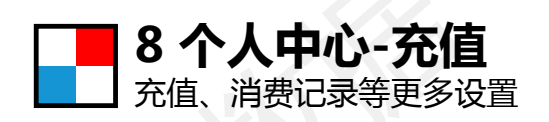

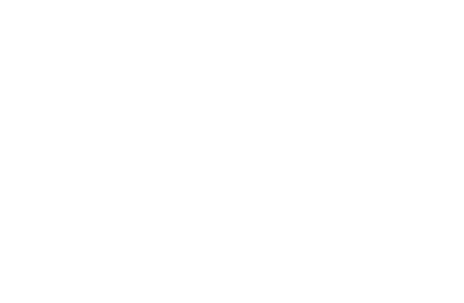

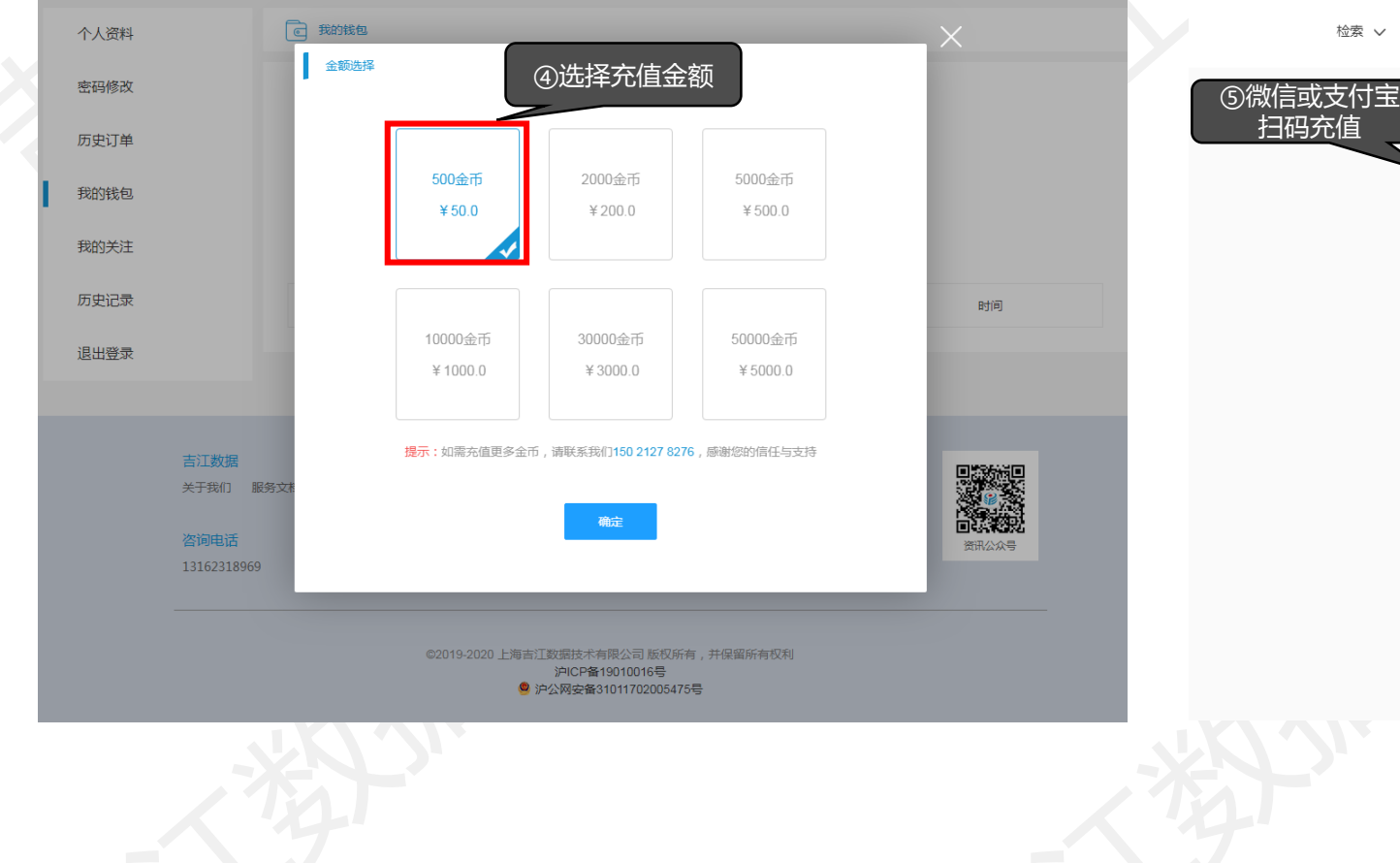

检索 ∨ 数据分析 专利管家 风险监控 侵权分析 工作空间 战略合作 平台介绍 ∨ 扫码充值支付宝支付 微信支付  $¥ 50.0$  $¥ 50.0$ 

返回上一步

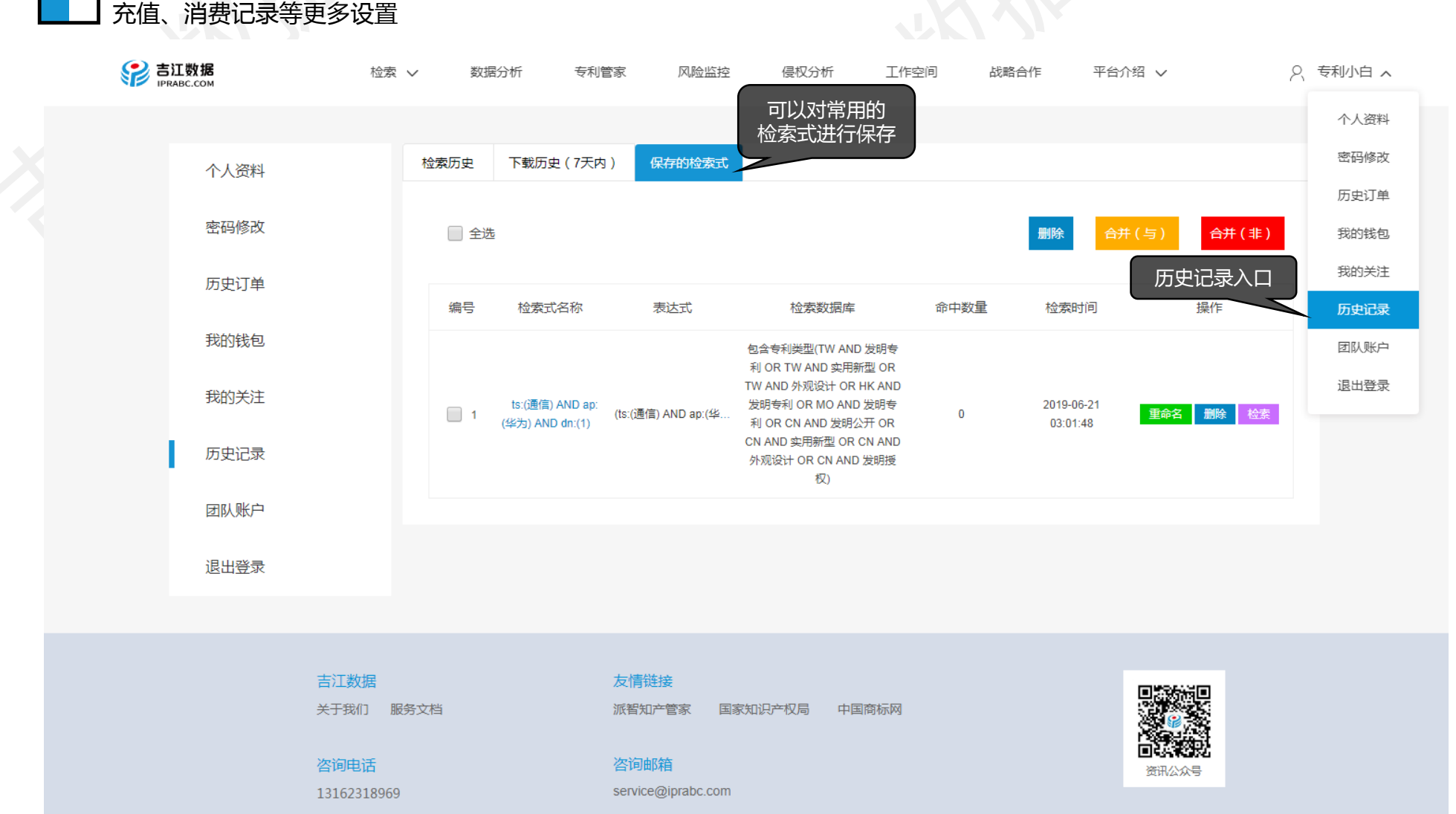

**8 个人中心-历史记录**

# 历史记录

- 可以翻阅所有的检索历史记录
- 支持对常用检索式的保存方便调用
- 支持下载历史回顾(7天内)
- 对保存的检索式可以进行逻辑合并

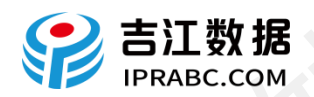

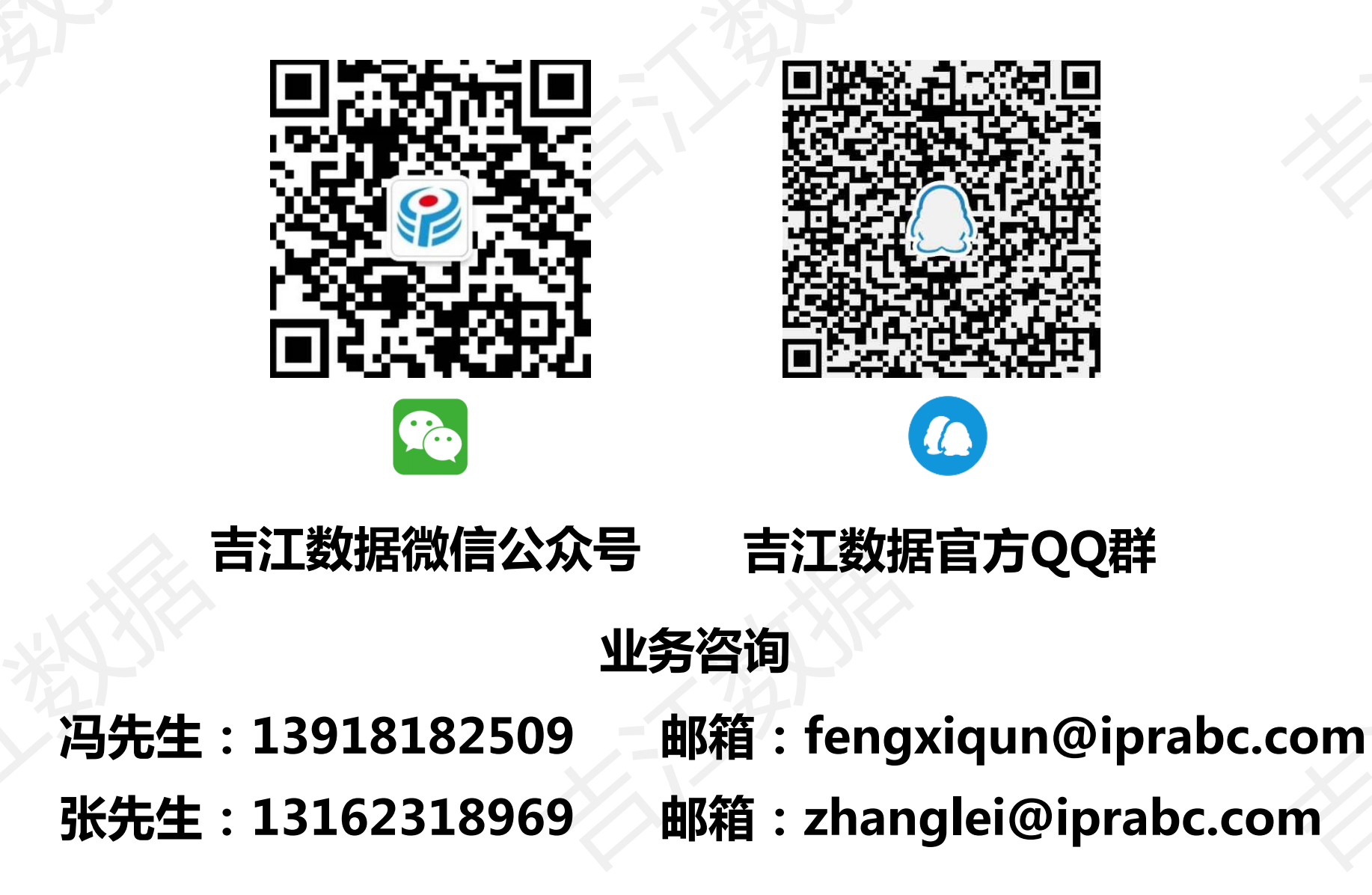

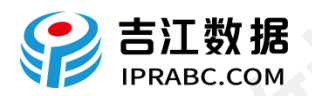

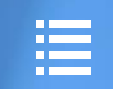

# 感谢您的 观看和支持!

为科技发声,为创新助力

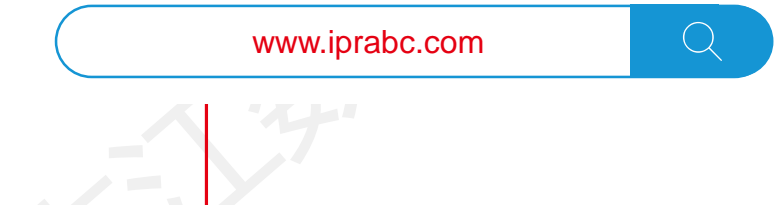

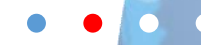